### aludu CISCO.

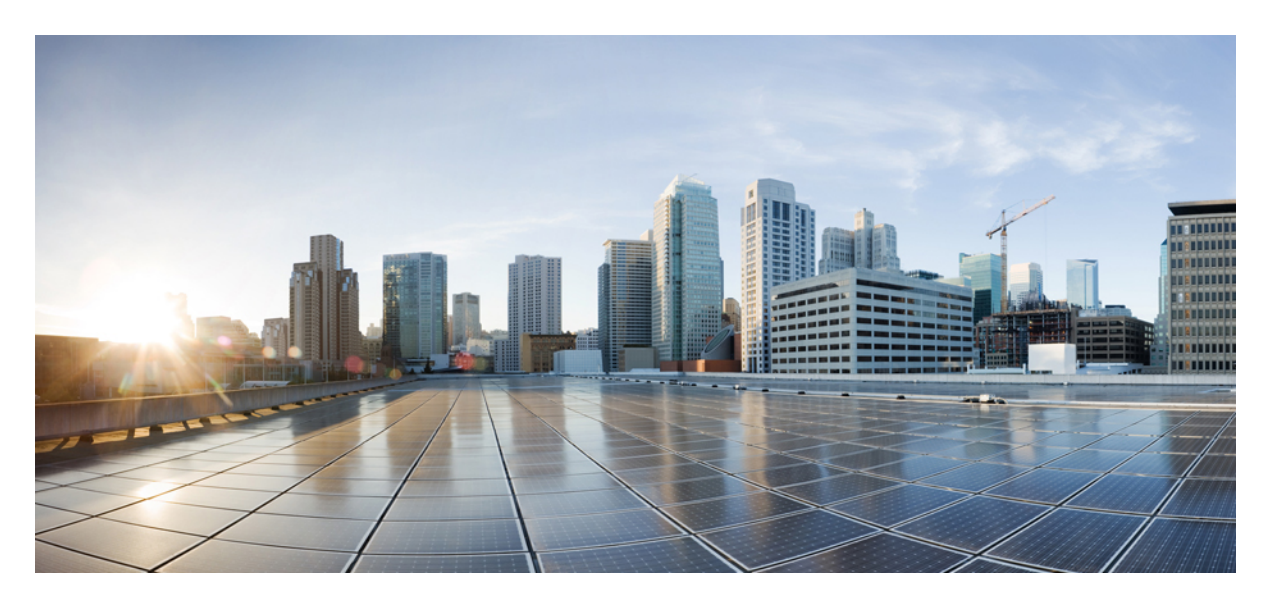

### **Cisco Catalyst IW9167EHeavyDuty**アクセスポイントハードウェ ア設置ガイド

初版:2023 年 2 月 23 日 最終更新:2023 年 9 月 25 日

#### シスコシステムズ合同会社

〒107-6227 東京都港区赤坂9-7-1 ミッドタウン・タワー http://www.cisco.com/jp お問い合わせ先:シスコ コンタクトセンター 0120-092-255 (フリーコール、携帯・PHS含む) 電話受付時間:平日 10:00~12:00、13:00~17:00 http://www.cisco.com/jp/go/contactcenter/

© 2023 Cisco Systems, Inc. All rights reserved.

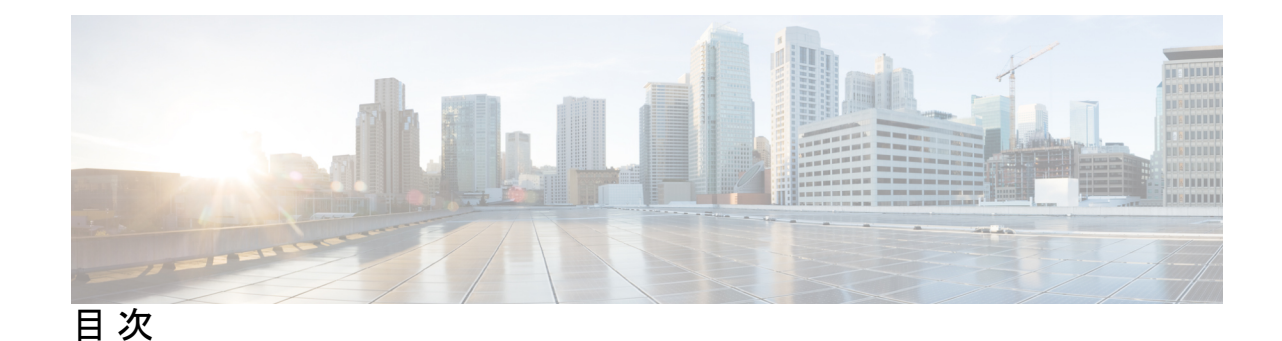

はじめに: はじめに **vii** このマニュアルについて **vii** 表記法 **vii** 関連資料 **viii** 通信、サービス、およびその他の情報 **viii** シスコバグ検索ツール **viii** マニュアルに関するフィードバック **ix**

第 **1** 章 **Cisco Catalyst IW9167E Heavy Duty** アクセスポイントについて **1**

Cisco Catalyst IW9167E Heavy Duty アクセスポイントの概要 **1** Cisco Catalyst IW9167E Heavy Duty アクセスポイントの機能 **1** コネクタおよびポート **2** DC 電源用 4 ピン Micro-Fit コネクタ **4** M12-RJ45 アダプタ **5** M12-PWR アダプタ **5** 電源 **6** 電源アダプタ **6** パワー インジェクタ **7** イーサネット(PoE)ポート **7** SFP オプション **8** アンテナおよび無線機 **8** サポートされる外部アンテナ **9**

第 **2** 章 アクセスポイントの開梱 **13**

パッケージの内容 **13**

アクセス ポイントの開梱 **13**

注文可能なシスコ製アクセサリ **13**

#### 第 3 章 すいのは <mark>設置の概要 17</mark>

設置前の設定(任意) **17**

設置前の確認と設置のガイドライン **20**

アクセス ポイントの取り付け **20**

取り付け用部品 **20**

取り付けブラケットの部品番号 **21**

一体型フランジ マウントの使用 **21**

DIN レール取り付けブラケットの使用 **23**

支柱取り付けブラケットの使用 **25**

取り付けブラケット AIR-ACCPMK3700= の使用 **25**

取り付けブラケット AIR-ACCPMK3700-2= の使用 **26**

電源アダプタの取り付け **31**

取り付けブラケット AIR-ACCPMK3700= を使用した電源アダプタの取り付け **32**

取り付けブラケット AIR-ACCPMK3700-2= を使用した電源アダプタの取り付け **33**

避雷器の取り付け **34**

避雷器設置に関する注意事項 **34**

アクセス ポイントの接地 **35**

アクセスポイントへの電源供給 **37**

電源機能対照表 **38**

パワー インジェクタの接続 **38**

ケーブルグランドを使用した DC 電源ポートへの接続 **39**

M12 アダプタを使用した DC 電源ポートの接続 **41**

データ ケーブルの接続 **42**

アクセス ポイントへのイーサネット ケーブルの接続 **42**

ケーブルグランドを使用した RJ-45 ポートへの接続 **42**

M12 アダプタを使用した RJ-45 ポートへの接続 **44**

アクセスポイントの SFP ポートへの接続 **46**

ケーブルグランドを使用した SFP ポートへの接続 **46** SFP ポートでの M12 アダプタの使用 **48**

- 第 **4** 章 アクセスポイントの設定と配置 **51** コントローラ ディスカバリ プロセス **51** ワイヤレスネットワークへのアクセスポイントの導入 **52** アクセス ポイントの LED の確認 **53**
- 第 **5** 章 トラブルシューティング **55** リセット ボタンの使用 **55** コントローラへのアクセスポイント参加プロセスのトラブルシューティング **56** コントローラベースの導入に関する重要な情報 **57** DHCP オプション 43 の設定 **57**
- 第 **6** 章 安全に関するガイドラインおよび警告 **59** 安全上の注意事項 **59** ステートメント 438:台湾 RoHS **60** FCC 安全基準 **60** 安全上の注意 **60** アンテナを取り付ける際の安全上の注意 **61** テスト環境での無線機の損傷の回避 **62** サイト調査の実行 **63**

#### 第 7 章 **2000 直合宣言および規制に関する情報 65**

製造業者による連邦通信委員会への適合宣言 **65** Operation of Cisco Catalyst Access Points in México **66** VCCI に関する警告(日本) **66**

Statement 191—Voluntary Control Council for Interference (VCCI) Class A Warning for Japan **66** ステートメント 191:日本向け VCCI クラス A に関する警告 **67**

Cisco Catalyst アクセスポイントの使用に関するガイドライン(日本の場合) **67** カナダ向けの適合文書 **68**

目次

カナダ産業省 **68**

European Community, Switzerland, Norway, Iceland, and Liechtenstein **69**

RF 被曝に関する適合宣言 **69**

RF 被曝の概要 **69**

- このデバイスの、電波への暴露の国際的ガイドラインへの準拠 **70**
- このデバイスの、電波への暴露の FCC ガイドラインへの準拠 **70**
- このデバイスの、電波への暴露に対するカナダ産業省のガイドラインへの準拠 **71**
	- Cet appareil est conforme aux directives internationales en matière d'exposition aux fréquences radioélectriques **71**

RF 被曝に関する追加情報 **71**

適合宣言 **72**

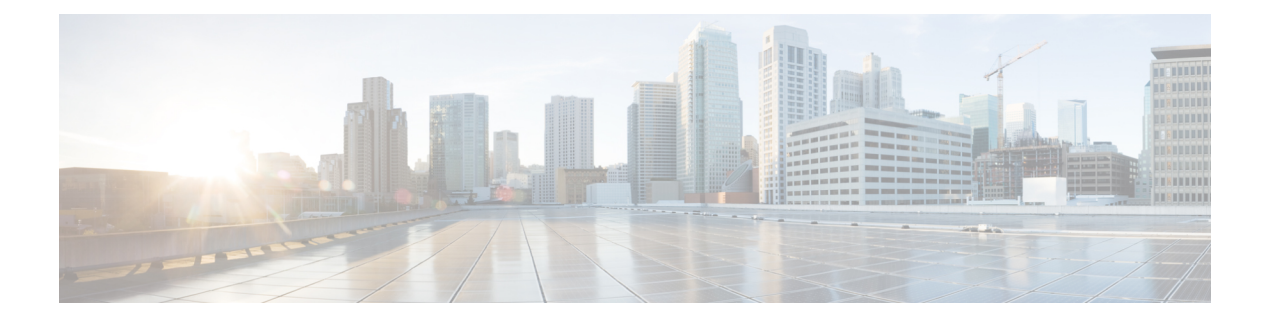

## はじめに

ここでは、本ガイドについて、および本ガイドで使用される表記規則と関連ドキュメントにつ いて説明します。

内容は次のとおりです。

- このマニュアルについて (vii ページ)
- 表記法 (vii ページ)
- 関連資料 (viii ページ)
- 通信、サービス、およびその他の情報 (viii ページ)

## このマニュアルについて

このガイドでは、シスコのアクセスポイントの設置手順と、その設定に役立つリソースへのリ ンクを提供します。また、取り付け手順およびトラブルシューティング情報も含まれていま す。

## 表記法

このマニュアルでは、注釈、注意、および安全に関する警告に、次の表記法を使用していま す。注釈と注意には、ユーザが知っておく必要がある重要な情報が記載されています。

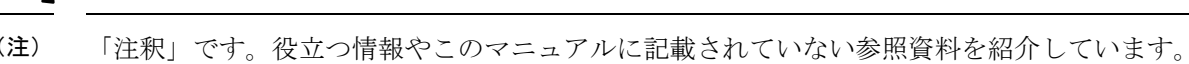

「要注意」の意味です。「注意」には、機器の損傷またはデータ損失を予防するための注意事 項が記述されています。 注意

 $\blacktriangle$ 

誤って行うと負傷する可能性のある操作については、安全上の警告が記載されています。各警 告文に、警告を表す記号が記されています。 警告

## 関連資料

Catalyst IW9167E Heavy Duty アクセスポイントのすべてのユーザーマニュアルは、次の URL で入手できます。

<https://www.cisco.com/c/en/us/support/wireless/catalyst-iw9167-series/series.html>

アクセスポイントを設定してワイヤレスネットワークに導入する際のガイドラインについて は、次の資料を参照してください。

Cisco Catalyst 9800 Series Wireless Controller Software [Configuration](https://www.cisco.com/c/en/us/td/docs/wireless/controller/9800/17-9/config-guide/b_wl_17_9_cg.html) Guide, Cisco IOS XE Cupertino [17.9.x](https://www.cisco.com/c/en/us/td/docs/wireless/controller/9800/17-9/config-guide/b_wl_17_9_cg.html)

## 通信、サービス、およびその他の情報

- シスコからタイムリーな関連情報を受け取るには、Cisco Profile [Manager](https://www.cisco.com/offer/subscribe) でサインアップ してください。
- 重要な技術によりビジネスに必要な影響を与えるには、[CiscoServices](https://www.cisco.com/go/services)[英語]にアクセスし てください。
- サービス リクエストを送信するには、Cisco [Support](https://www.cisco.com/c/en/us/support/index.html) [英語] にアクセスしてください。
- 安全で検証済みのエンタープライズクラスのアプリケーション、製品、ソリューション、 およびサービスを探して参照するには、Cisco [DevNet](https://developer.cisco.com/ecosystem/spp/) にアクセスしてください。
- 一般的なネットワーク、トレーニング、認定関連の出版物を入手するには、[CiscoPress](http://www.ciscopress.com) に アクセスしてください。
- 特定の製品または製品ファミリの保証情報を探すには、Cisco [Warranty](http://www.cisco-warrantyfinder.com) Finder にアクセス してください。

### シスコバグ検索ツール

Ciscoシスコバグ検索ツール (BST) は、シスコ製品とソフトウェアの障害と脆弱性の包括的な リストを管理するシスコバグ追跡システムへのゲートウェイです。BSTは、製品とソフトウェ アに関する詳細な障害情報を提供します。

### マニュアルに関するフィードバック

シスコのテクニカルドキュメントに関するフィードバックを提供するには、それぞれのオンラ インドキュメントの右側のペインにあるフィードバックフォームを使用してください。

I

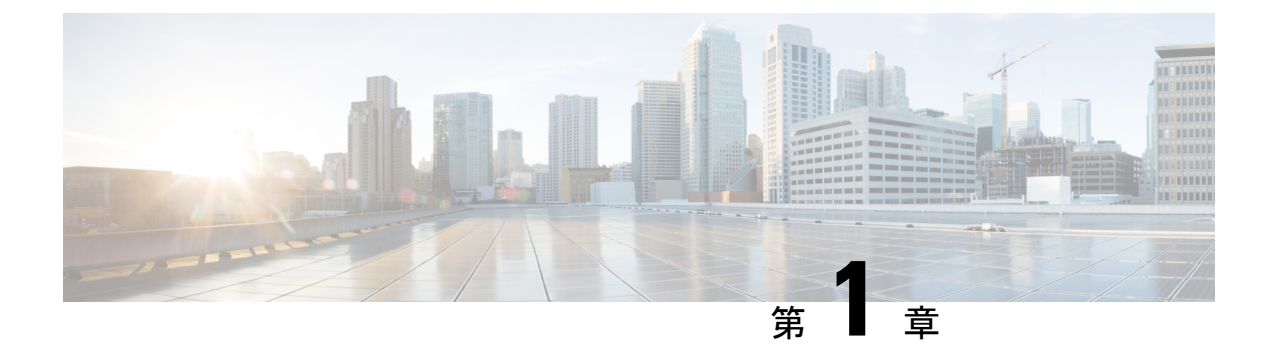

# **Cisco Catalyst IW9167E Heavy Duty** アクセス ポイントについて

- Cisco Catalyst IW9167E Heavy Duty アクセスポイントの概要 (1 ページ)
- Cisco Catalyst IW9167E Heavy Duty アクセスポイントの機能 (1ページ)
- コネクタおよびポート (2 ページ)
- 電源 (6 ページ)
- SFP オプション (8 ページ)
- アンテナおよび無線機 (8 ページ)

## **Cisco Catalyst IW9167EHeavyDuty**アクセスポイントの概要

Cisco Catalyst IW9167E Heavy Duty アクセスポイントはトライバンド 802.11ax(Wi-Fi 6)AP で あり、組織がプロセスと運用を自動化する中で、ミッションクリティカルなアプリケーション に信頼性の高いワイヤレス接続を提供します。このアクセスポイントは、Wi-Fi 6 または Cisco Ultra-Reliable Wireless Backhaul(Cisco URWB)として動作できます。Wi-Fi 6 テクノロジーに より、産業用または屋外用で、より高い密度、より高いスループット、より多くのチャネル、 より優れた電力効率、改善されたセキュリティを提供します。Cisco URWB は、移動する設備 や、光ファイバの敷設が不可能か又はコストが高すぎる場所にネットワークを拡張する場合 に、信頼性が非常に高いワイヤレス接続を提供します。

Cisco Catalyst IW9167E Heavy Duty アクセスポイントには、IP67 保護等級で高度な機能が満載 の堅牢な設計に 3 つの 4X4 無線機が搭載されています。

AP の機能および仕様をすべて網羅したリストは、『Cisco Catalyst [IW9167E](https://www.cisco.com/c/en/us/products/collateral/wireless/catalyst-iw9167-series/cat-iw9167e-heavy-duty-ap-ds.html) Heavy Duty Access Point Data [Sheet](https://www.cisco.com/c/en/us/products/collateral/wireless/catalyst-iw9167-series/cat-iw9167e-heavy-duty-ap-ds.html)』に記載されています。

## **Cisco Catalyst IW9167EHeavyDuty**アクセスポイントの機能

Cisco Catalyst IW9167E Heavy Duty アクセスポイントは、Cisco Catalyst 9800 ワイヤレス コント ローラ ベースの製品でサポートされており、次の機能を備えています。

- 2 GB DDR4 メモリ、1 GB NAND フラッシュ
- トライラジオ、デュアルバンドのサポート:2.4 GHz スロット 0、5 GHz スロット 1、およ び 5 GHz スロット 2
- 4 X 4 MIMO (最大 4 つの空間ストリームに対応)
- 8 X Wi-Fi 用 N 型メスコネクタ、1 X GNSS 用 TNC メス、マルチプロトコル IoT 無線機、 Aux 無線機、バロメータ
- Bluetooth Low Energy (BLE) 無線機により、位置追跡や経路案内などの IoT 向けの用途に 対応
- 動作モード:Cisco URWB、WGB、または AP
- 1 X マルチギガビット (mGig) 銅線イーサネットポート (IEEE 802.3at/bt、Cisco UPoE、 100 Mbps/1 Gbps/2.5 Gbps/5 Gbps を含む PoE をサポート)
- 1 X SFP インターフェイス:最大 10 Gbps をサポート

### $\begin{picture}(20,5) \put(0,0){\line(1,0){155}} \put(0,0){\line(1,0){155}} \put(0,0){\line(1,0){155}} \put(0,0){\line(1,0){155}} \put(0,0){\line(1,0){155}} \put(0,0){\line(1,0){155}} \put(0,0){\line(1,0){155}} \put(0,0){\line(1,0){155}} \put(0,0){\line(1,0){155}} \put(0,0){\line(1,0){155}} \put(0,0){\line(1,0){155}} \put(0,0){\line(1,$

- 10G SFP ファイバモジュールの場合、Cisco PID SFP-10G-LR10-I は、IW9167EH アクセスポイントでの性能を保証しています。 (注)
	- ネットワークおよび電源インターフェイス用のオプションの M12 アダプタ
	- デュアル電源入力オプション:PoE 入力および 24 ~ 48 VDC
	- 防水・防塵:IP 66/67
	- 衝撃、振動、および極端な温度条件に耐えられるように強化
	- •動作温度: -40~70℃ (日射負荷なし)。-40℃でのコールドスタートをサポートし、-50℃ での動作に対応します。

## コネクタおよびポート

AP で利用できるポートは次の図のとおりです。

図 **<sup>1</sup> : IW9167EH** のコネクタおよびポート

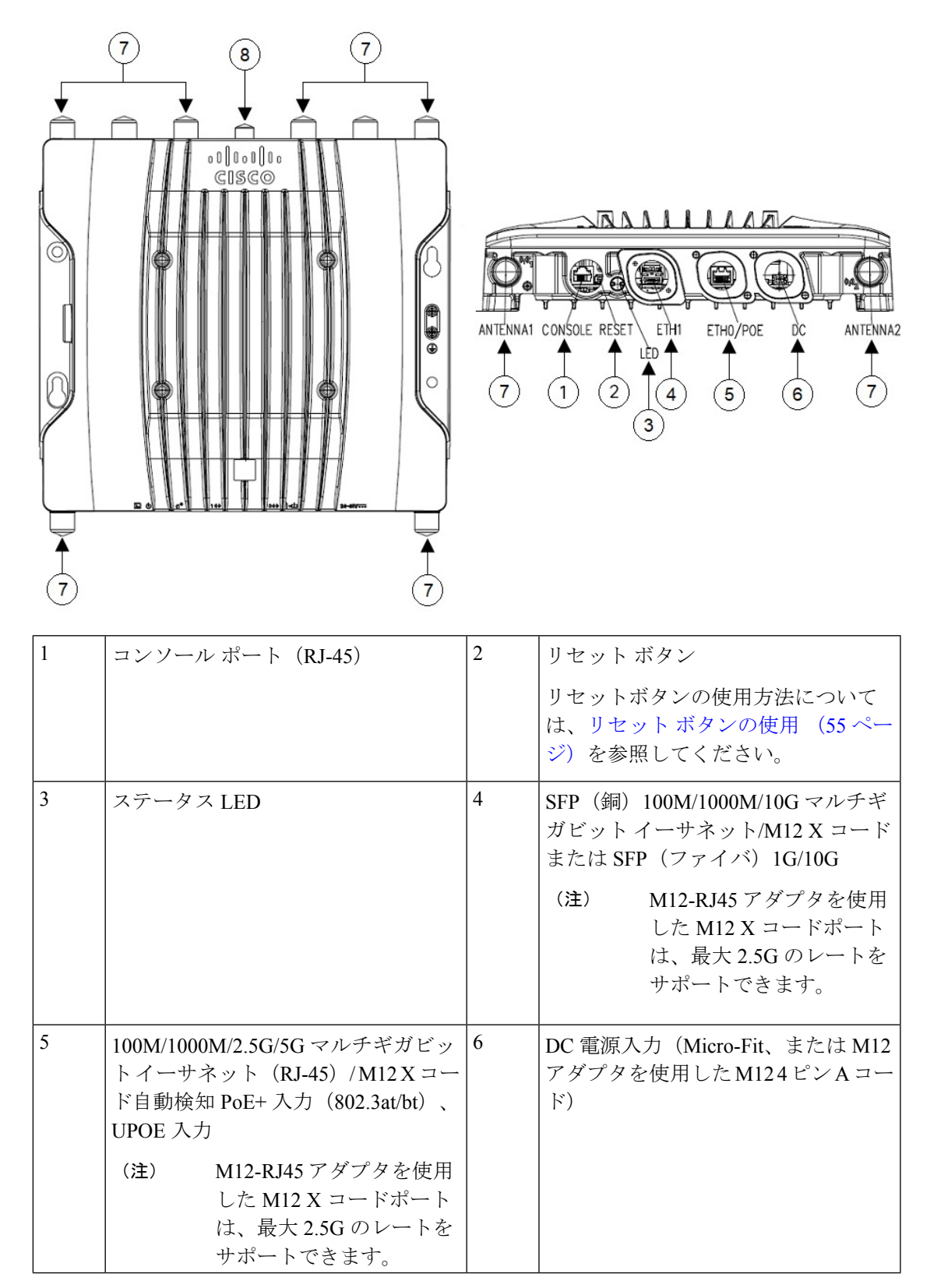

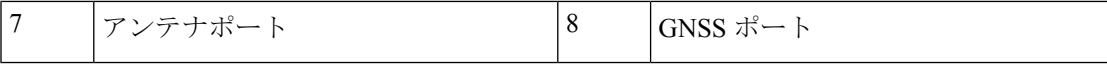

### **DC** 電源用 **4** ピン **Micro-Fit** コネクタ

次の図は、DC 電源用の 4 ピン Micro-Fit コネクタを示しています。

図 **2 :** ジョイントコネクタ:**Molex Micro-Fit 43025-0400**

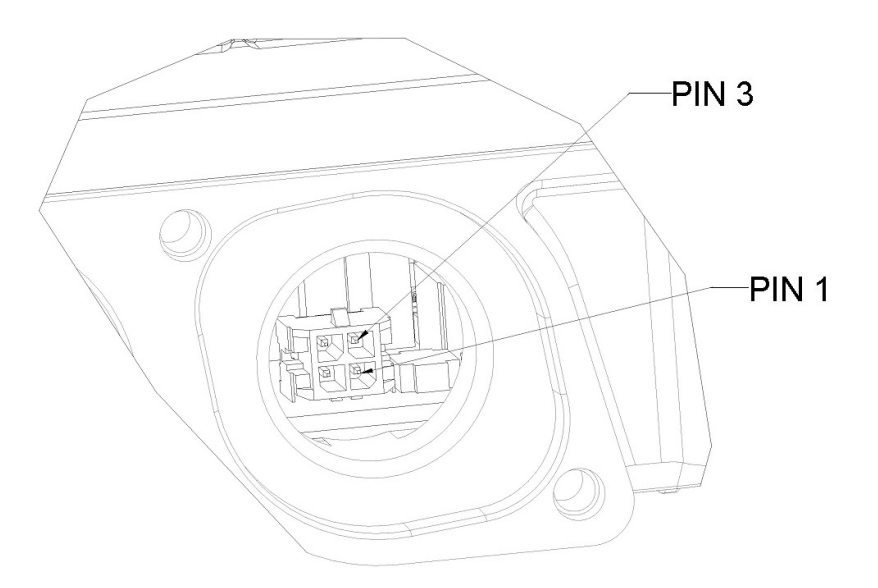

図 **3 :** ジョイントコネクタの正面図

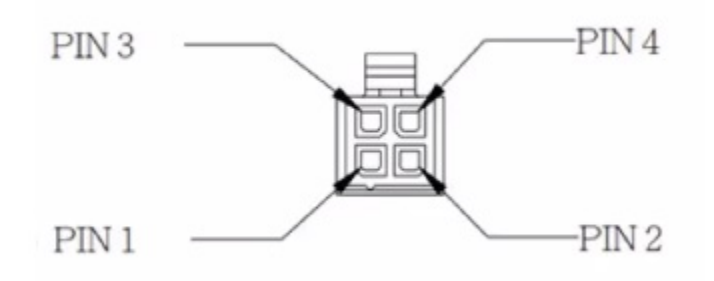

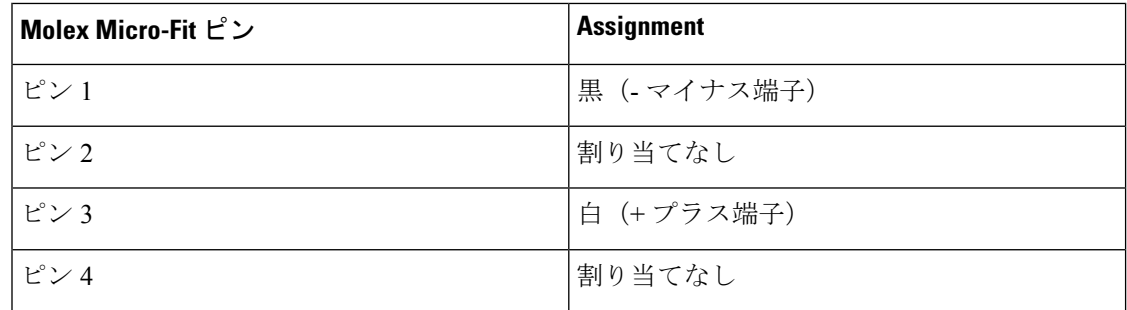

 $\bigotimes$ 

### **M12-RJ45** アダプタ

M12-RJ45アダプタ (CiscoPID: IW-ACC-M12ETH=) を使用して、M12 X コードコネクタをサ ポートできます。

M12-RJ45 アダプタを使用した M12 X コードポートは、最大 2.5G のレートをサポートできま す。 (注)

図 **<sup>4</sup> : M12-RJ45** アダプタ(**Cisco PID**:**IW-ACC-M12ETH=**)

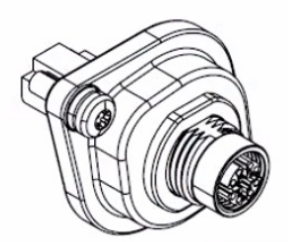

次の表は、M12-RJ45 アダプタのピン割り当てを示しています。

表 **<sup>1</sup> : M12-RJ45** ピン割り当て

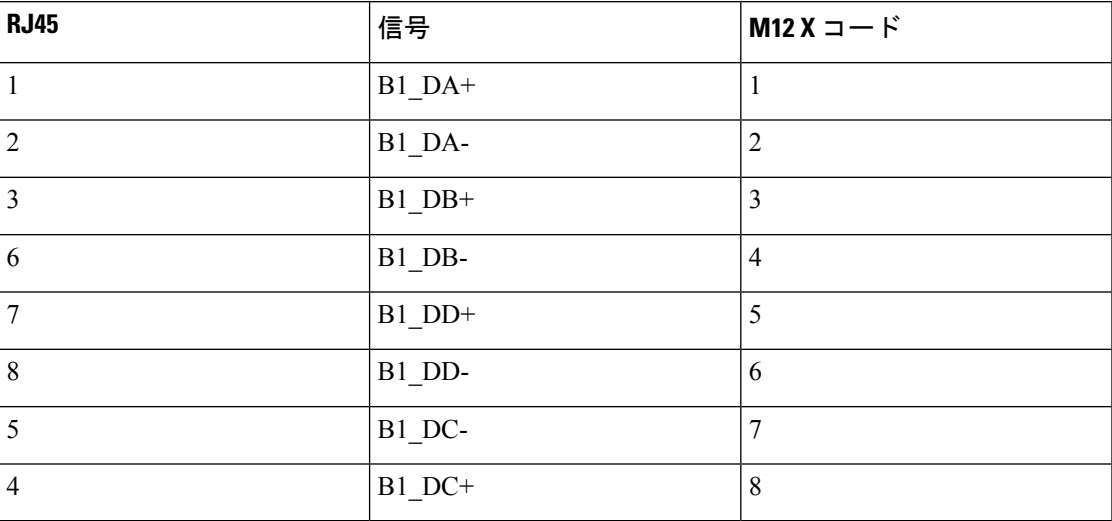

### **M12-PWR** アダプタ

M12-PWR アダプタ (Cisco PID: IW-ACC-M12PWR=) を使用して、M12 A コード DC 電源コ ネクタをサポートできます。

図 **5 : M12-PWR** アダプタ(**Cisco PID**:**IW-ACC-M12PWR=**)

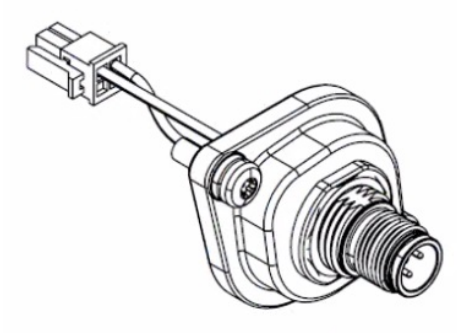

次の表は、M12-PWR アダプタのピン割り当てを示しています。

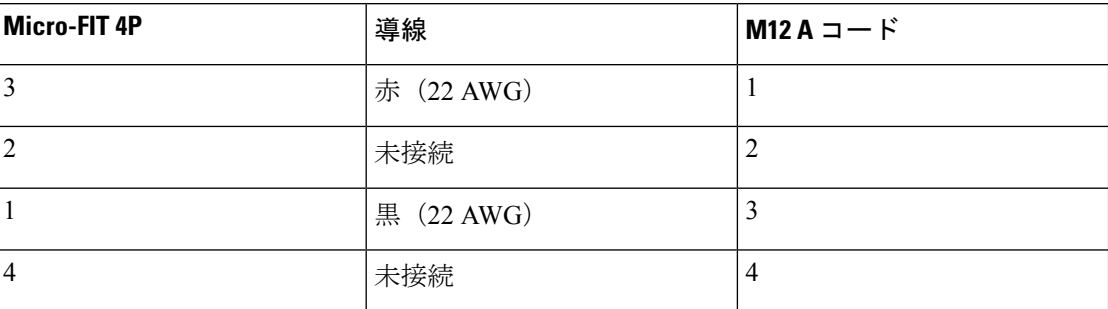

#### 表 **2 : M12-PWR** ピン割り当て

## 電源

Cisco Catalyst IW9167E Heavy Duty アクセスポイントは、次の電源でサポートされています。

- DC 電源:  $24 \sim 48$  VDC
- Power over Ethernet (PoE) : 802.3at (PoE+), 802.3bt (PoE++), Cisco Universal PoE (Cisco UPOE)。詳細については、アクセスポイントへの電源供給 (37 ページ)を参照 してください。

#### $\mathbf{\Lambda}$

装置は、必ず、**IEC 60950** に基づいた安全基準の安全超低電圧(**SELV**)の要件に準拠する **DC** 電源に接続してください。ステートメント 1033 警告

### 電源アダプタ

Cisco Catalyst IW9167E Heavy Duty アクセスポイントは、次の DC 電源アダプタをサポートして います。

• PID:IW-PWRADPT-MFIT4P=:動作時:-40  $\sim$  +65°C、60 W。

### パワー インジェクタ

Cisco Catalyst IW9167E Heavy Duty アクセスポイントは、次のパワーインジェクタをサポート しています。

- IW-PWRINJ-60RGDMG=:動作時:-40 ~ +70°C。70°C で 60 W、65°C で 65 W の電力ディ レーティング。100M/1G/2.5G/5G/10G レートをサポートします。
- AIR-PWRINJ-60RGD1=:動作時: -40~+50℃、60W。10M/100M/1Gレートをサポートし ます。
- AIR-PWRINJ-60RGD2=:動作時: -40∼+50℃、60W。10M/100M/1Gレートをサポートし ます。

#### $\bigwedge$

AP を屋外または水気の多い場所や湿度の高い場所に設置する場合は、National Electrical Code (NEC)の Article 210 で要求されているように、AP に電力を供給する AC 分岐回路に漏電遮 断器(GFCI)を装備する必要があります。 注意

### イーサネット(**PoE**)ポート

この AP は、イーサネット アップリンク ポートをサポートします(PoE 入力にも対応)。AP のイーサネット アップリンク ポートは、RJ-45 コネクタ(耐候性)を使用して AP を 100BASE-T、1000BASE-T、2.5G BASE-T、または 5G BASE-T ネットワークにリンクします。 イーサネットケーブルは、イーサネットデータの送受信のほか、必要に応じて、パワーイン ジェクタまたは適切に電源が供給されるスイッチポートからのインラインパワーの供給に使用 されます。

#### $\Omega$

ヒント APは、イーサネットと電源の信号を感知して、ケーブル接続に合った内部回路に自動的に切 り替えます。

イーサネットケーブルには、シールド付きの屋外用カテゴリ 5e (CAT 5e) 以上の定格ケーブ ルを使用してください。5G レートにはカテゴリ 6A(CAT 6A)のケーブルが必要です。AP は、イーサネットと電源の信号を感知して、ケーブル接続に合った内部回路に自動的に切り替 えます。

### **SFP** オプション

 $\boldsymbol{\mathbf{\Lambda}}$ 

#### 警告 クラス **1** レーザー製品です。ステートメント 1008

工場に発注可能なファイバオプションとして、ファイバ入出力機能が用意されています。ファ イバデータの送受信は、次のSFPモジュールを使用してアクセスポイントに接続された、SFP に応じたシングルまたはデュアル ストランドのファイバ ケーブル経由で行われます。

表 **3 :** サポートされる **SFP** モジュール

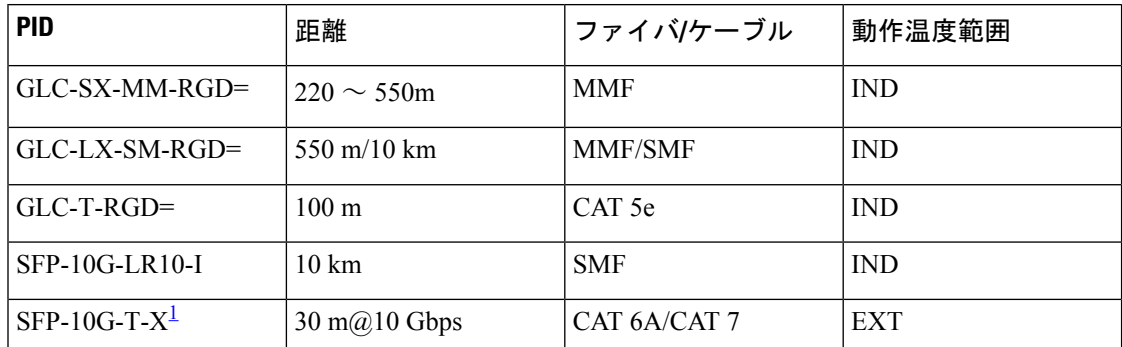

 $^1\,$  SFP-10G-T-X は Cisco IOS XE リリース 17.9.3 ではサポートされていません。

SFP モジュールはホットスワップ可能ではありません。SFP モジュールを抜き差しするとき は、AP を手動でリロードする必要があります。 (注)

クライアントデータは、ファイバ対応スイッチまたはコントローラからファイバ接続を経由し て、ネットワークコントローラに渡されます。設定情報は、使用しているスイッチまたはコン トローラの設定ガイドに記載されています。

## アンテナおよび無線機

Cisco Catalyst IW9167E Heavy Duty アクセスポイントの設定は次のとおりです。

#### • IW9167EH-x

IW9167EHアクセスポイントには、指定された3つのSIAポートに繋いだSelf-IdentifiableAntenna (SIA)、デュアルバンドアンテナ、シングルバンドアンテナなど、複数のアンテナオプショ ンをサポートする8つのN型メスコネクタがあります。サポートされているアンテナとそれら が動作する無線帯域のリストを確認するには、サポートされる外部アンテナ (9ページ)を 参照してください。

### サポートされる外部アンテナ

次の図は、IW9167EH アクセスポイントのアンテナポートを示しています。 図 **6 : IW9167EH** アクセスポイントのアンテナポート

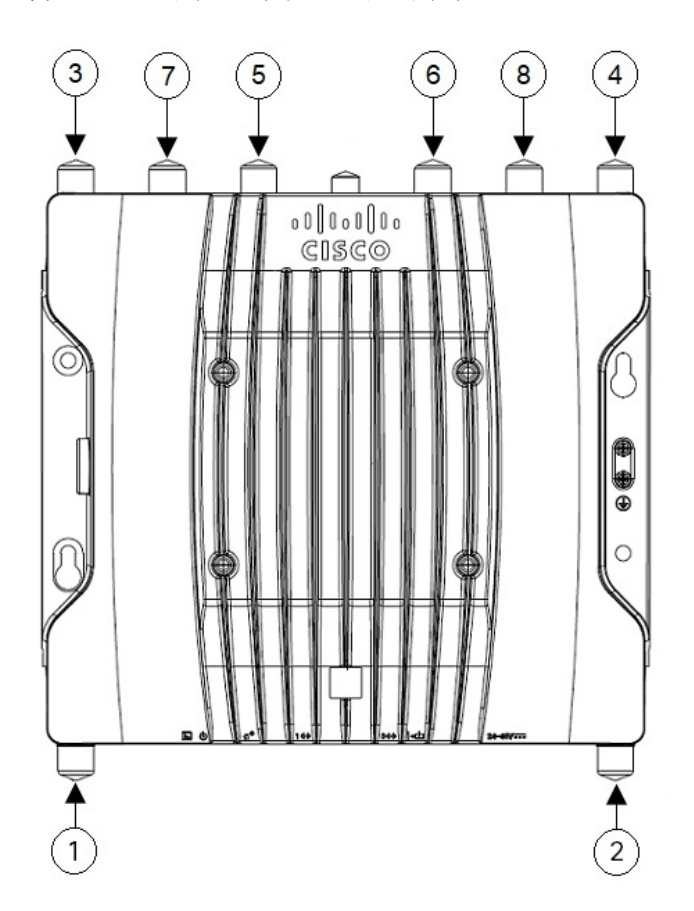

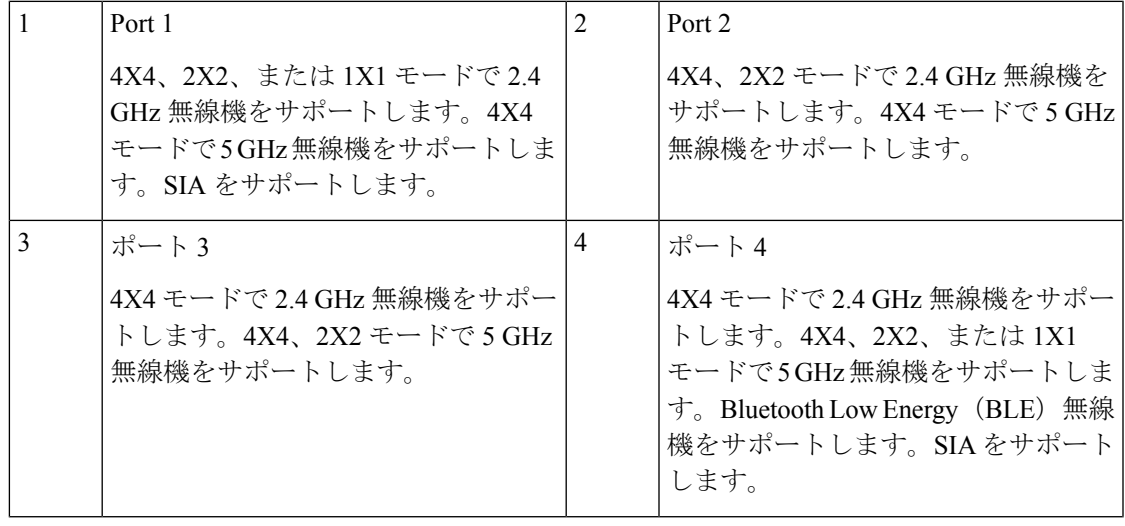

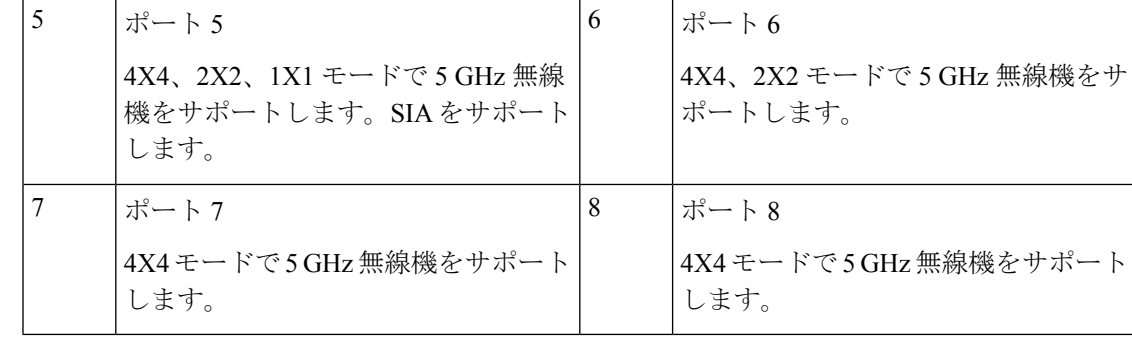

無指向性アンテナをポート1~4とポート5~8の両方に直接接続しないでください。5 GHz 無線機間の干渉を避けるには、同軸ケーブルを使用し、1 セットのアンテナを、シャーシに直 接取り付けられているアンテナから少なくとも3フィート(1m)垂直に離して取り付けます。 無指向性アンテナは、ポート 1 ~ 4 または 5 ~ 8 のいずれかに接続できますが、両方の 5 GHz 無線機のアンテナポートの組み合わせに同時に接続することはできません。 (注)

指向性アンテナを両方の 5 GHz 無線機に接続する場合は、垂直方向に少なくとも 10 フィート (3 m)離すか、水平方向に少なくとも 5 フィート(1.5 m)離して、メインビームの方向を少 なくとも 90 度離します。

#### サポートされる **Wi-Fi** アンテナ

次の表に、IW9167EHアクセスポイントでサポートされている外部Wi-Fiアンテナを示します。

#### 表 **<sup>4</sup> :** サポートされる **Wi-Fi** アンテナ

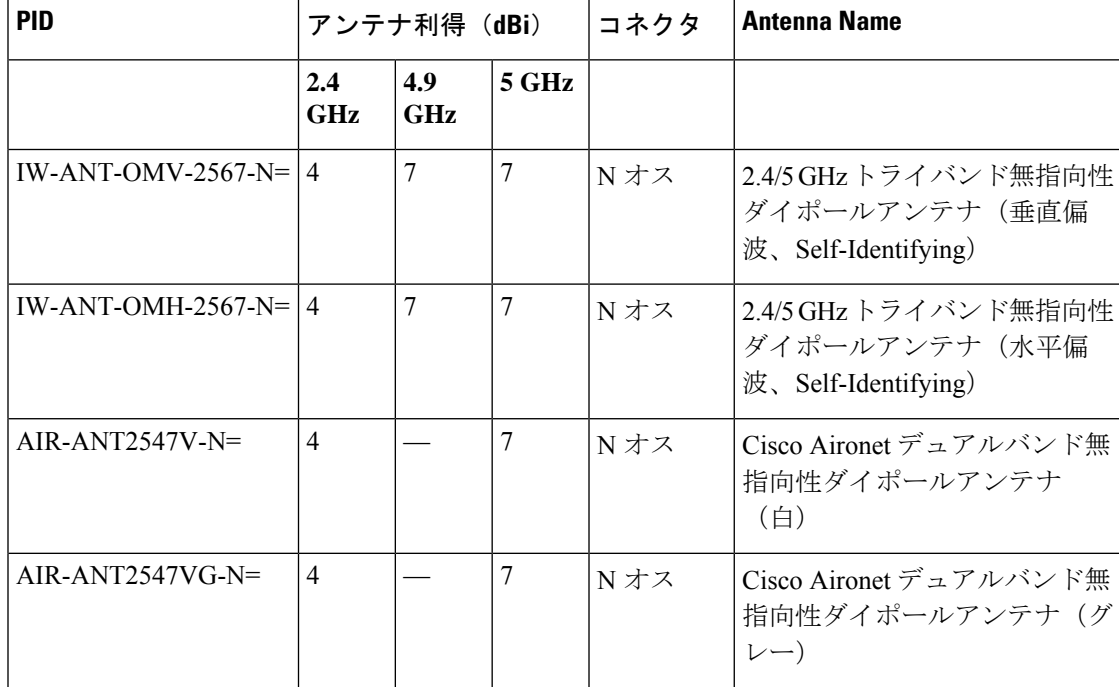

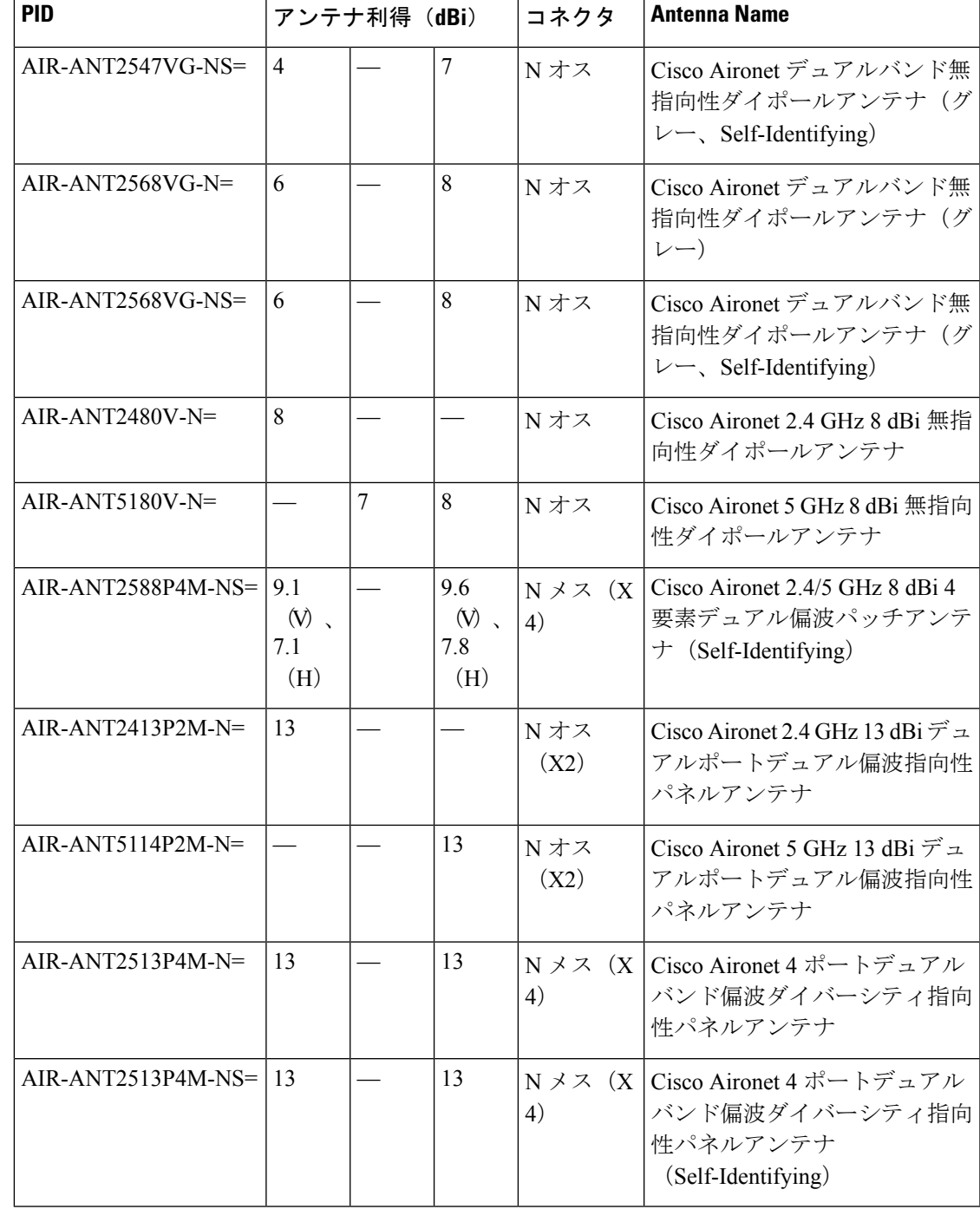

これらのアンテナの取り付け手順および詳細情報については、Cisco.comのアンテナデータシー ト、または次のアンテナガイドを参照してください。

- 『Cisco [Industrial](https://www.cisco.com/c/en/us/td/docs/routers/connectedgrid/antennas/installing-combined/b-cisco-industrial-routers-and-industrial-wireless-access-points-antenna-guide.html) Routers and Industrial Wireless Access Points Antenna Guide』
- [http://www.cisco.com/c/en/us/support/wireless/aironet-antennas-accessories/](http://www.cisco.com/c/en/us/support/wireless/aironet-antennas-accessories/products-installation-guides-list.html) [products-installation-guides-list.html](http://www.cisco.com/c/en/us/support/wireless/aironet-antennas-accessories/products-installation-guides-list.html)

アンテナを取り付けるときは、安全に関する注意事項に従います。安全に関する情報について は、アンテナを取り付ける際の安全上の注意 (61 ページ) を参照してください。

#### サポートされる **URWB** アンテナ

表 **5 :** サポートされる **URWB** アンテナ

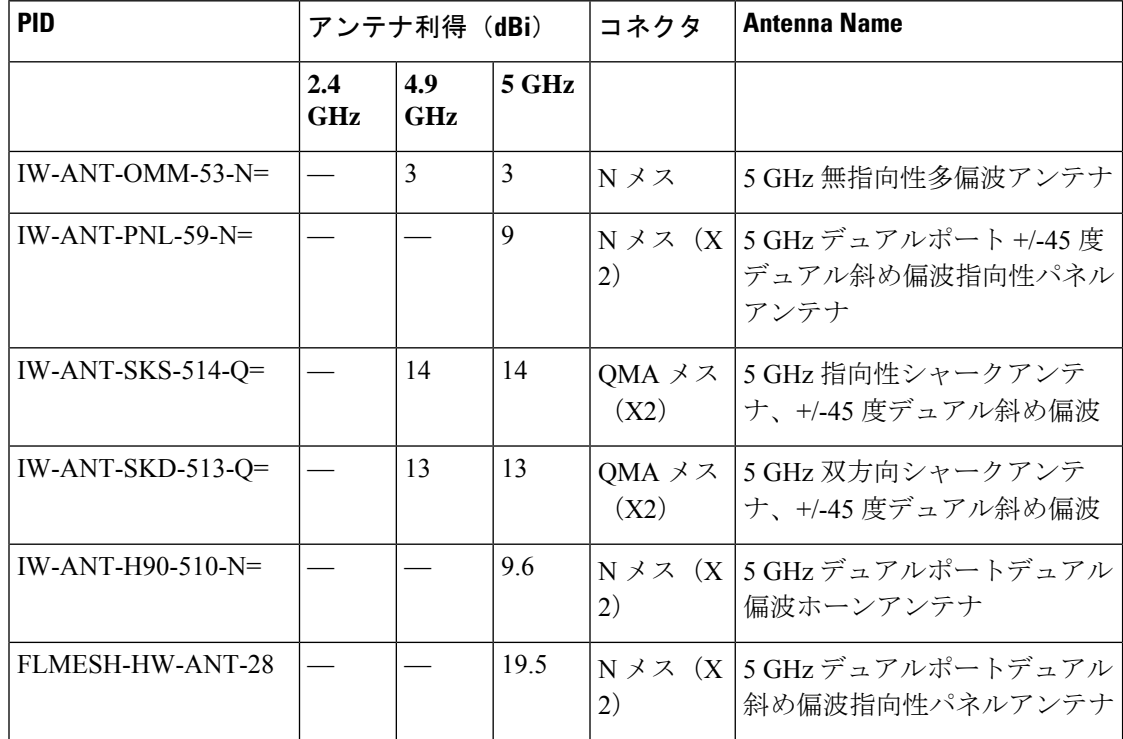

#### サポートされる **GNSS** アンテナ

次の表に、IW9167EH アクセスポイントでサポートされている外部 GNSS アンテナを示しま す。

表 **6 :** サポートされる **GNSS** アンテナ

| <b>PID</b>                                     | サポートされている コネクタ<br>周波数 |        | 説明                                             |
|------------------------------------------------|-----------------------|--------|------------------------------------------------|
| ANT-GNSS-OUT-TNC= $\vert$ 1560 $\sim$ 1608 MHz |                       | TNC オス | 屋外用アクティブ GNSS アン<br> テナ (15 フィートの統合ケー<br>ブル付属) |

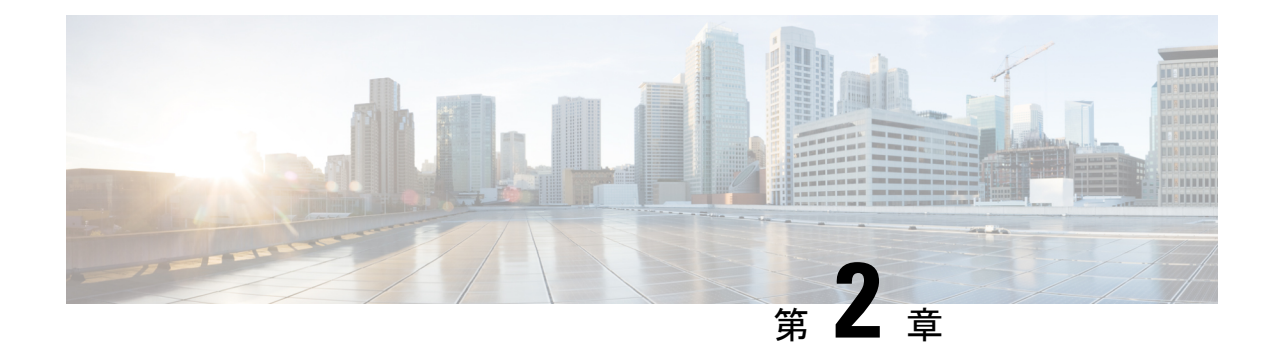

## アクセスポイントの開梱

- パッケージの内容 (13 ページ)
- アクセス ポイントの開梱 (13 ページ)
- 注文可能なシスコ製アクセサリ (13 ページ)

## パッケージの内容

各 AP パッケージには次の品目が含まれています。

- IW9167EH AP X 1
- 接地ラグキット
- PG13.5 グランド X 1
- 耐候性テープおよび耐食密封剤

## アクセス ポイントの開梱

AP を開梱するには、次の手順に従ってください。

- ステップ1 梱包を解いて、アクセスポイントと選択した取り付けアクセサリキットを梱包箱から取り出します。
- ステップ **2** 梱包材を出荷用の箱に戻し、後で使用する場合に備えて保管しておきます。
- ステップ **3** 注文品がすべて揃っていることを確認します。欠品または損傷品が見つかった場合は、製品の購入代理店 まで問い合わせてください。

## 注文可能なシスコ製アクセサリ

次のアクセサリが、シスコから別売りされています。

• AP 取り付けブラケット

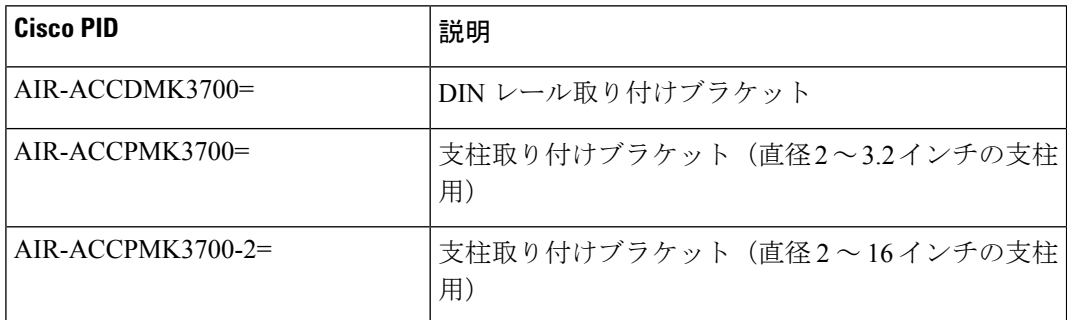

#### • アクセサリキット

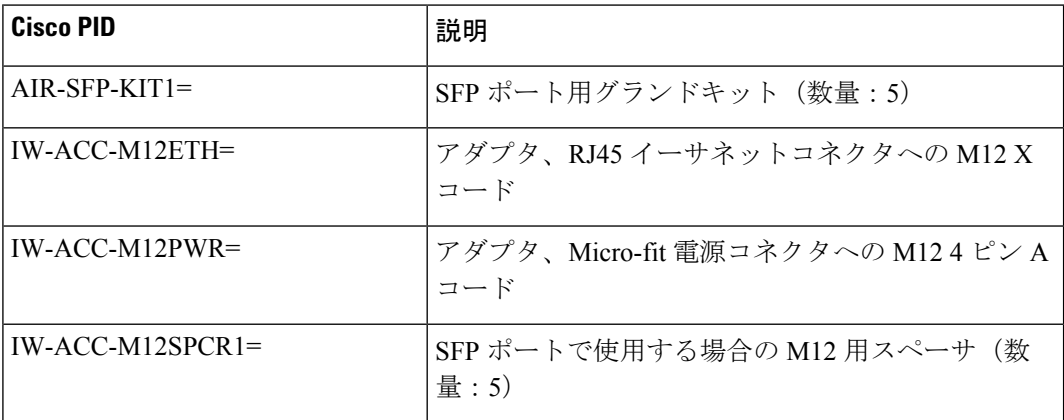

#### • M12 ケーブル

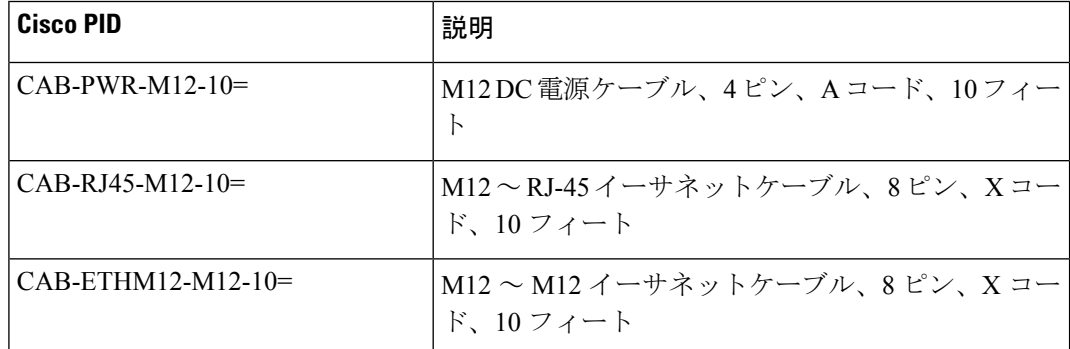

#### • RF 同軸アダプタ

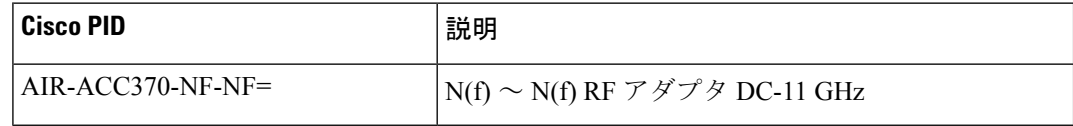

• RF 同軸ケーブル

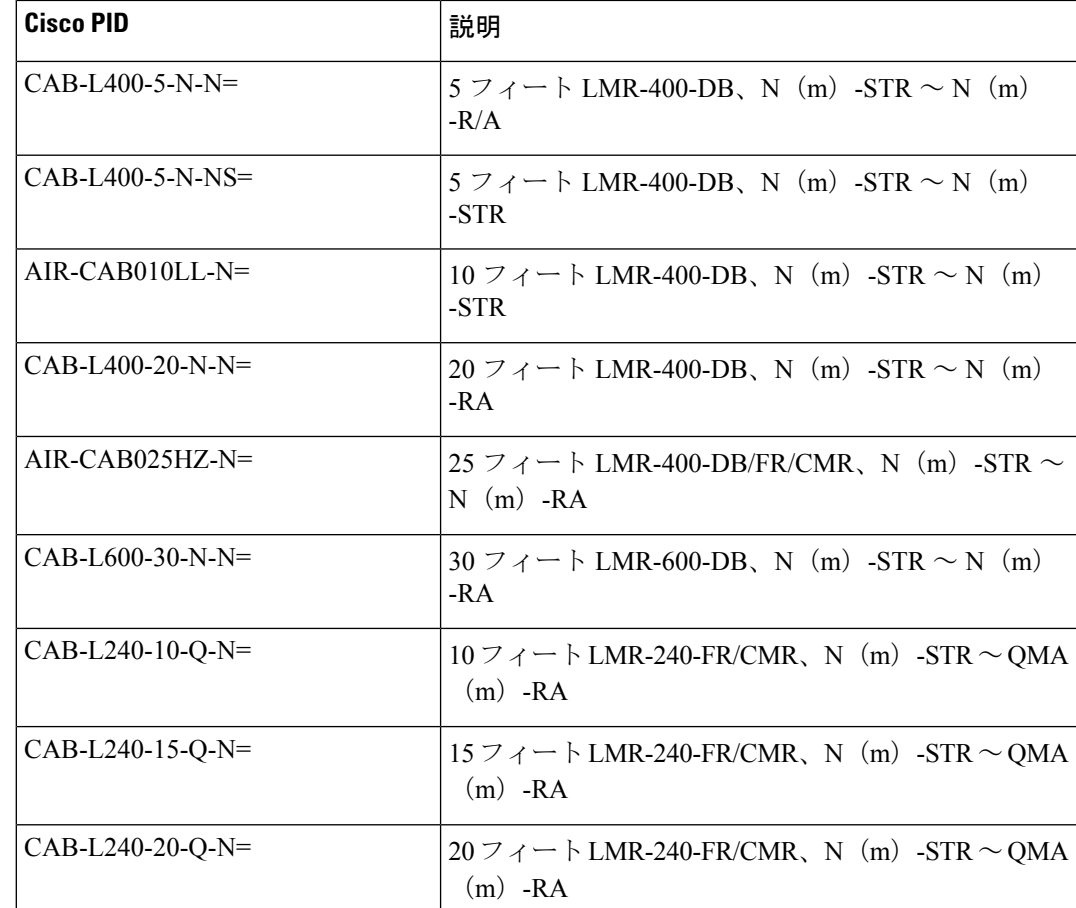

#### • 避雷器

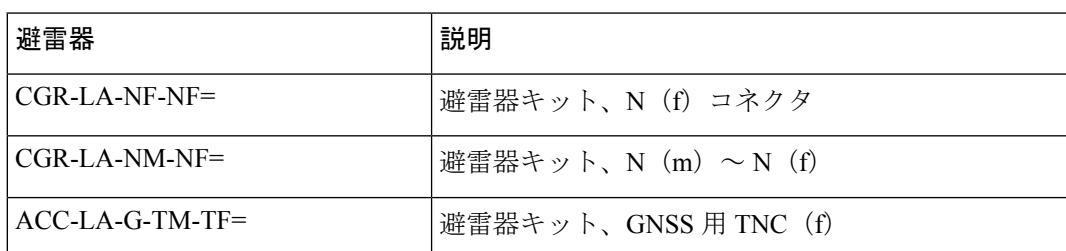

•電源アダプタおよびパワーインジェクタ (PoE が使用できない場合)

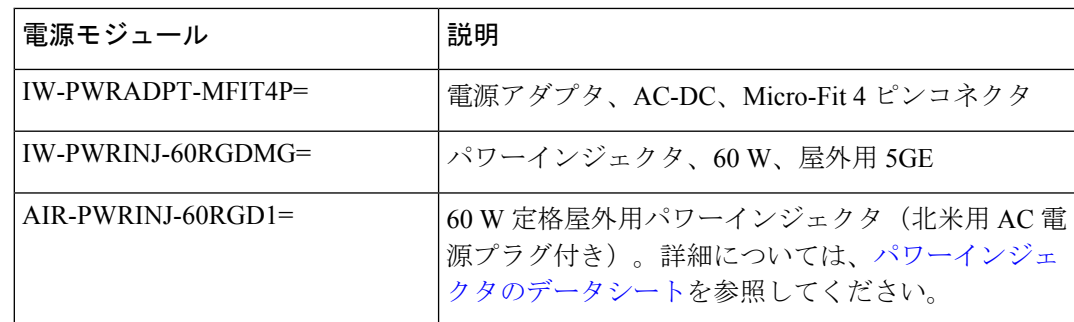

I

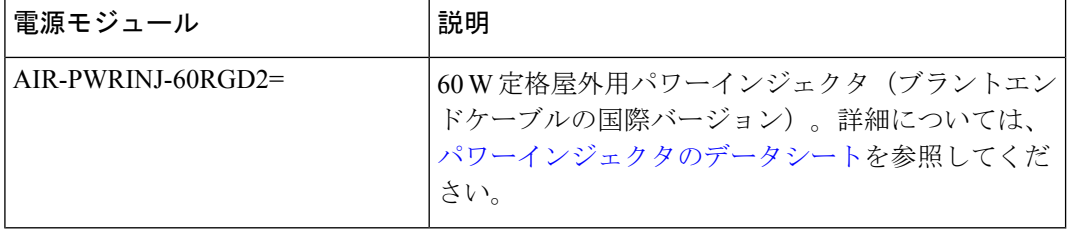

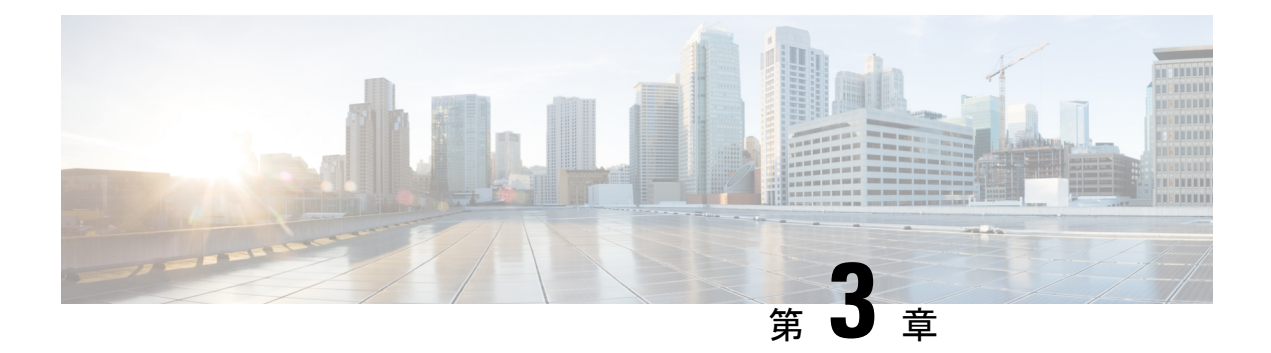

## 設置の概要

- 設置前の設定(任意) (17 ページ)
- 設置前の確認と設置のガイドライン (20 ページ)
- アクセス ポイントの取り付け (20 ページ)
- 電源アダプタの取り付け (31 ページ)
- 避雷器の取り付け (34 ページ)
- アクセス ポイントの接地 (35 ページ)
- アクセスポイントへの電源供給 (37 ページ)
- データ ケーブルの接続 (42 ページ)

## 設置前の設定 (任意)

次の手順は、AP の設置と初期操作が正常に行われるようにするためのプロセスを説明するも のです。

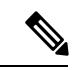

設置前の設定は、オプションの手順です。ネットワークコントローラが適切に設定されている 場合は、AP を最終位置に取り付けて、そこからネットワークに接続することができます。 (注)

次の図に、設置前の設定を示します。

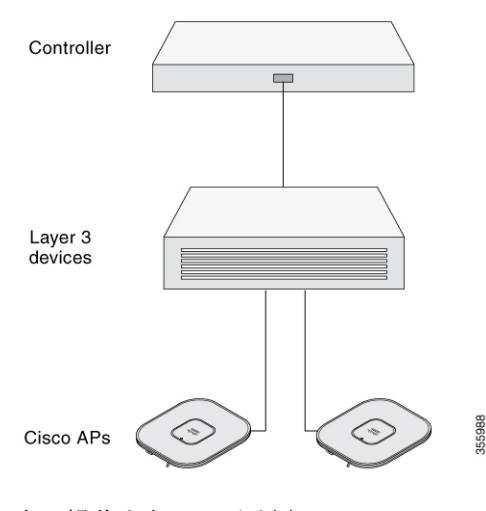

次の操作を行ってください。

#### 始める前に

シスコのコントローラ分散システム(DS)がネットワークに接続されていることを確認しま す。該当するリリースの『Cisco Catalyst 9800 Series Wireless Controller Software [Configuration](https://www.cisco.com/c/en/us/support/wireless/catalyst-9800-series-wireless-controllers/products-installation-and-configuration-guides-list.html) [Guide](https://www.cisco.com/c/en/us/support/wireless/catalyst-9800-series-wireless-controllers/products-installation-and-configuration-guides-list.html)』に記載されている CLI または GUI 向けの手順を使用します。

- AP、シスココントローラ管理、および AP マネージャインターフェイス間のレイヤ 3 接続 を有効にします。
- AP が接続するスイッチを設定します。詳細については、ご使用のリリースの『[Cisco](https://www.cisco.com/c/en/us/support/wireless/catalyst-9800-series-wireless-controllers/products-installation-and-configuration-guides-list.html) Wireless Controller [Configuration](https://www.cisco.com/c/en/us/support/wireless/catalyst-9800-series-wireless-controllers/products-installation-and-configuration-guides-list.html) Guide』を参照してください。
- 新しい AP が常に参加するように、Cisco Catalyst 9800 シリーズ ワイヤレス コントローラ をプライマリとして設定します。
- ネットワーク上で DHCP が有効であることを確認します。AP は、DHCP を介して IP アド レスを取得する必要があります。

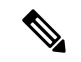

- 802.11ax APは、デフォルトルータ(ゲートウェイ)がDHCPサー バー上に設定されており(AP が自身のゲートウェイ IP アドレス を受け取れるようにする)、ゲートウェイARPが解決される場合 のみ、DHCP サーバーから IP アドレスが割り当てられます。 (注)
	- CAPWAP UDP ポートがネットワーク内でブロックされないようにします。
	- AP は、コントローラの IP アドレスを検出できる必要があります。これには、DHCP、 DNS、またはIPサブネットブロードキャストを使用します。このガイドでは、コントロー ラの IP アドレスを提供する DHCP 方式について説明します。その他の方式については、 製品マニュアルを参照してください。

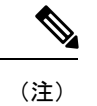

AP には、イーサネットポートがトラフィックのボトルネックに ならないように、マルチギガビットイーサネット (5 Gpbs) リン クが必要です。

- ステップ **1** サポートされている電源を使用して AP に電力を供給します。
	- AP がコントローラに接続しようとすると、LED が緑色、赤色、消灯の順に切り替わります。この動 作は、最大で 5 分間続きます。
		- AP が 5 分を超えてもこのモードのままの場合、AP がプライマリ Cisco Catalyst 9800 シリー ズ ワイヤレス コントローラを検出できないことを示します。AP と Cisco Catalyst 9800 シ リーズワイヤレスコントローラの接続をチェックし、いずれも同じサブネット上にあるこ とを確認します。 (注)
	- AP がシャットダウンした場合は、電源をチェックします。
	- AP は、Cisco Catalyst 9800 シリーズ ワイヤレス コントローラを検出した後、AP コードバージョンが Cisco Catalyst 9800 シリーズ ワイヤレス コントローラのコードバージョンと異なる場合、新しいオペ レーティング システム コードのダウンロードを試みます。この動作中は、ステータス LED が青色に 点滅します。

オペレーティングシステムのダウンロードに成功すると、AP がリブートします。

- ステップ **2** (オプション)AP を設定します。コントローラの CLI、GUI、または Cisco DNA Center を使用して、アク セスポイント固有の 802.11ax ネットワーク設定をカスタマイズします。
- ステップ **3** 設置前の設定に成功すると、ステータス LED が緑色になり、通常の動作を示します。AP を切り離して、 ワイヤレスネットワーク上の配置予定場所に取り付けます。
- ステップ **4** AP が通常の動作を示さない場合、電源を切り、設置前の設定を繰り返します。
	- レイヤ 3 アクセスポイントを Cisco Catalyst 9800 シリーズ ワイヤレス コントローラとは別のサ ブネットに設置する場合、次のセットアップが構成されていることを確認します。 (注)
		- APをインストールするサブネットから DHCP サーバーに到達できること。
		- コントローラに戻る経路がサブネットにあること。
		- この経路で、CAPWAP 通信用の宛先 UDP ポート 5246 および 5247 が開かれていること。
		- 第1、第2、および第3のコントローラに戻る経路で、IPパケットのフラグメントが許可さ れていること。
		- アドレス移動を使用する場合、アクセスポイントおよびコントローラに、外部アドレスへ の静的な 1 対 1 の NAT があること。ポートアドレス変換はサポートされていません。

## 設置前の確認と設置のガイドライン

アクセスポイントを取り付けて導入する前に、サイトの調査を行って(またはサイト計画ツー ルを使用して)アクセスポイントを設置する最適な場所を判断することを推奨します。

ご使用のワイヤレス ネットワークについて次の情報を知っておく必要があります。

- アクセス ポイントの場所
- アクセスポイントの取り付けオプション:垂直または水平の壁面または支柱
- アクセスポイントの電源オプション:次のオプションのいずれかを使用して AP に給電で きます。
	- DC 電源入力
	- シスコ認定パワーインジェクタ
	- 802.3at (PoE+)、802.3bt、および Cisco Universal PoE (Cisco UPOE)
- •動作温度: -40 ~ 70℃ (-40 ~ 158°F)、日射負荷あり、エアーフローなし。

拡張された動作温度(DC 電源):-50 ~ 75°C(-58 ~ 167°F)、日射負荷なし、エアーフ ローなし、コールドスタートの制限 -40 °C

• コンソールポートを使用したコンソールへのアクセス

長さ 1 メートル以下のコンソールケーブルを使用することをお勧めします。

終端されていないコンソールケーブル(デバイスまたは端末に接 続されていない)、または長さが 1 メートルを超えるコンソール ケーブルを使用すると、起動中に AP で問題が発生する可能性が あります。 (注)

アクセスポイントの場所を示すサイトマップを作成し、各場所のデバイスの MAC アドレスを 記録して、その記録をワイヤレスネットワークを計画または管理している担当者に渡すことが できるようにすることを推奨します。

## アクセス ポイントの取り付け

### 取り付け用部品

IW9167EHアクセスポイントには、本体一体型の取り付けフランジがあります。以下の部品も 使用できます。

- DIN レール取り付けブラケット
- 支柱取り付けブラケット

必要な取り付け用部品は、次のように取り付ける位置によって異なります。

• 天井、堅い天井面、壁面の場合、本体一体型の取り付けフランジを使用してアクセスポイ ントを直接取り付けます。

取り付けフランジは、アクセス ポイントのポートがない辺にあります。

- 電気キャビネットまたはネットワークボックスの場合、取り付けフランジまたはDINレー ル取り付けブラケットを使用して、アクセス ポイントを直接取り付けます。
- 支柱に設置する場合は、支柱取り付けブラケットを使用します。

#### 取り付けブラケットの部品番号

(注) これらのブラケットはアクセスポイントに付属していません。個別に注文できます。

表 **<sup>7</sup> :** 取り付けブラケットの部品番号

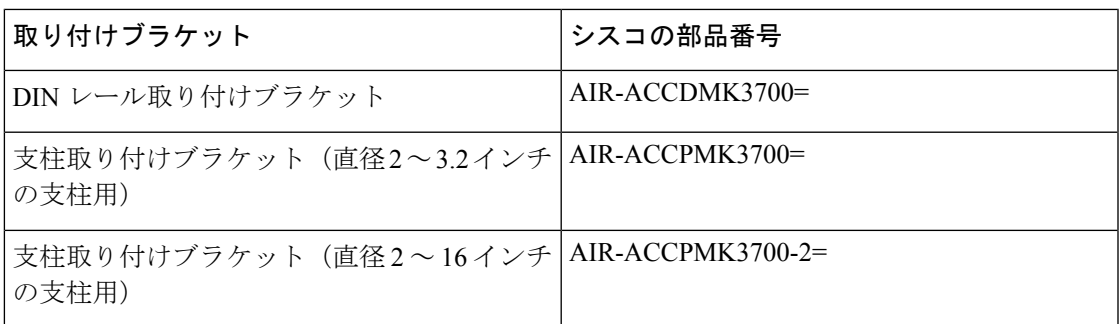

### 一体型フランジ マウントの使用

限られたスペースの場合、または強い衝撃や振動が発生する場所に設置する場合には、一体型 フランジ マウントを使用して直接取り付ける方法が一般的です。

一体型フランジマウントを使用してアクセスポイントを取り付けるには、次のようにします。

ステップ **1** アクセス ポイントの設置には、アクセス ポイントの重量を十分に支えられる場所を選んでください。 ステップ **2** アクセス ポイントの取り付け穴をテンプレートとして使い、取り付け場所に印を付けます。

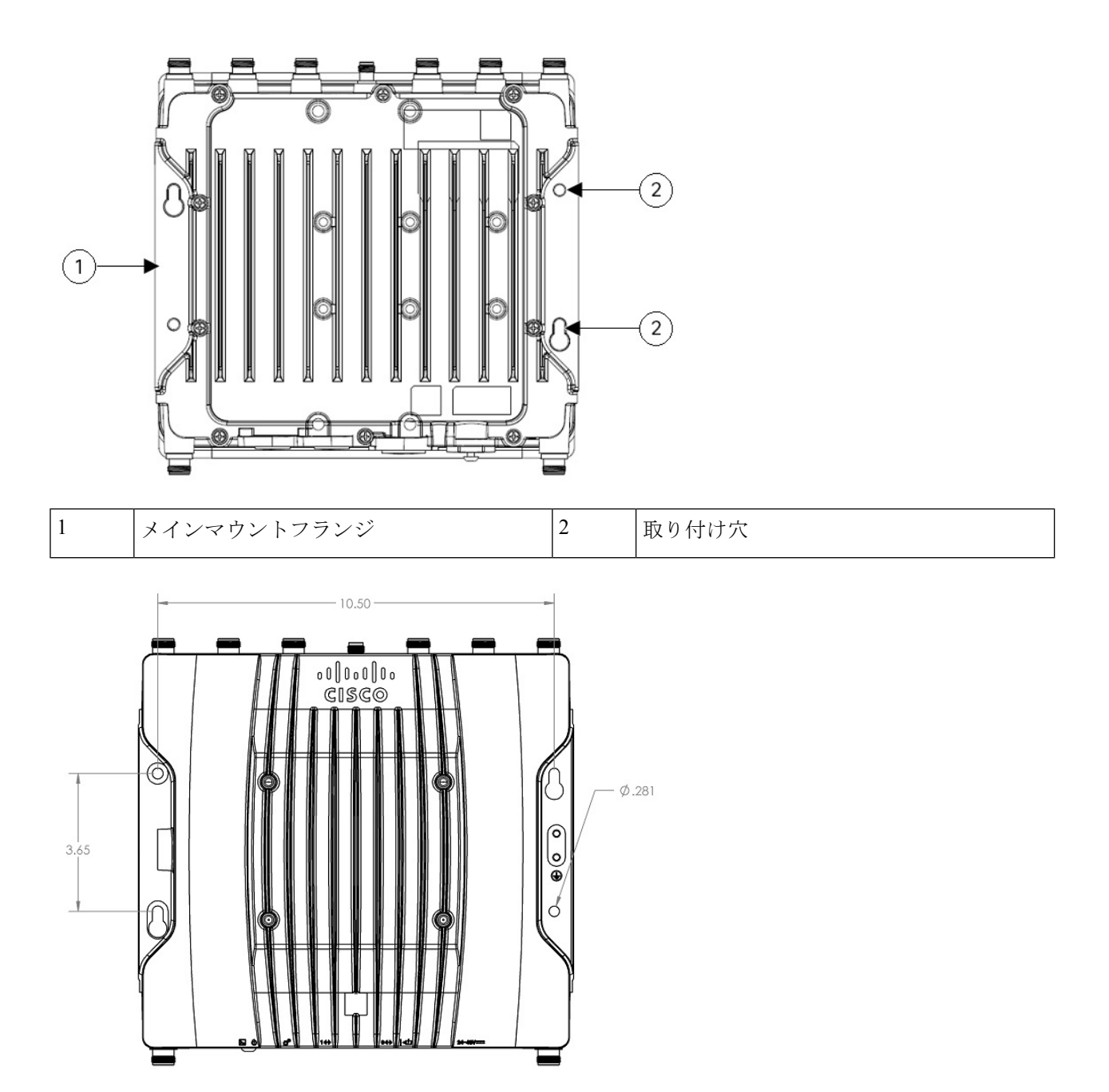

- ステップ **3** 取り付け面に、1/4-20 または M6 のボルトに合うプラスチック ウォール アンカー用の穴をあけ、適切なア ンカーを取り付けます。
- ステップ **4** 吊り天井の取り付け穴とアクセス ポイントの取り付け穴の位置を合わせます。
- ステップ **5** 取り付けネジを取り付け穴 4 箇所のそれぞれに挿入し、締め付けます。
- ステップ **6** キーホールを使って、「ハンズフリー」インストールができます。

(注) アクセス ポイントがしっかりと固定されたことを確認してください。

### **DIN** レール取り付けブラケットの使用

DIN レール取り付けブラケットは、ネットワーククローゼットまたはキャビネット、電気ク ローゼットまたはキャビネット内で、または軽度の衝撃や振動がある配線室で使用できます。 図 7: DIN レール取り付けアセンブリ (23ページ)に DIN レール、DIN レール取り付けアセ ンブリを示します。

図 **<sup>7</sup> : DIN** レール取り付けアセンブリ

なし)

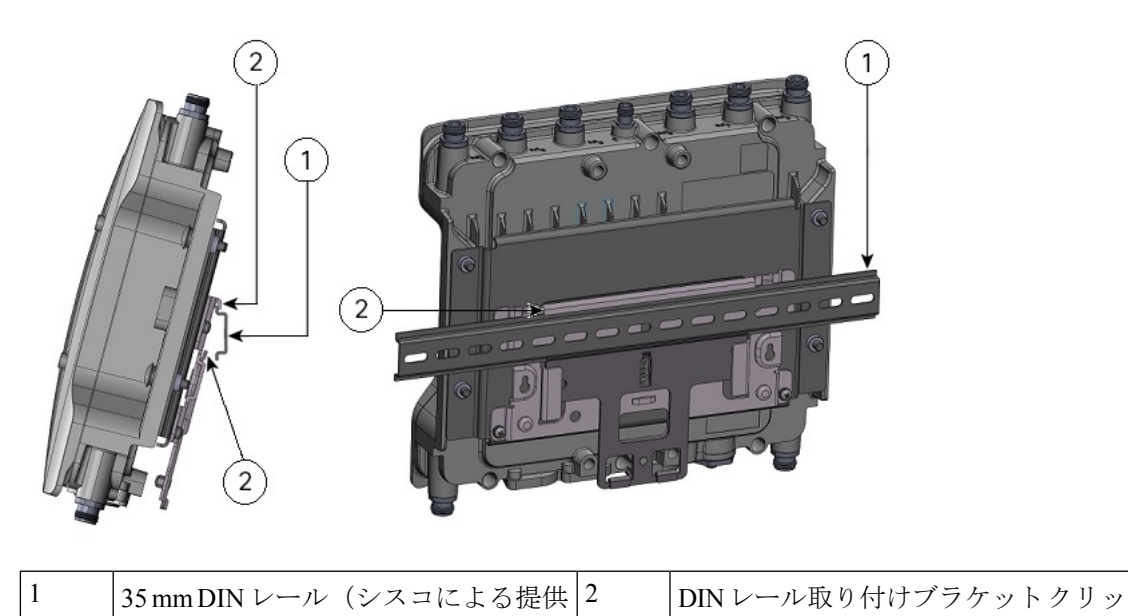

アクセス ポイントを DIN レールに取り付けるには、次のようにします。

ステップ **1** 次の図に示すように、付属の M6 部品を使用してアクセス ポイントおよび DIN レール取り付けブラケット を組み立てます。

プ

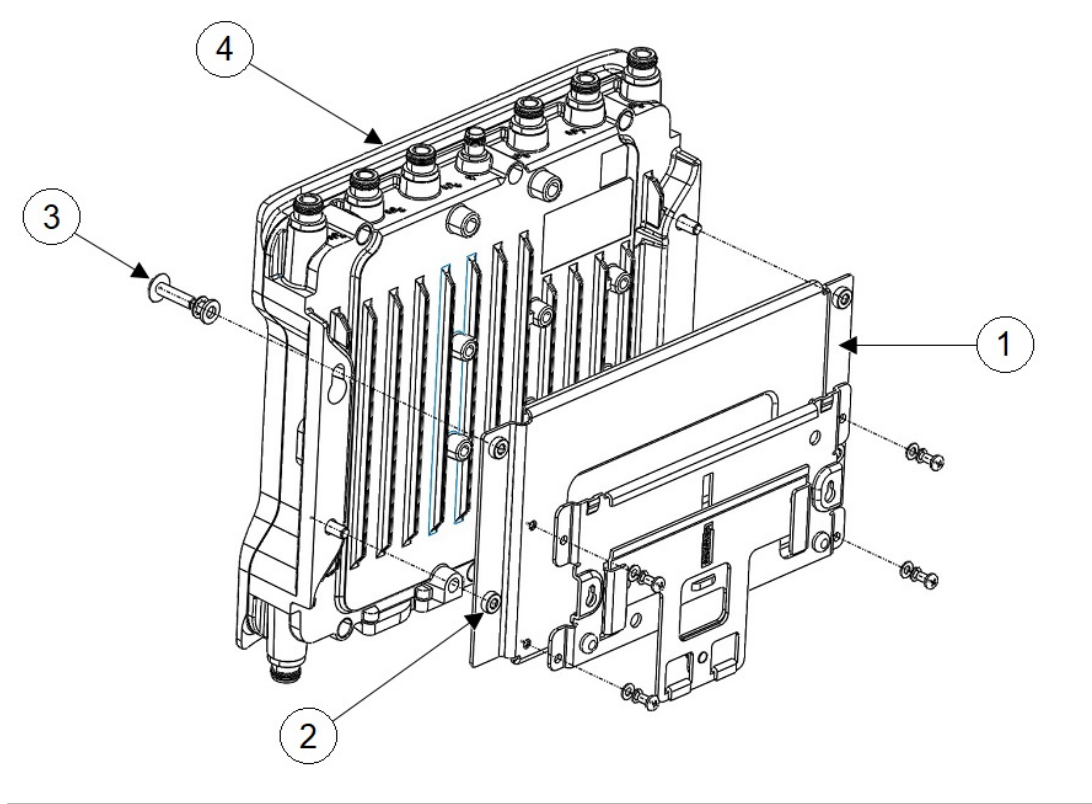

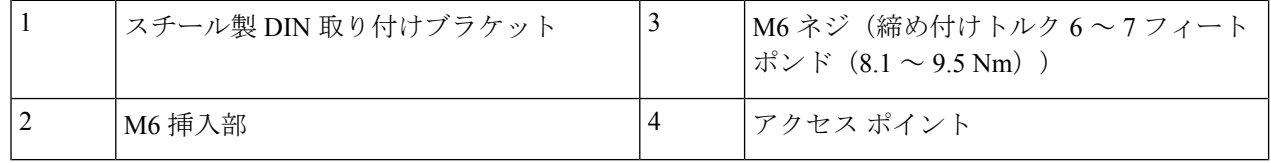

ステップ **2** DIN レールの真正面でアクセス ポイント アセンブリの位置を決めます。

ステップ **3** バネ式の上部取り付けクリップの下に DIN レール取り付けブラケットを挿入します。

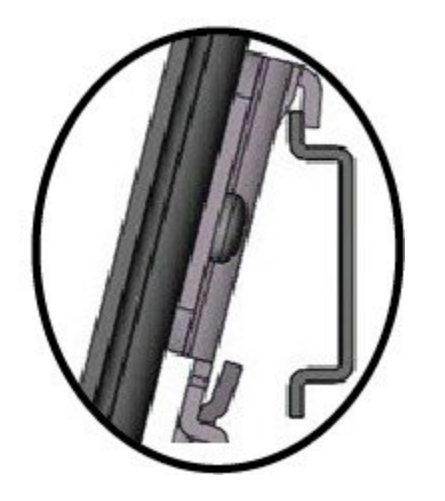

(注) スリップ防止クリップに DIN レールが固定されたことを確認してください。

- ステップ **4** DIN レール取り付けブラケットの下側のリップが下部取り付けブラケット クリップに固定されるまで、保 持ハンドルを引いて下げます。
- ステップ **5** 保持ハンドルを離します。

### 支柱取り付けブラケットの使用

アクセスポイントを取り付ける支柱のサイズに応じて、次の表に挙げる支柱取り付けブラケッ トのどちらかを選択できます。

表 **8 :** 支柱取り付けブラケット

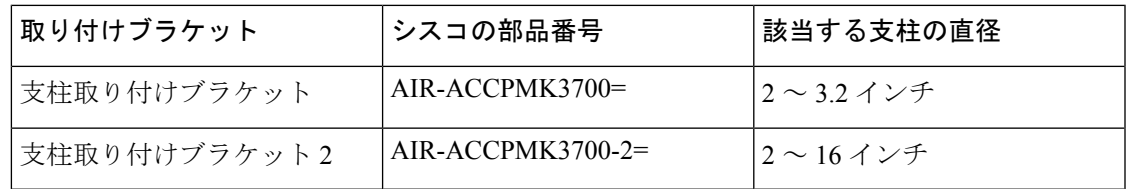

#### 取り付けブラケット **AIR-ACCPMK3700=** の使用

取り付けブラケット AIR-ACCPMK3700= を使用してアクセス ポイントを支柱に取り付けるに は、次のようにします。

ステップ1 付属のUボルト、座金、ナットを使用して、取り付けブラケットを支柱に取り付けます。

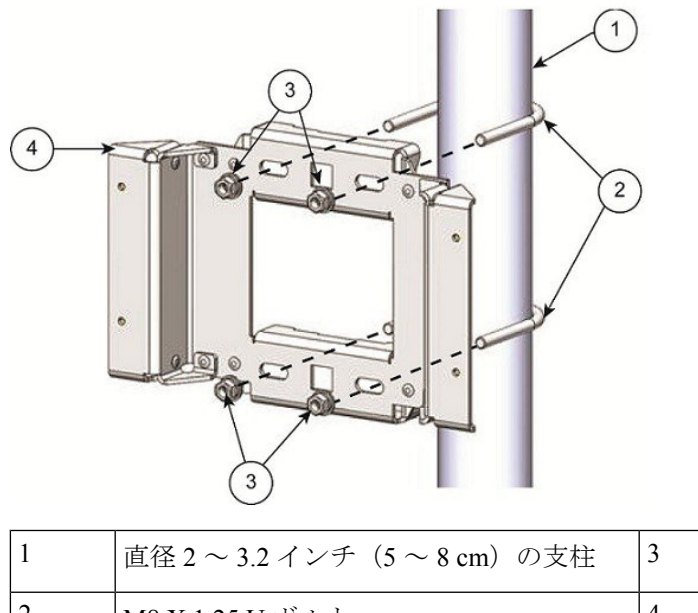

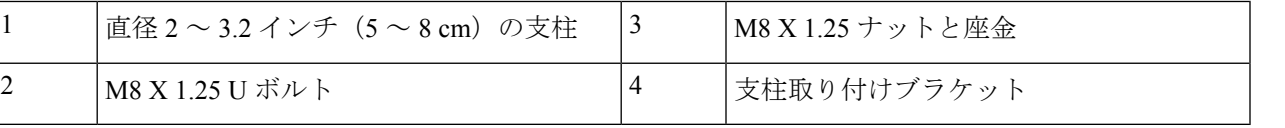

ステップ **2** 付属のボルト、座金、ナットを使用して、アクセス ポイントをマウント プレートに取り付けます。

ステップ **3** ナットを 6 ~ 7 フィート ポンド(8.1 ~ 9.5 Nm)のトルクで締め付けます。

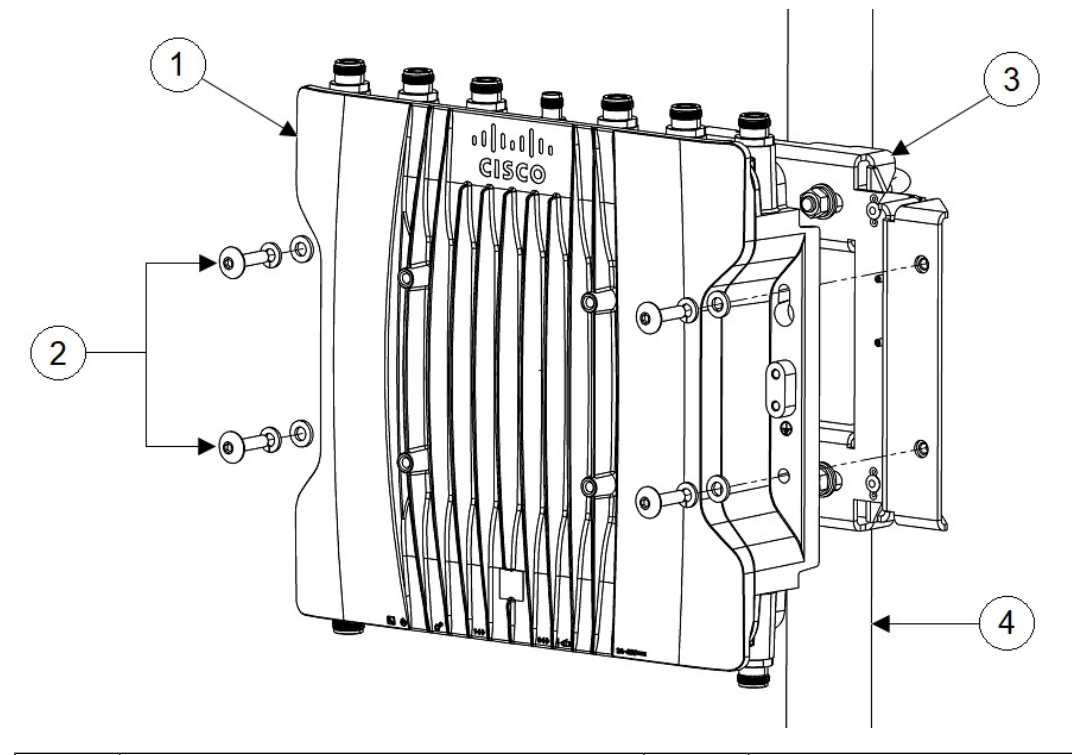

| アクセス ポイント | 支柱取り付けブラケット             |
|-----------|-------------------------|
| M6 ボルトと座金 | 直径2~3.2インチ (5~8 cm) の支柱 |

<sup>(</sup>注) アクセス ポイントが取り付けブラケットにしっかりと固定されたことを確認してください。

キーホールを使って、「ハンズフリー」インストールができます。ナットを6~7フィートポンド (8.1 ~ 9.5 Nm)のトルクで締め付けていることを確認します。

取り付け部品を十分なトルクで締め付けないまま、アクセス ポイントから離れないでくださ い。 注意

### 取り付けブラケット **AIR-ACCPMK3700-2=** の使用

取り付けブラケット AIR-ACCPMK3700-2= は、直径 2 ~ 16 インチの支柱をサポートします。 取り付けブラケットを使用してアクセス ポイントを支柱に取り付けるには、次のようにしま す。
ステップ **1** アクセスポイントを取り付ける支柱の直径に合わせて、支柱クランプブラケットの2本のストラップブ ラケットを組み立てます。次の図に、支柱の直径インジケータと支柱クランプ ブラケットのボルト穴を 示します。

図 **8 :** 支柱クランプ ブラケットの調整穴の位置

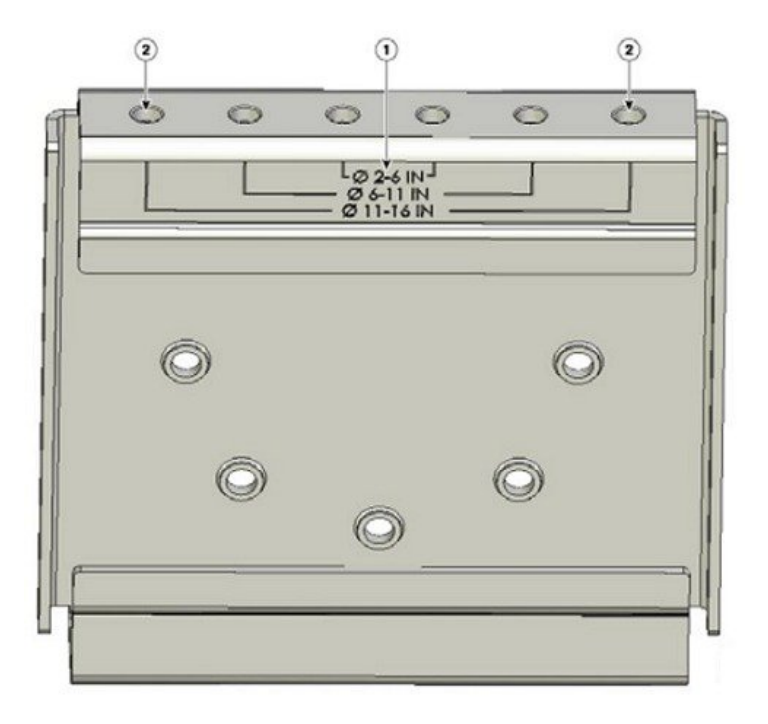

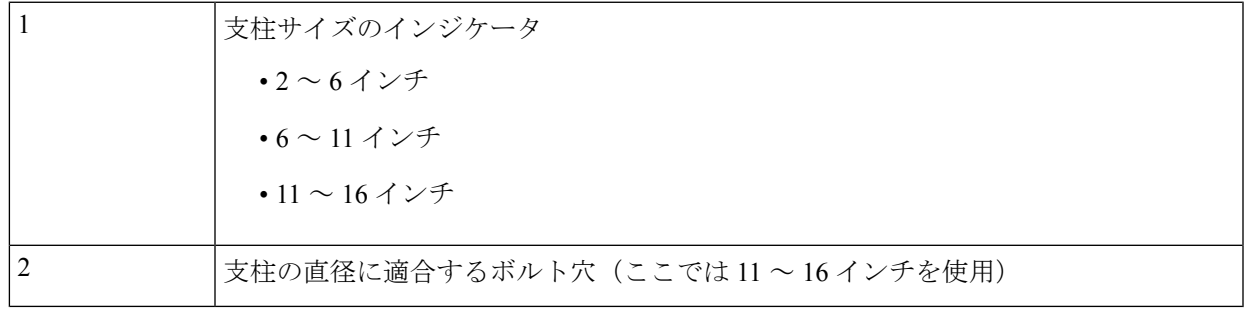

ステップ2 次の図に示すように、使用する柱の直径に応じて、支柱クランプブラケットにストラップブラケットの 位置を合わせ、各ストラップブラケットを2本のM8 x16のボルトで(ばね座金を併用して)固定しま す。ボルトを13~15フィートポンド (17.6~20.3 Nm)で締め付けます。

図 **9 :** 組み立てられた支柱クランプ ブラケットとストラップ ブラケット

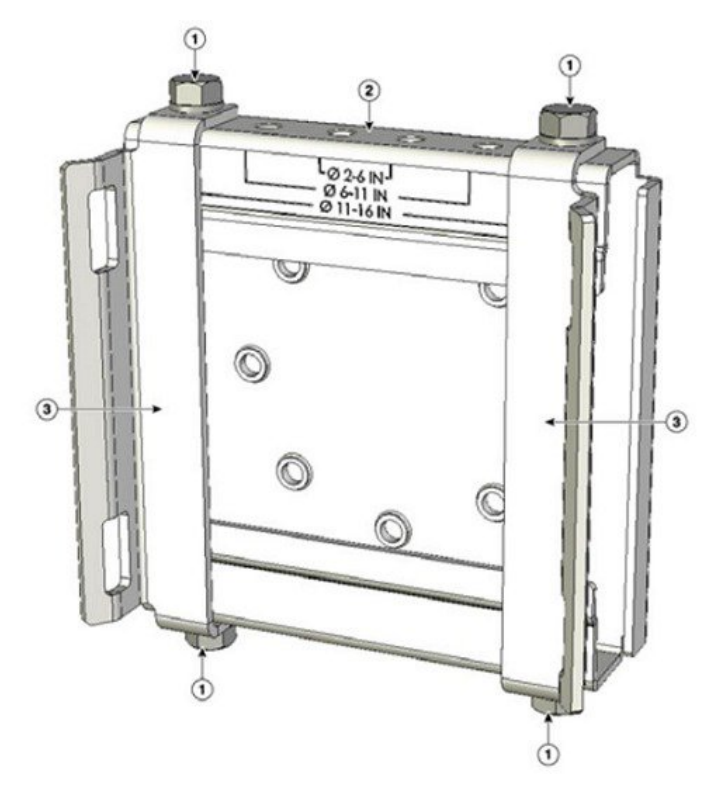

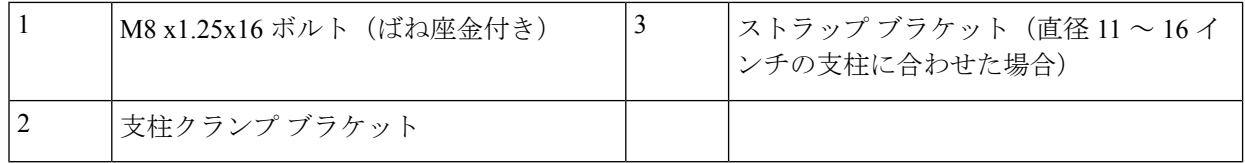

- ステップ **3** M8 ナットを支柱クランプ ブラケットの支持ボルトにねじ込み、ボルトが脱落しないようナットを十分 に締め付けます。
- ステップ **4** アクセス ポイントを垂直の支柱に取り付ける場合は、2 本の金属帯を支柱に巻き付けてアクセス ポイン トをサポートする必要があります。この手順を実行するには、柱取り付けキットに付属していない工具 や資材が別途必要です(詳細については、次の表を参照)。

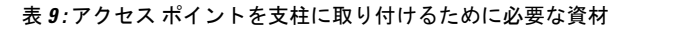

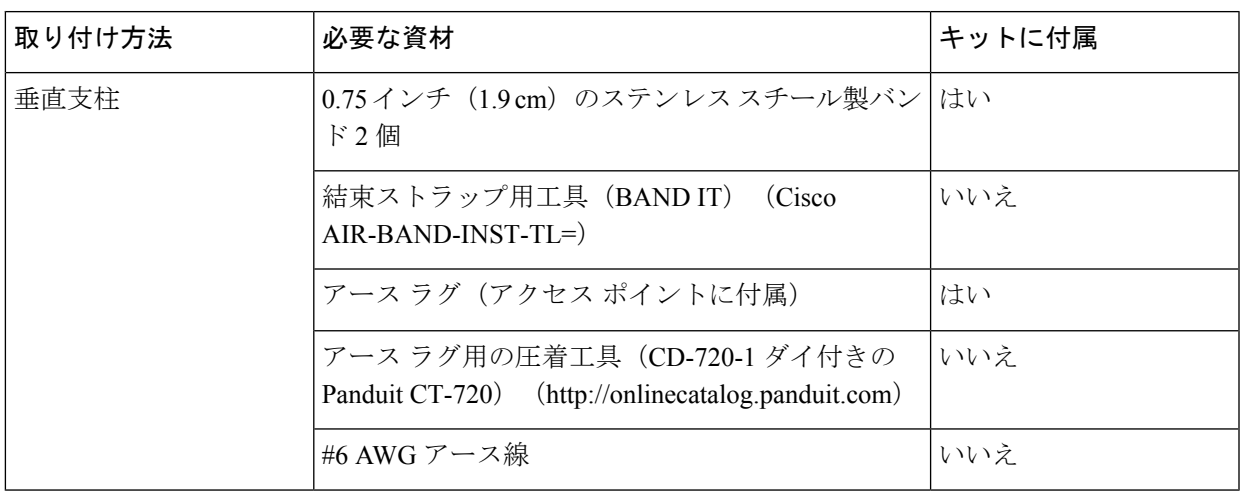

- ステップ **5** アクセス ポイントを取り付ける支柱上の位置を選択します。アクセス ポイントは、直径が 5.1 ~ 40.6 cm (2~16インチ)の支柱に取り付けることができます。
- ステップ **6** 支柱が 3.5 インチ(8.9 cm)より太い場合は、2 本の金属製ストラップを使用して支柱クランプ ブラケッ トアセンブリを支柱に取り付けます(次の図を参照)。ストラップ用工具(BAND IT) (AIR-BAND-INST-TL=)に同梱されている手順に従い、ストラップ ブラケットのスロットを通して、 各金属製ストラップを 2 回巻きます。
	- 支柱クランプブラケットとストラップブラケットの間の広いすき間を通して金属製ストラッ プを巻かないでください。アクセス ポイントを適切に固定できなくなります。 注意

図 **10 : 3.5** インチ(**8.9 cm**)よりも太い支柱に取り付けたクランプ ブラケット アセンブリ

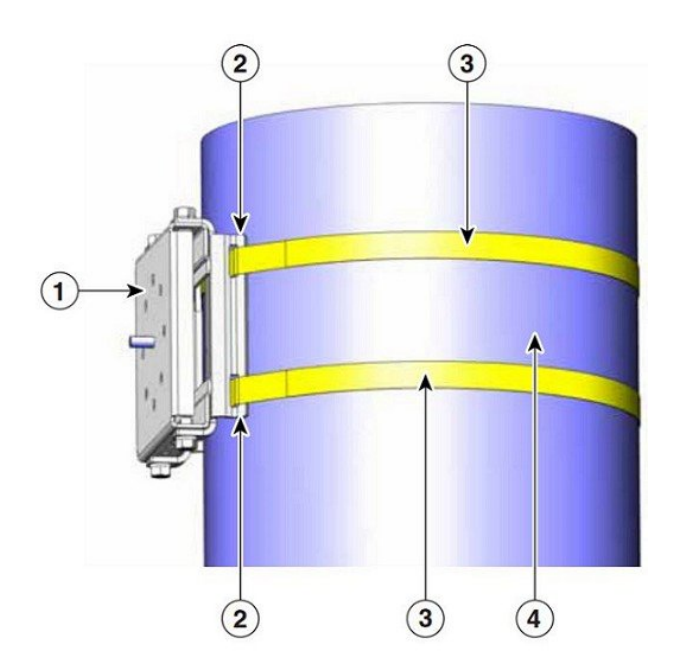

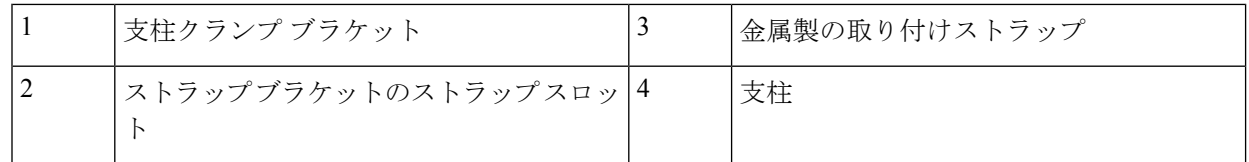

- ステップ7 直径が 3.5 インチ (8.9 cm) 以下の支柱の場合は、支柱クランプ ブラケットとストラップ ブラケットの 間のすき間を通して巻いた 2 本の金属製ストラップを使用して、支柱クランプ ブラケット アセンブリを 支柱に取り付けます。これにより、極端な環境下でも最大強度で固定できます。ストラップ用工具(BAND IT) (AIR-BAND-INST-TL=)に同梱されている手順に従い、各金属ストラップを 2 回巻きます。
	- 支柱クランプブラケットとストラップブラケットの間の広いすき間を通して金属製ストラッ プを巻かないでください。アクセス ポイントを適切に固定できなくなります。 注意
- ステップ **8** 必要に応じて、金属製ストラップを締める前に、支柱クランプ ブラケットを支柱に設置します。
	- 金属製ストラップを完全に締め付けると、金属製ストラップを切断または分解しない限り、 支柱クランプ ブラケットを調整できなくなります。 (注)
- ステップ **9** 結束ストラップ用工具(BAND IT)(Cisco AIR-BAND-INST-TL=)を使用し、工具に同梱されている手 順書に従って金属ストラップを締めます。金属バンドはできる限り固く締めてください。
- ステップ **10** 取り付けブラケットを支柱クランプ ブラケットの支持ボルトに載せます。
- ステップ **11** 4 本の M8 x16 ボルト(平座金とばね座金付き)をボルト穴に取り付けます。 図 **<sup>11</sup> :** 取り付けブラケットと支柱クランプ ブラケット アセンブリ

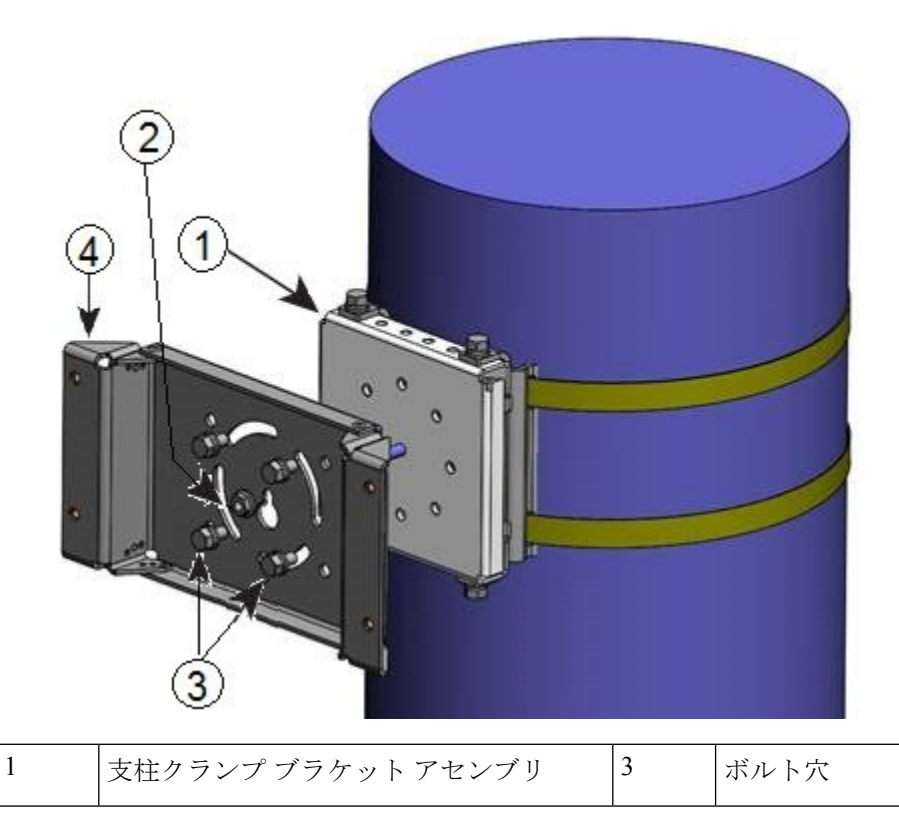

#### ■ 設置の概要

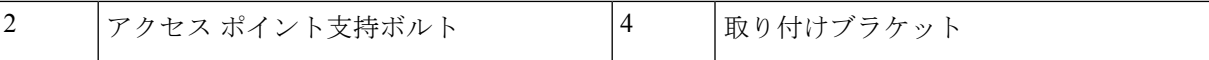

ステップ **12** ボルトとナットを手で締めます(強く締めすぎないでください)。

- ステップ **13** 取り付けブラケット ユニットの上端が水平になるように調節し、ボルトとフランジ ナットを 13 ~ 15 フィート ポンド(17.6 ~ 20.3 Nm)で締めます。
- ステップ **14** 付属のボルト、座金、ナットを使用して、アクセス ポイントをマウント プレートに取り付けます。
- ステップ 15 ナットを6~7フィート ポンド (8.1~9.5 Nm) のトルクで締め付けます。

図 **12 :** 取り付けブラケットに取り付けたアクセス ポイント

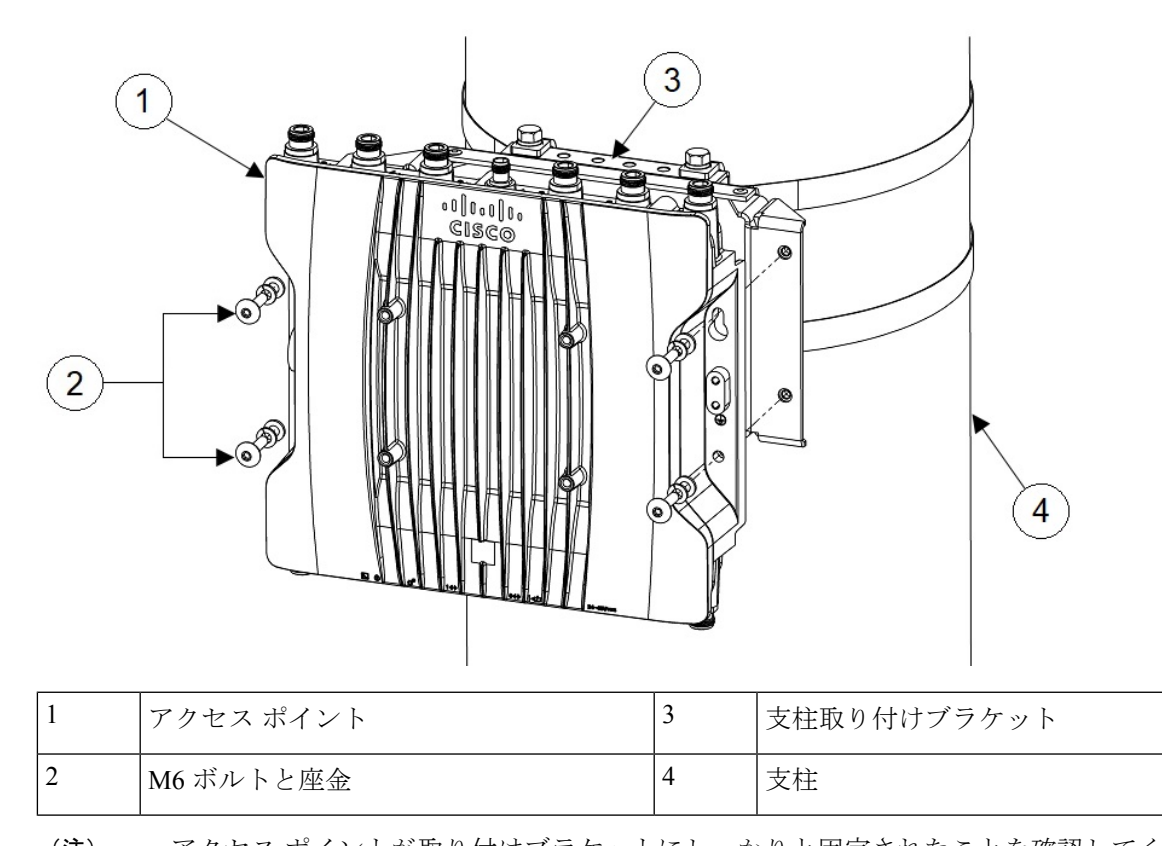

(注) アクセス ポイントが取り付けブラケットにしっかりと固定されたことを確認してください。 取り付け部品を十分なトルクで締め付けないまま、アクセスポイントから離れないでくださ い。 注意

# 電源アダプタの取り付け

取り付けブラケット AIR-ACCPMK3700= または AIR-ACCPMK3700-2= を使用して電源アダプ タ(IW-PWRADPT-MFIT4P=)を支柱上のアクセスポイントに取り付けるには、以下のセクショ ンの手順を実行します。

### 取り付けブラケット**AIR-ACCPMK3700=**を使用した電源アダプタの取り 付け

取り付けブラケットAIR-ACCPMK3700=を使用して電源アダプタ (IW-PWRADPT-MFIT4P=) を支柱上のアクセスポイントに取り付けるには、以下の手順を実行します。

- ステップ **1** 取り付けブラケット AIR-ACCPMK3700= の使用 (25 ページ)のステップ 1 の説明に従って取り付けブラ ケットを設置済みであることを確認します。
- ステップ **2** 次の図に示されているように、電源を 4 本の 6-32 ネジで取り付け、ネジを 8.3 ~ 11 インチポンド(0.9 ~ 1.2 Nm)のトルクで締め付けます。

図 **13 :** 取り付けブラケット **AIR-ACCPMK3700=** を使用して取り付けられた電源アダプタ

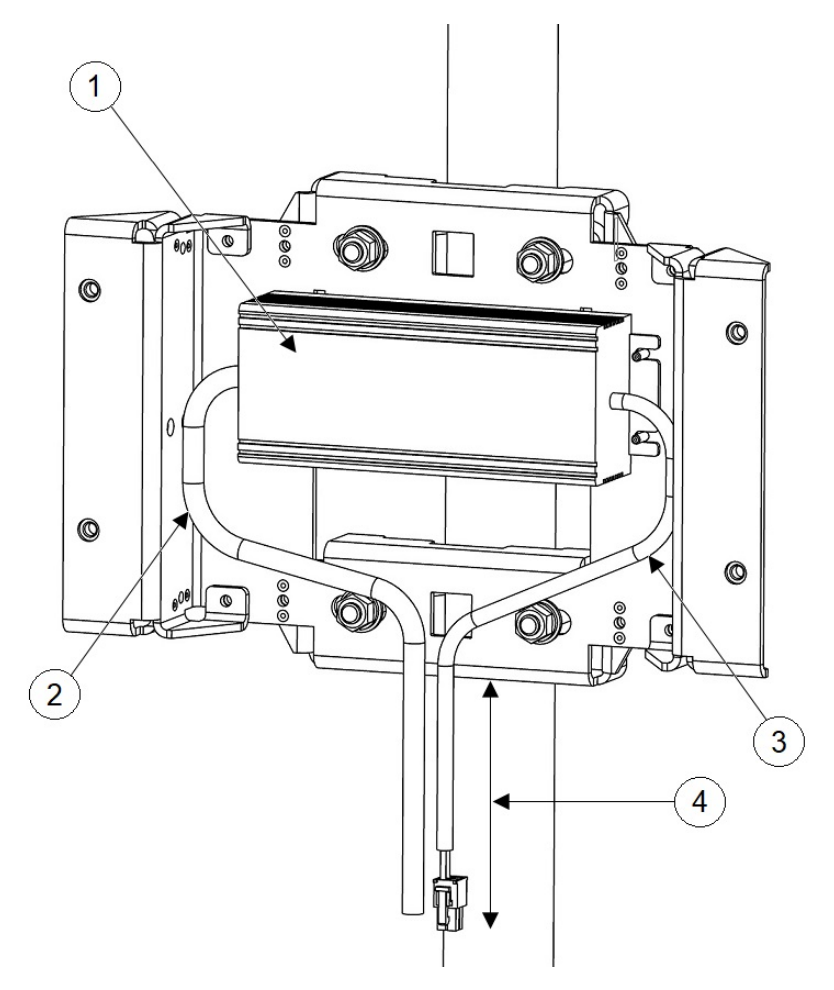

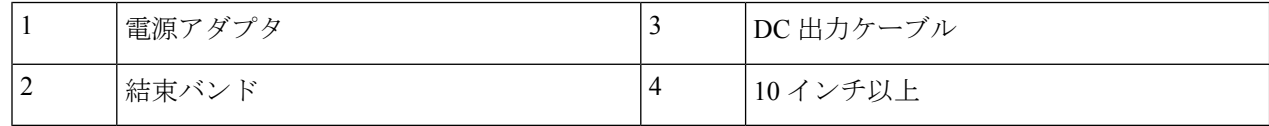

- ステップ **3** ケーブルの余長が束ねられ、取り付けブラケットに結束バンドで固定されていることを確認します。ステッ プ 2 の図に示すようにケーブルを配線します。
- ステップ **4** ステップ2の図に示されているように、電源の下端からコネクタの端までの長さが10インチ以上になって いることを確認します。
- ステップ **5** 取り付けブラケット AIR-ACCPMK3700= の使用 (25 ページ) のステップ 2 およびステップ 3 で説明され ているように、アクセスポイントをマウントプレートに取り付けます。

### 取り付けブラケット **AIR-ACCPMK3700-2=** を使用した電源アダプタの取 り付け

取り付けブラケットAIR-ACCPMK3700-2=を使用して電源アダプタ (IW-PWRADPT-MFIT4P=) を支柱上のアクセスポイントに取り付けるには、以下の手順を実行します。

- ステップ **1** 取り付けブラケット AIR-ACCPMK3700-2= の使用 (26 ページ)のステップ 1 ~ 13 の説明に従って取り付 けブラケットを設置済みであることを確認します。ただしステップ 11 については、下側の 2 本のボルト を、次の図の No. 6 に示す位置に変更する必要があります。
- ステップ **2** 次の図に示されているように、電源を 4 本の 6-32 ネジで取り付け、ネジを 8.3 ~ 11 インチポンド(0.9 ~ 1.2 Nm)のトルクで締め付けます。

図 **<sup>14</sup> :** 取り付けブラケット **AIR-ACCPMK3700-2=** を使用して取り付けられた電源アダプタ

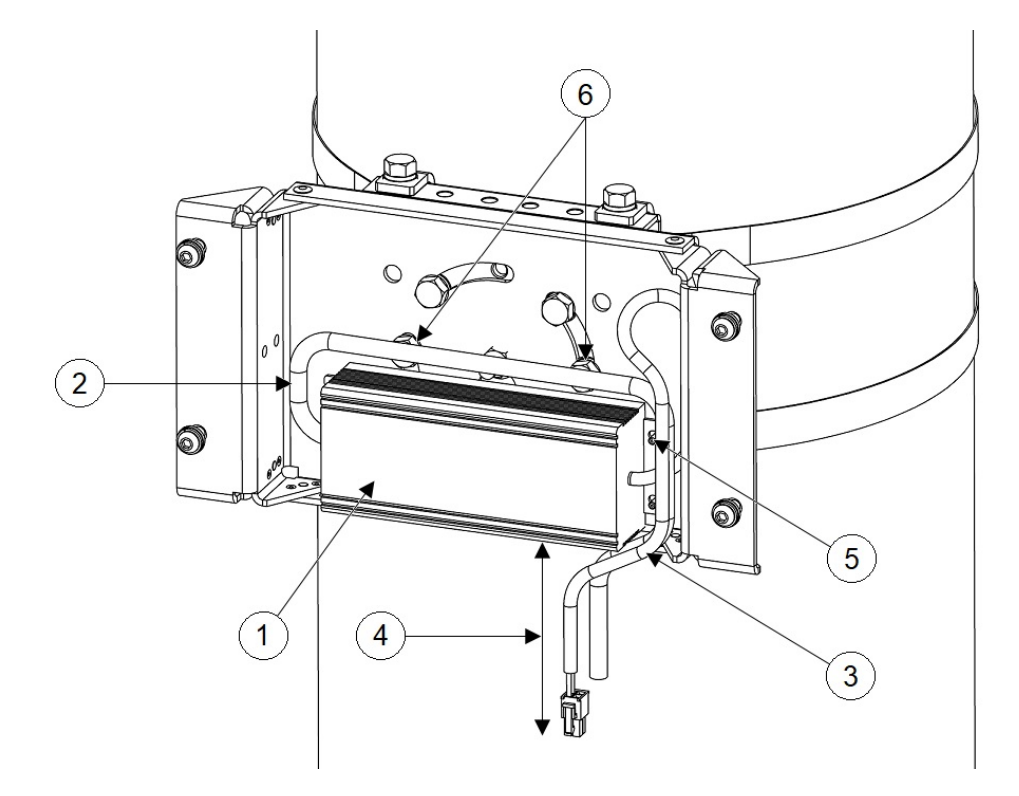

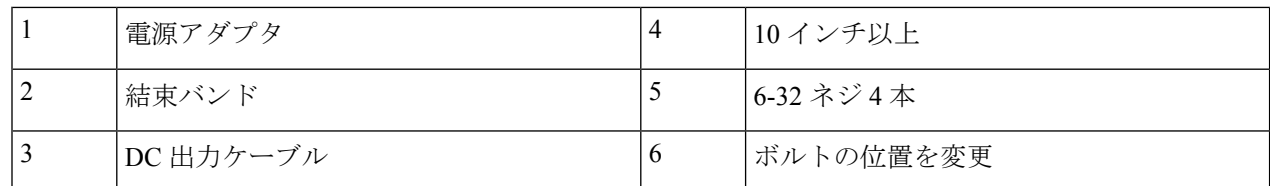

- ステップ **3** ケーブルの余長が束ねられ、取り付けブラケットに結束バンドで固定されていることを確認します。ステッ プ 2 の図に示すようにケーブルを配線します。
- ステップ **4** ステップ2の図に示されているように、電源の下端からコネクタの端までの長さが10インチ以上になって いることを確認します。
- ステップ **5** 取り付けブラケット AIR-ACCPMK3700-2= の使用 (26 ページ) のステップ 14 およびステップ 15 で説明 されているように、アクセス ポイントをマウント プレートに取り付けます。

### 避雷器の取り付け

過電圧の過渡電流は、雷による静電放電、スイッチプロセス、電線との直接接触、または地電 流を介して生成される可能性があります。避雷器は、問題となる干渉電圧の振幅と持続期間を 制限し、接続されている装置、システム、およびコンポーネントの過電圧保護機能を向上させ ます。これらの取り付け手順に従って避雷器を取り付けると、電位が調整されるため、保護さ れるシステム内で平行信号線への誘導障害が回避されます。

#### インストールの考慮事項

保護されるエリアの壁をフィードスルーするように、避雷器を隔壁マウント方式で取り付ける ことを推奨します。

アース接続とボンディング接続を適切に行うことは、最も重要なことです。避雷器をアース接 続する場合は、次の点を考慮してください。

- 接地点に避雷器コンポーネントを直接接続します。
- アース接続の接点は清潔で、埃や湿気がない状態である必要があります。
- マニュアルで指定されているトルクまで、ネジ付きの接合部を締めます。

### 避雷器設置に関する注意事項

この避雷器は、屋外アンテナに接続されたアンテナケーブルとシスコ ワイヤレス デバイスの 間に取り付けるように設計されています。避雷器は屋内にも屋外にも設置できます。また、外 部 N コネクタを持つ無線デバイスに直接接続できます。また、インラインでも、フィードス ルーモジュールとしても取り付けられます。フィードスルーとして取り付ける場合、避雷器を 収納するため、5/8 インチ (16 mm) の穴が必要です。

• 避雷器を取り付けるときは、地域の避雷器取り付けに適用される規制またはベストプラク ティスに従ってください。

• この避雷器は避雷器キットの一部です。キットには避雷器とアース ラグが含まれます。

#### 避雷器の屋外設置

(注)

避雷器を屋外に設置する場合は、付属のアース ラグおよび頑丈なワイヤ (#6 硬銅線)を使用 して、適切なアース接続が可能なアース棒などに接続します。接続をできるだけ短くする必要 があります。

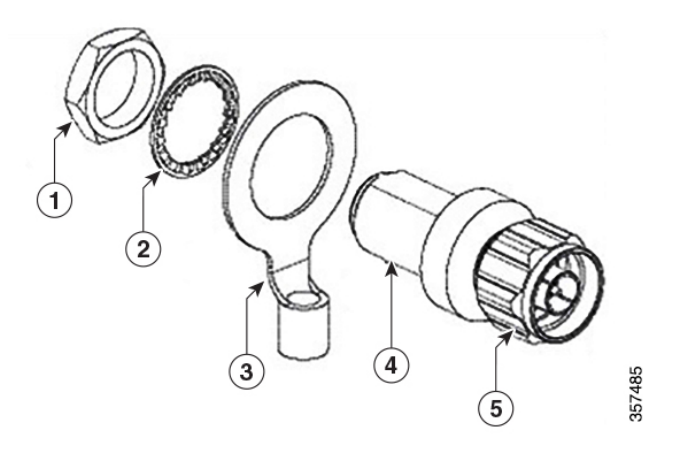

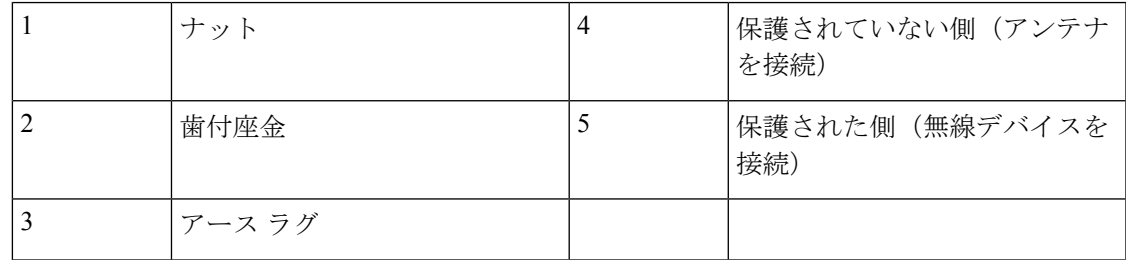

#### 避雷器のケーブル

同軸ケーブルは、周波数が高くなると効率が失われるため、信号損失につながります。信号損 失の量はケーブル長によっても決まるため(ケーブルが長いほど、損失が増える)、ケーブル はできるだけ短く保つ必要があります。

シスコは、避雷器での使用を目的とした高品質で低損失なケーブルを推奨します。

# アクセス ポイントの接地

すべての設置で、アクセスポイントを取り付けた後、電源ケーブルに接続する前にユニットを 適切に接地する必要があります。

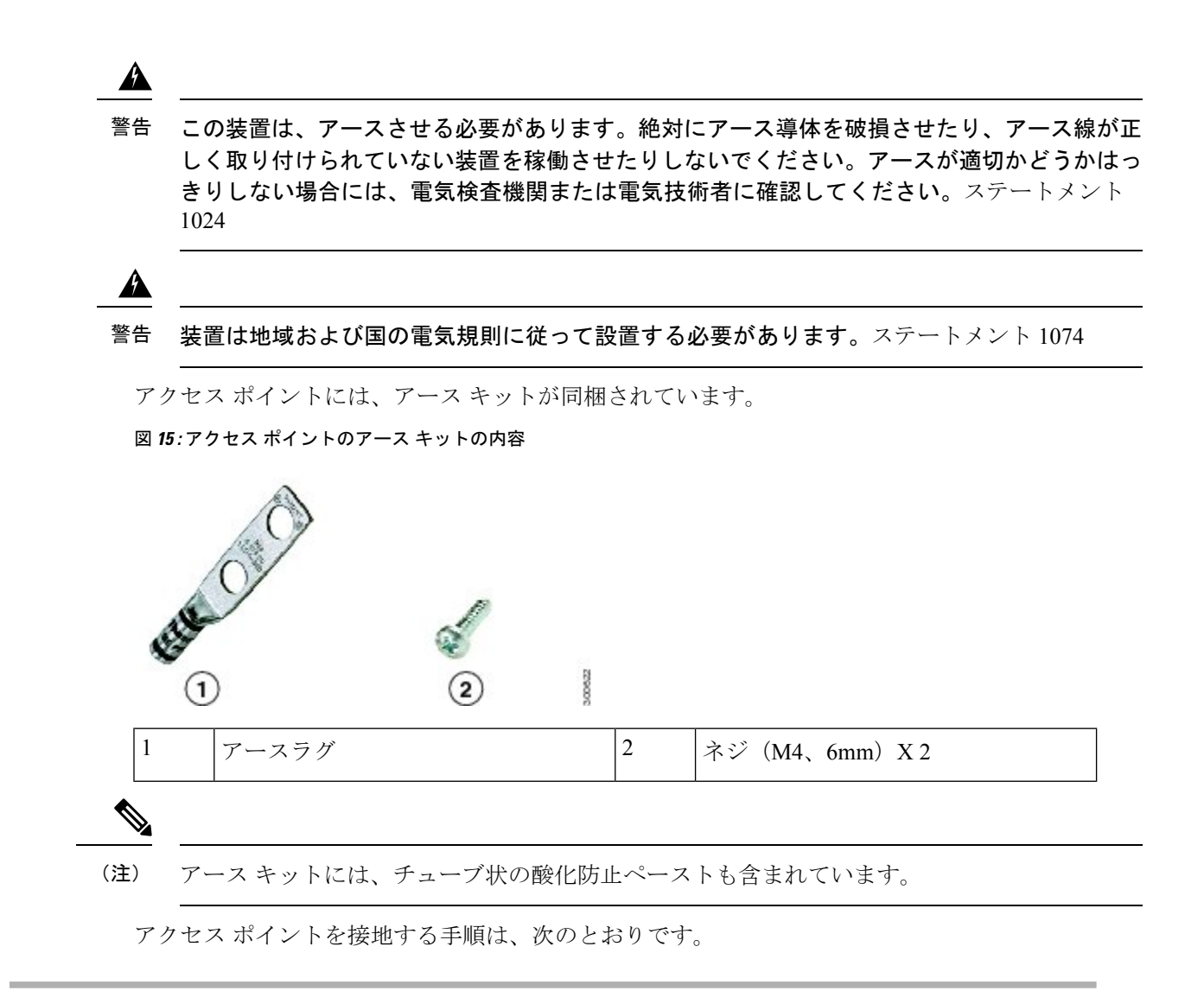

ステップ1 圧着工具を使用して、6-AWG アース線 (アース キットには含まれない)をアース ラグにしっかりと接続 します。

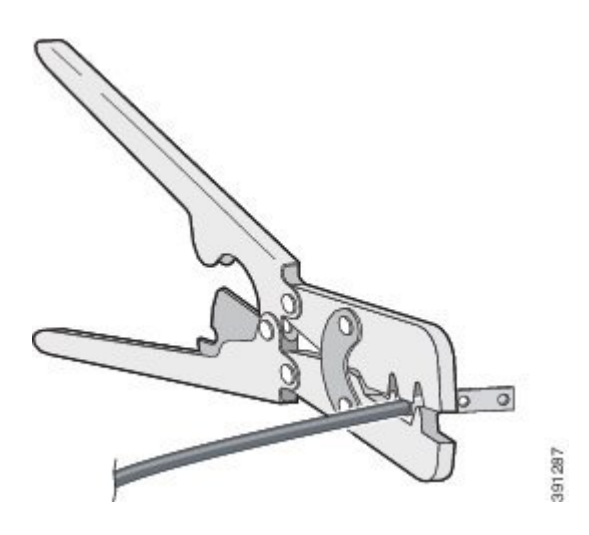

ステップ **2** 同梱されたネジを使用して、同じく同梱されたアースラグを、アクセスポイントのアース接続ポイントに 接続します。アース ラグとアクセス ポイントのアース接続の間に、酸化防止ペーストを塗布します。

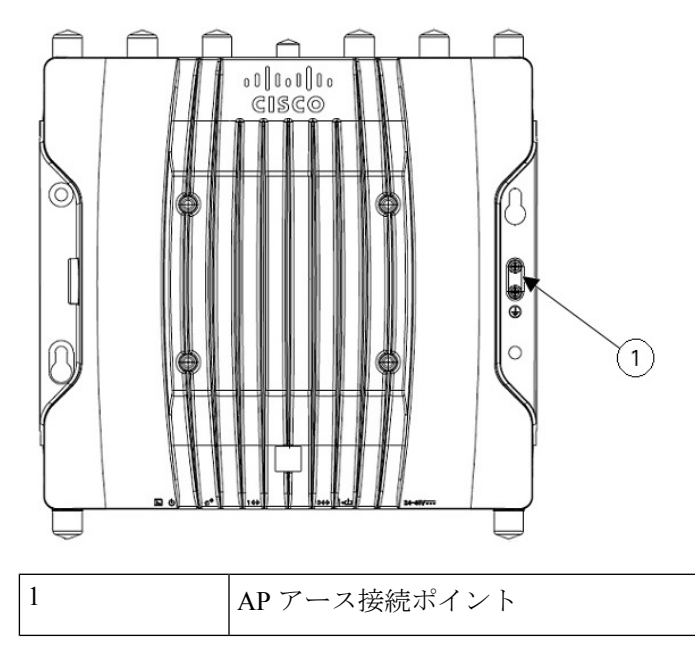

- ステップ **3** ネジを 20 ~ 25 インチポンドのトルクで締め付けます。
- ステップ **4** 必要に応じて、アース線のもう一方の端の絶縁被覆を取り除いて、接地ロッドなどの信頼できる接地点ま たは接地された支柱の適切な接地点に接続します。アース ケーブルの長さは、1 m を超えないようにしま す。推奨は 0.5 m です。接地されたインターフェイスに、同梱の酸化防止ペーストを使用します。

# アクセスポイントへの電源供給

AP は次の電源に対応しています。

- DC 電源:24  $\sim$  48 VDC
- Power-Over-Ethernet (PoE)

APには、インラインパワーインジェクタまたは適切に電力が供給されるスイッチポートから PoE入力を通して電源が供給されます。設定および規制ドメインによっては、フル稼働に必要 な電力は 802.3bt または UPoE です。

詳細については、電源 (6 ページ)を参照してください。

### 電源機能対照表

次の表に、AP の電源と機能の対照を示します。

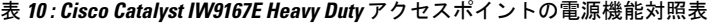

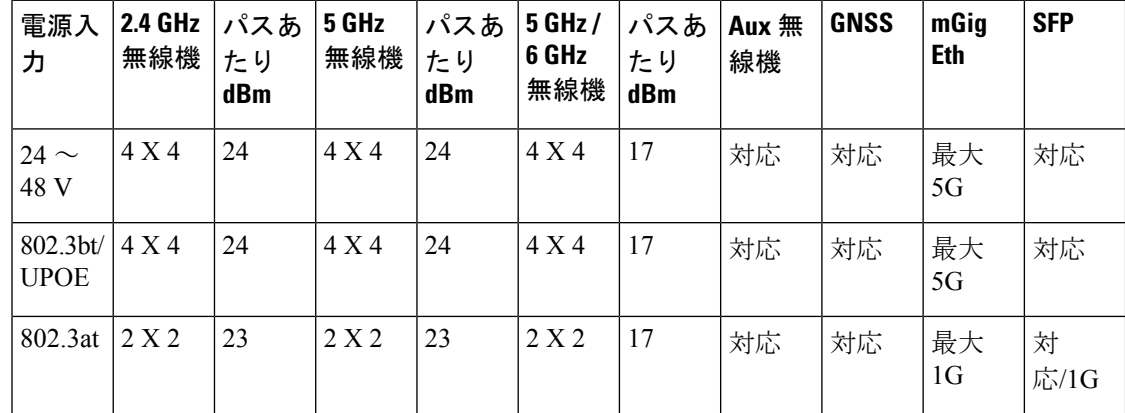

### パワー インジェクタの接続

AP は、次のパワーインジェクタをサポートしています。

表 **<sup>11</sup> :** サポートされるパワーインジェクタ

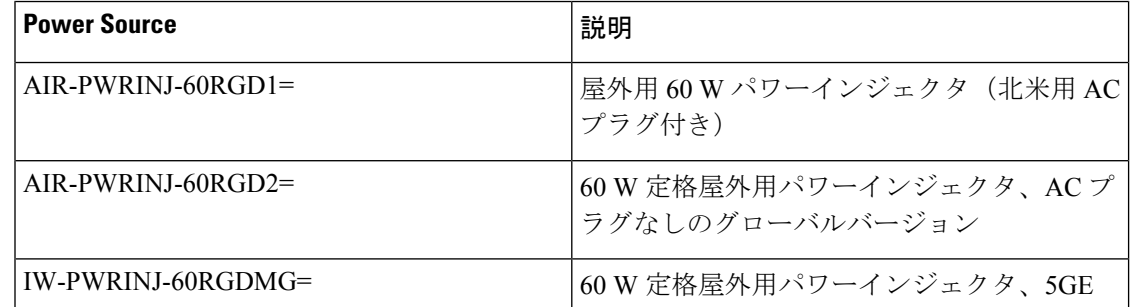

パワーインジェクタは、イーサネットケーブル経由で AP に DC 電圧を供給し、スイッチから AP までの全長 100 m (328 フィート) のエンドツーエンド イーサネット ケーブルをサポート します。

オプションのパワーインジェクタで AP を動作させる場合は、次の手順に従って設置します。

- ステップ **1** AP に PoE で給電する前に、AP が接地済みであることを確認します(アクセス ポイントの接地 (35 ペー ジ) を参照)。
- ステップ **2** CAT5e 以上のイーサネット ケーブルを有線 LAN ネットワークからパワー インジェクタに接続します。
	- 設置者には、このタイプのパワーインジェクタによる AP への電源供給が、地方または国の安 全検査と通信機器の基準を満たしていることを確認する責任があります。 (注)
- ステップ **3** AP の電源を入れる前に、AP にアンテナが接続され、アースが取り付けられていることを確認します。
- ステップ **4** シールド付き屋外用イーサネットケーブル(CAT5e 以上)で、パワーインジェクタと AP の PoE 入力コネ クタ間を接続します。
- ステップ **5** イーサネットケーブルを AP の PoE 入力ポートに接続します。

### ケーブルグランドを使用した **DC** 電源ポートへの接続

ケーブルグランドを使用して DC 電源ポートに接続するには、次の手順に従います。

#### 手順の概要

- **1.** PG13ケーブルグランドを分解し、次の図に示す順序で部品をDCケーブル上にスライドさ せます。
- **2.** 4P コネクタケーブルをシャーシの DC コネクタに差し込みます。
- **3. PG13本体(ガスケット付き)をシャーシにねじ込みます。**
- **4.** グロメットをフェルールに挿入し、PG13 本体に押し込みます。
- **5.** グロメットが DC ケーブルを圧迫するまで、PG13 本体にクランプナットを締めます。

#### 手順の詳細

ステップ **1** PG13 ケーブルグランドを分解し、次の図に示す順序で部品を DC ケーブル上にスライドさせます。

ケーブルグランドを使用した **DC** 電源ポートへの接続

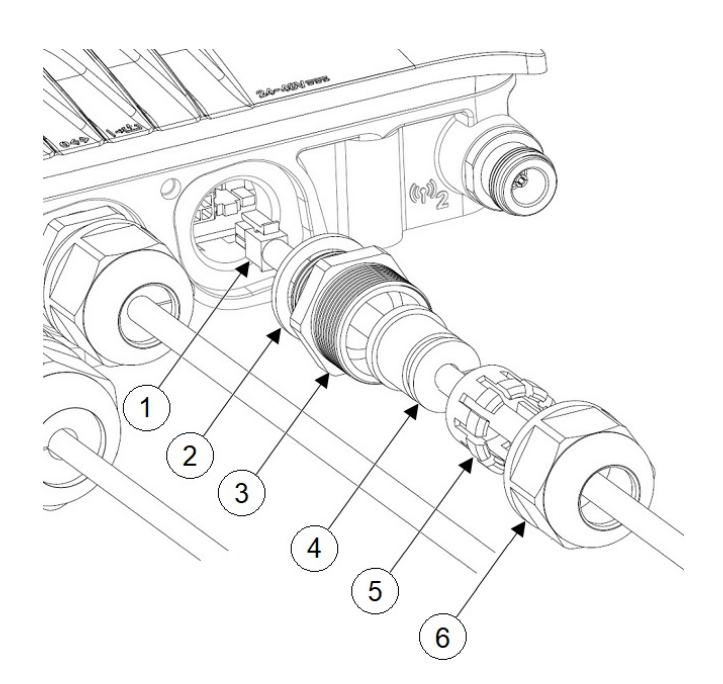

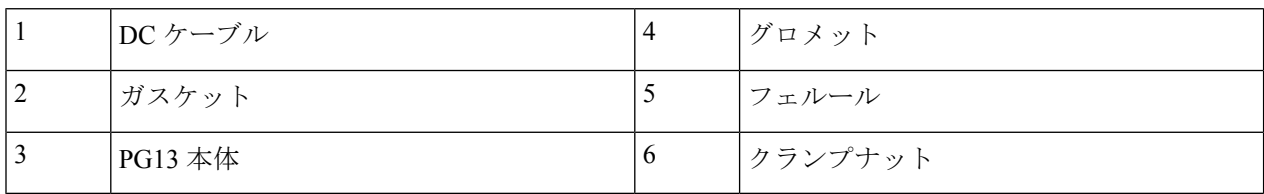

ステップ **2** 4P コネクタケーブルをシャーシの DC コネクタに差し込みます。

ステップ **3** PG13 本体(ガスケット付き)をシャーシにねじ込みます。

ステップ **4** グロメットをフェルールに挿入し、PG13 本体に押し込みます。

ステップ **5** グロメットが DC ケーブルを圧迫するまで、PG13 本体にクランプナットを締めます。

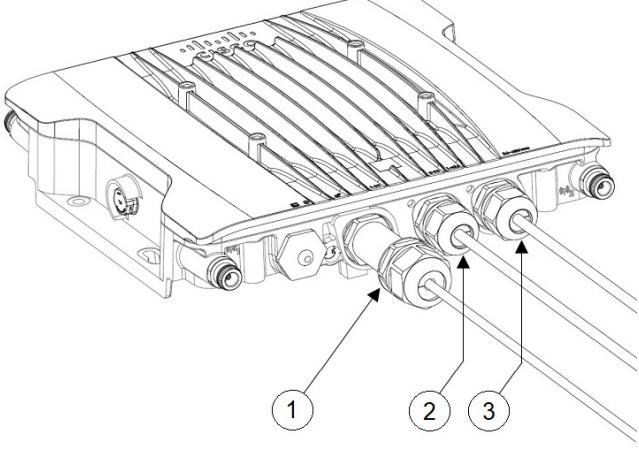

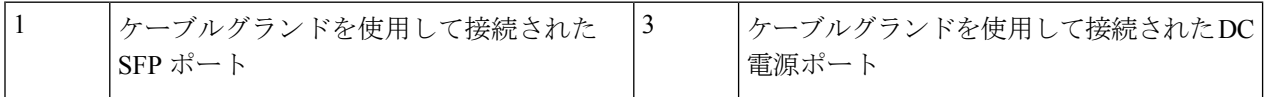

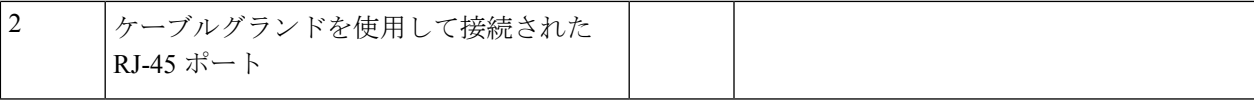

### **M12** アダプタを使用した **DC** 電源ポートの接続

M12 アダプタを使用して DC 電源ポートに接続するには、次の手順に従います。

#### 手順の概要

- **1.** M12-PWR アダプタに O リングがあることを確認します。
- **2.** DCコネクタをシャーシに差し込みます。M12-PWRアダプタをシャーシに押し込み、ワイ ヤが挟まっていないことを確認します。
- **3.** M12-PWR アダプタの非脱落型ネジを締め、シャーシに固定します。

#### 手順の詳細

- ステップ **1** M12-PWR アダプタに O リングがあることを確認します。
- ステップ **2** DC コネクタをシャーシに差し込みます。M12-PWR アダプタをシャーシに押し込み、ワイヤが挟まってい ないことを確認します。

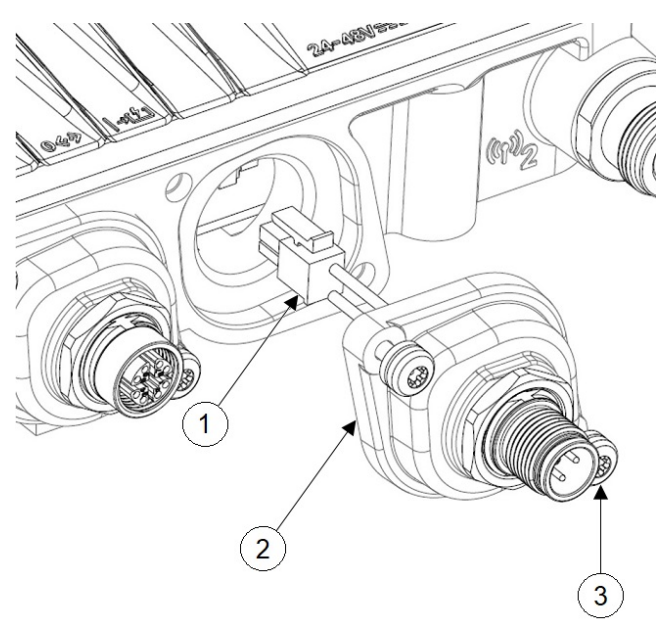

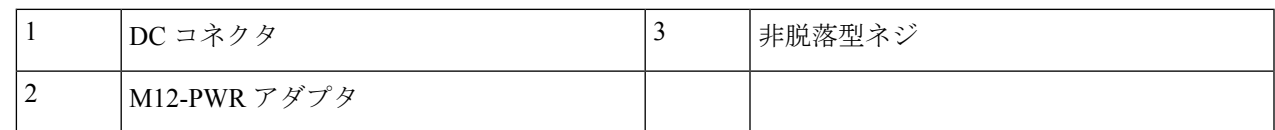

ステップ **3** M12-PWR アダプタの非脱落型ネジを締め、シャーシに固定します。

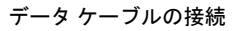

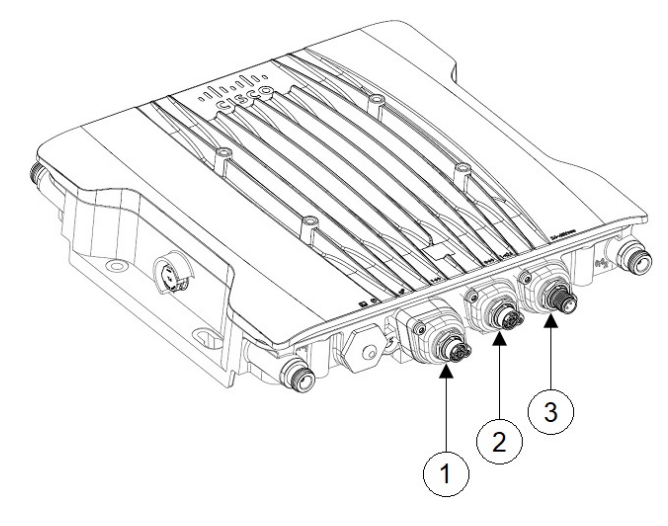

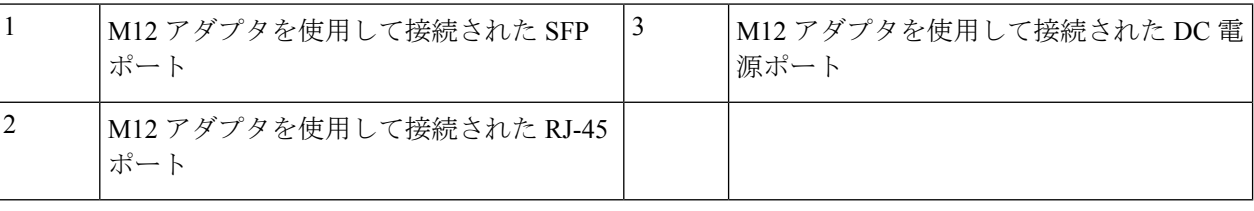

# データ ケーブルの接続

この AP では、イーサネットポートと Small Form-Factor Pluggable (SFP) ポート経由のデータ 接続がサポートされています。

SFP ポートを使用して光ファイバケーブル経由でデータを配信する場合、AP には DC 電源、 電源アダプタ、PoE+ 電源、またはパワーインジェクタから電源を供給する必要があります。

イーサネットポートへの接続の詳細については、アクセス ポイントへのイーサネット ケーブ ルの接続 (42ページ)を参照してください。

SFP ポートへの接続の詳細については、アクセスポイントの SFP ポートへの接続 (46 ペー ジ)を参照してください。

### アクセス ポイントへのイーサネット ケーブルの接続

ケーブルグランドまたは M12-RJ45 アダプタを使用して、イーサネットケーブルをアクセスポ イントに接続します。

### ケーブルグランドを使用した **RJ-45** ポートへの接続

ケーブルグランドを使用して RJ-45 ポートに接続するには、次の手順に従います。

#### 手順の概要

- **1.** PG13ケーブルグランドを分解し、次の図に示す順序で部品をRJ-45ケーブル上にスライド させます。
- **2.** RJ-45 ケーブルをシャーシの RJ-45 コネクタに差し込みます。
- **3. PG13本体(ガスケット付き)をシャーシにねじ込みます。**
- **4.** グロメットをフェルールに挿入し、PG13 本体に押し込みます。
- **5.** グロメットが RJ-45 ケーブルを圧迫するまで、PG13 本体にクランプナットを締めます。

手順の詳細

ステップ **1** PG13 ケーブルグランドを分解し、次の図に示す順序で部品を RJ-45 ケーブル上にスライドさせます。

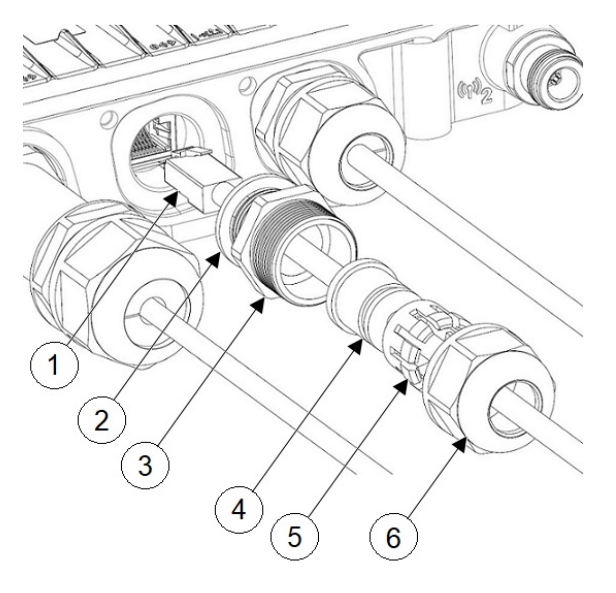

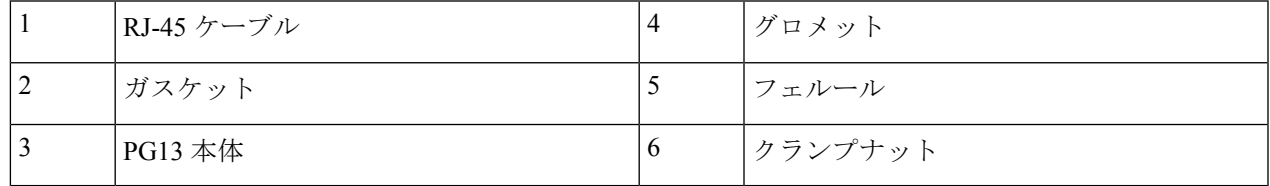

ステップ **2** RJ-45 ケーブルをシャーシの RJ-45 コネクタに差し込みます。

ステップ **3** PG13 本体(ガスケット付き)をシャーシにねじ込みます。

ステップ **4** グロメットをフェルールに挿入し、PG13 本体に押し込みます。

ステップ **5** グロメットが RJ-45 ケーブルを圧迫するまで、PG13 本体にクランプナットを締めます。

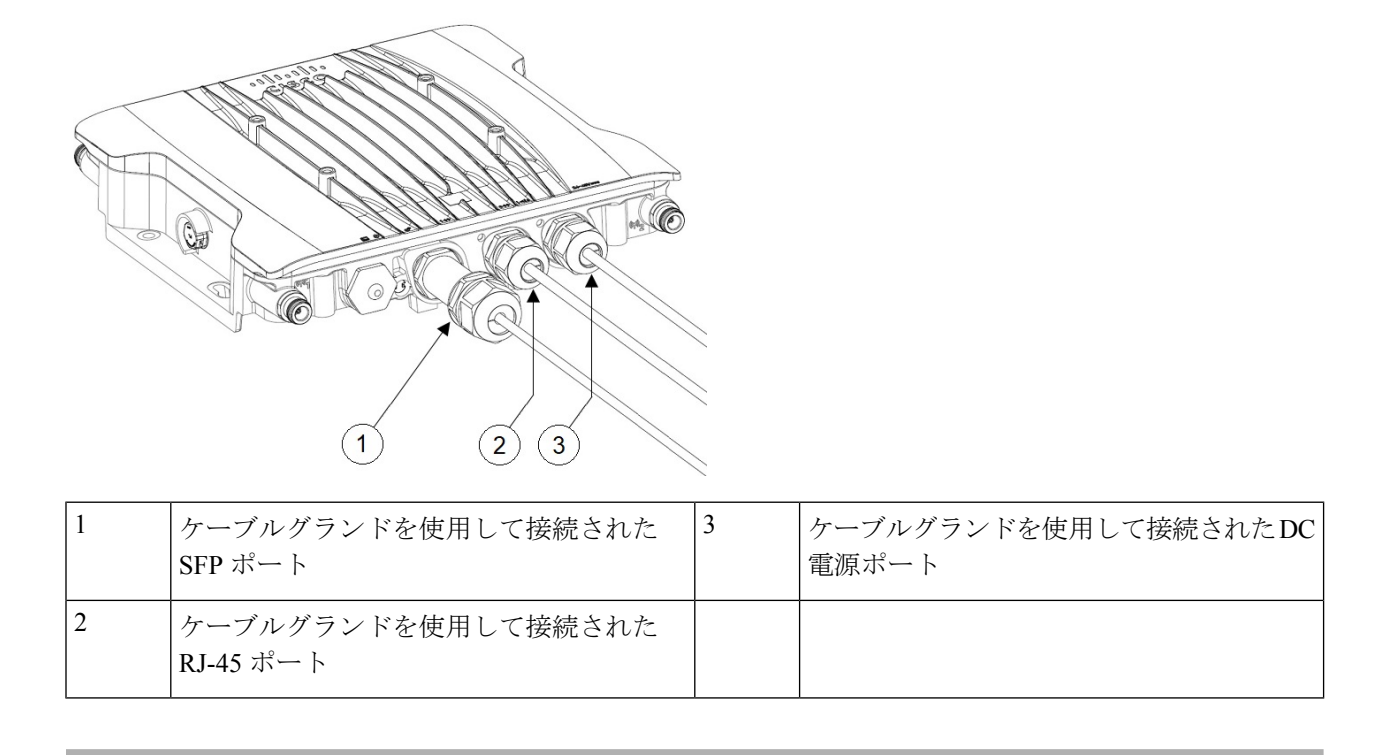

### **M12** アダプタを使用した **RJ-45** ポートへの接続

M12 アダプタを使用して RJ-45 ポートに接続するには、次の手順に従います。

手順の概要

- **1.** M12 アダプタに O リングがあることを確認します。
- **2.** RJ-45 タブをシャーシの RJ-45 コネクタに合わせ、M12 アダプタをシャーシに差し込みま す。
- **3.** M12 アダプタの非脱落型ネジを締め、シャーシに固定します。

手順の詳細

ステップ **1** M12 アダプタに O リングがあることを確認します。

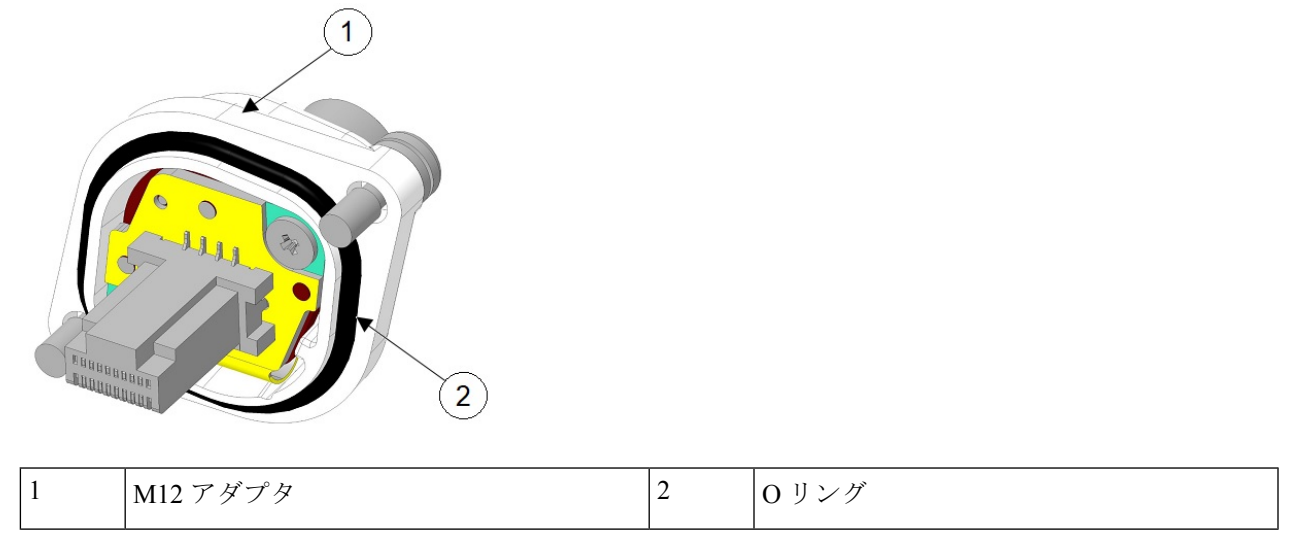

ステップ **2** RJ-45 タブをシャーシの RJ-45 コネクタに合わせ、M12 アダプタをシャーシに差し込みます。

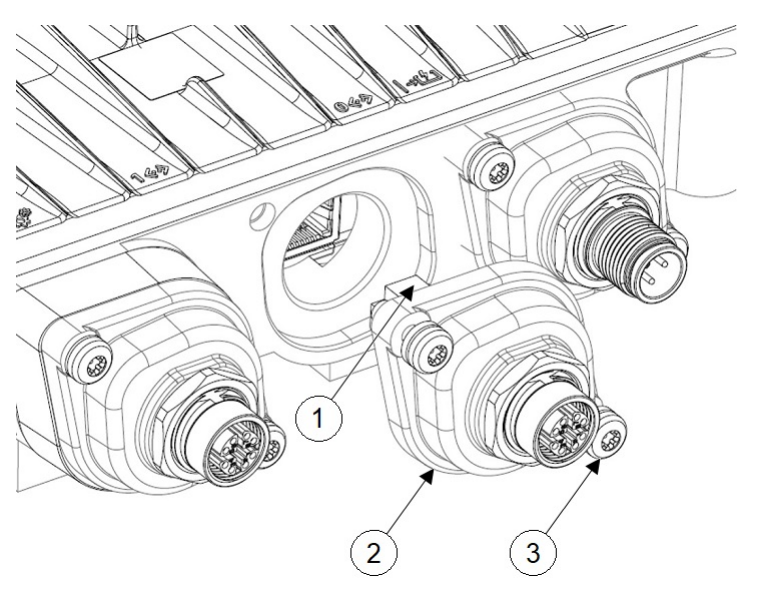

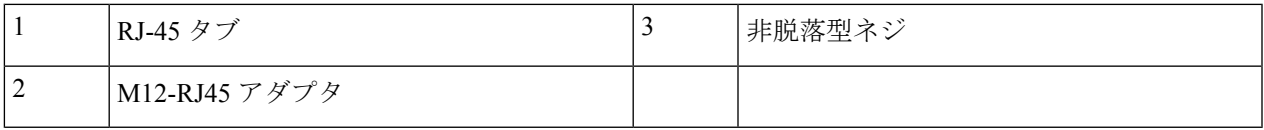

ステップ **3** M12 アダプタの非脱落型ネジを締め、シャーシに固定します。

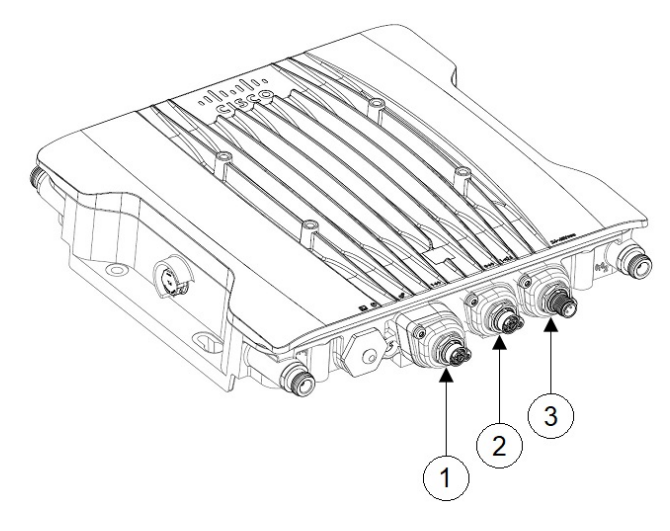

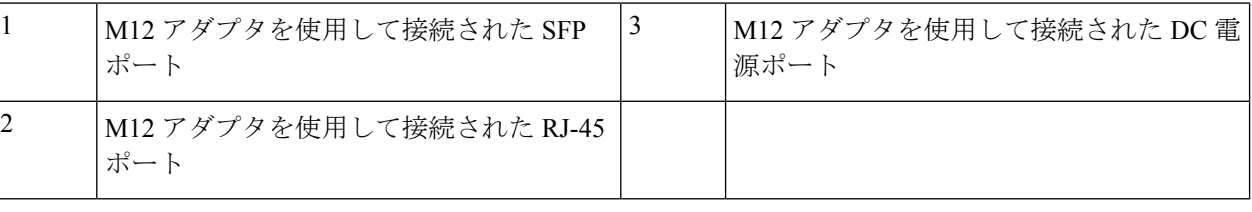

### アクセスポイントの **SFP** ポートへの接続

ケーブルグランドまたは M12-RJ45 アダプタを使用して SFP ポートに接続します。

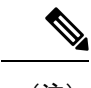

(注) 銅線 SFP またはファイバ SFP は、電源の再投入後にのみシステムによって検出されます。

### ケーブルグランドを使用した **SFP** ポートへの接続

ケーブルグランドを使用して SFP ポートに接続するには、次の手順に従います。

### 手順の概要

- **1.** シャーシにファイバ SFP を挿入します。
- **2.** ファイバアダプタを分解し、次の図に示す順序で部品をファイバケーブル上にスライドさ せます。
- **3.** ファイバケーブルを SFP に差し込みます。
- 4. アダプタ本体 (O リング付き) をシャーシにねじ込みます。
- **5.** グロメットをフェルールに挿入し、アダプタ本体に押し込みます。
- **6.** グロメットがファイバケーブルを圧迫するまで、アダプタ本体にクランプナットを締めま す。

#### 手順の詳細

ステップ **1** シャーシにファイバ SFP を挿入します。

ステップ **2** ファイバアダプタを分解し、次の図に示す順序で部品をファイバケーブル上にスライドさせます。

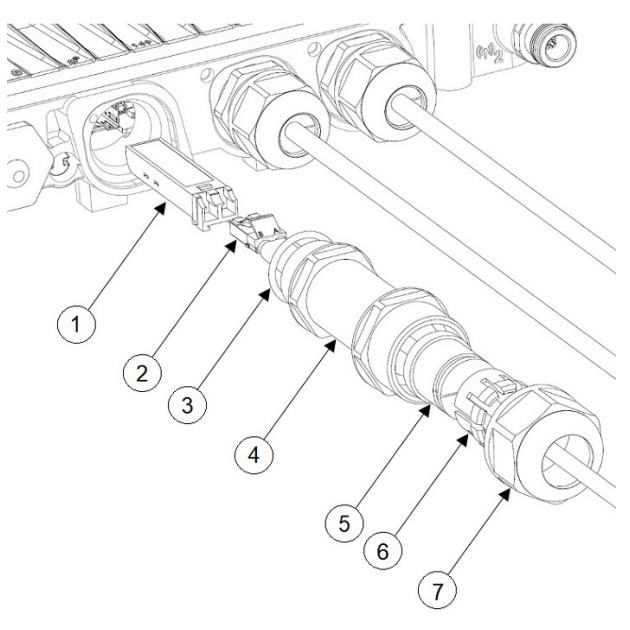

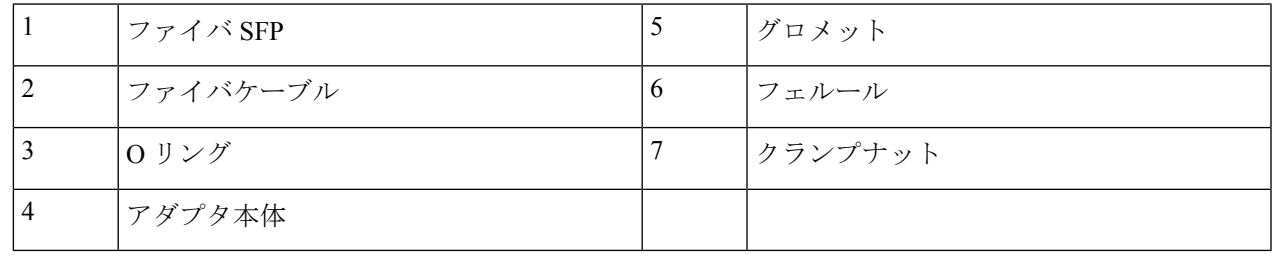

ステップ **3** ファイバケーブルを SFP に差し込みます。

ステップ4 アダプタ本体 (O リング付き)をシャーシにねじ込みます。

ステップ5 グロメットをフェルールに挿入し、アダプタ本体に押し込みます。

ステップ **6** グロメットがファイバケーブルを圧迫するまで、アダプタ本体にクランプナットを締めます。

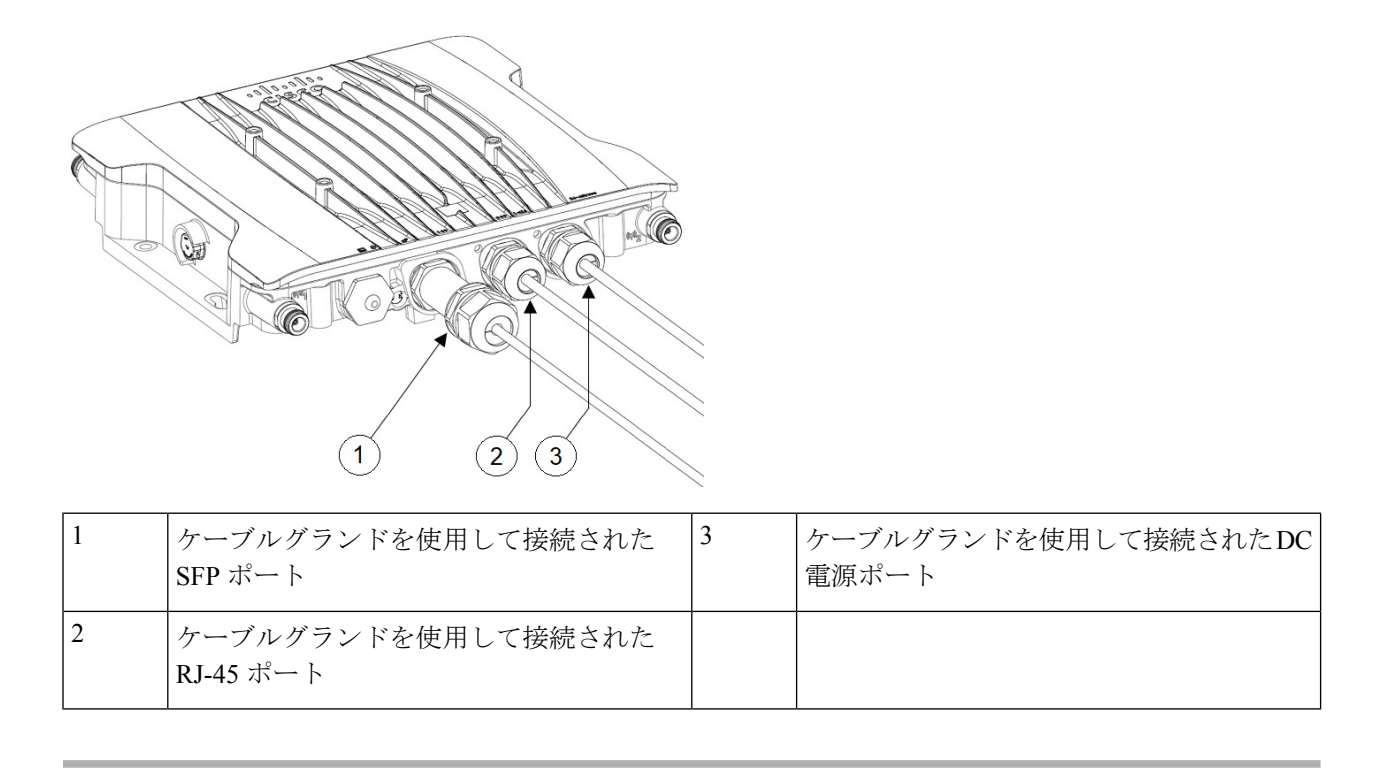

### **SFP** ポートでの **M12** アダプタの使用

M12 アダプタは、銅線 SFP でのみ使用でき、ファイバ SFP ではサポートされていません。 M12 アダプタを SFP ポートに接続するには、次の手順に従います。

### 手順の概要

- **1.** シャーシに銅線 SFP を挿入します。
- **2.** M12 アダプタとスペーサに O リングがあることを確認します。
- **3.** 付属のネジでスペーサをシャーシに取り付けます(次の図の **2**)。
- **4.** RJ-45 タブをシャーシの RJ-45 コネクタに合わせ、M12 アダプタをシャーシに差し込みま す。
- **5.** M12 アダプタの非脱落型ネジを締め、シャーシに固定します(上の図の **4**)。

#### 手順の詳細

ステップ **1** シャーシに銅線 SFP を挿入します。

ステップ **2** M12 アダプタとスペーサに O リングがあることを確認します。

**49**

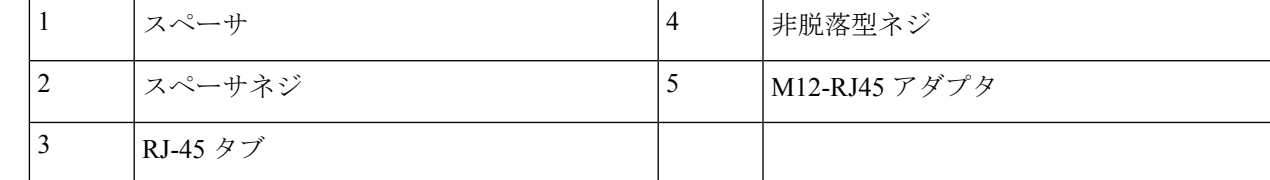

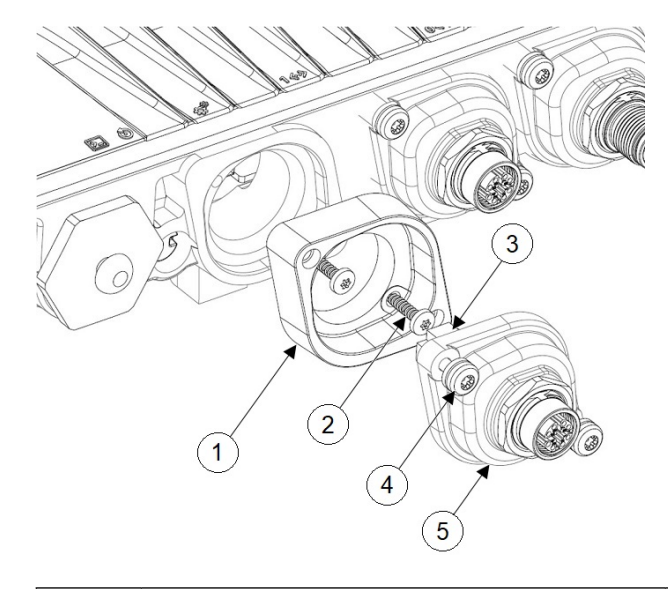

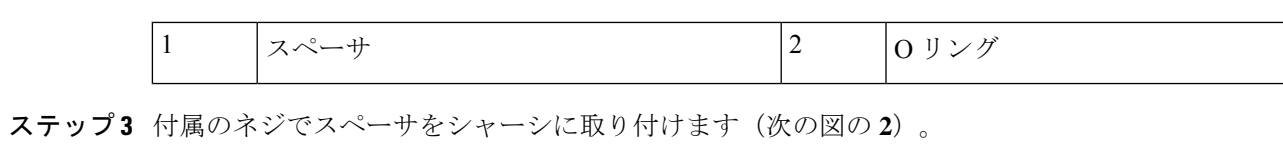

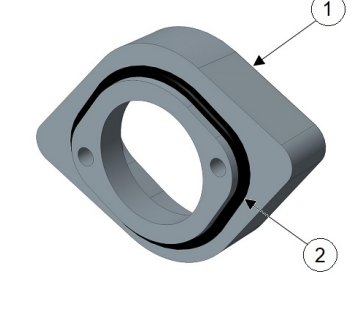

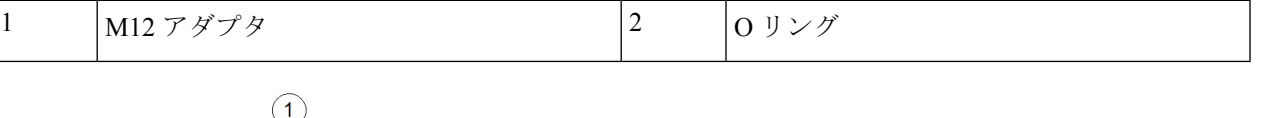

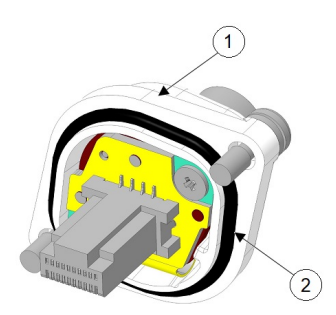

ステップ **4** RJ-45 タブをシャーシの RJ-45 コネクタに合わせ、M12 アダプタをシャーシに差し込みます。 ステップ **5** M12 アダプタの非脱落型ネジを締め、シャーシに固定します(上の図の **4**)。

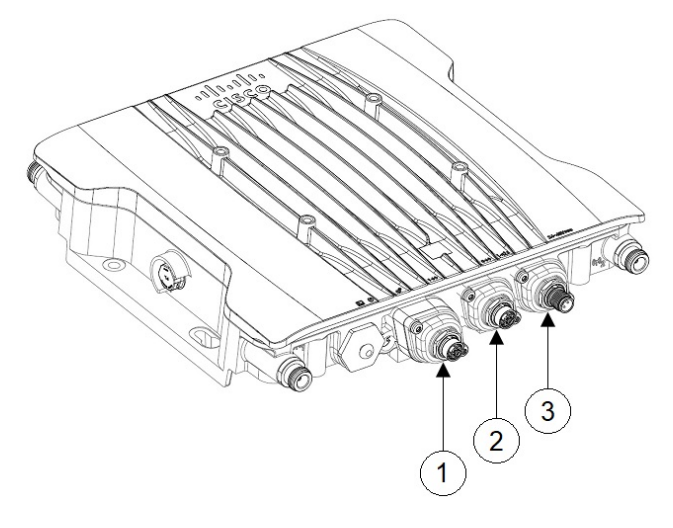

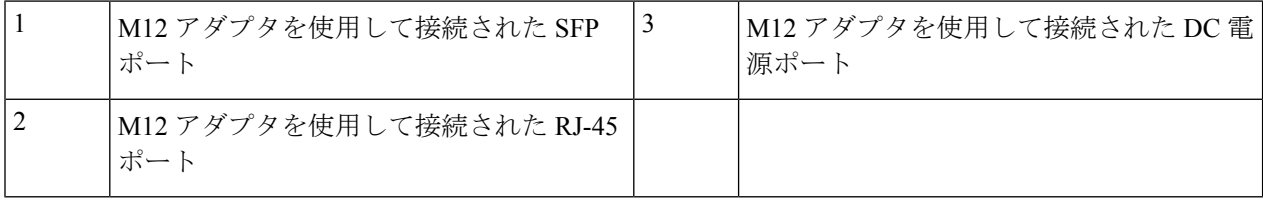

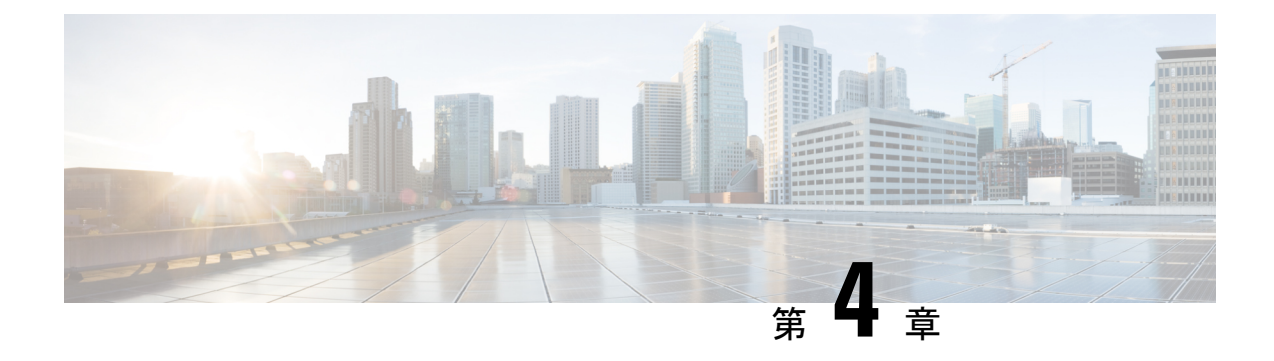

# アクセスポイントの設定と配置

このセクションでは、APをコントローラに接続する方法を説明します。APを設定する方法の 詳細については、該当するリリースの『*Cisco Wireless Controller [Configuration](https://www.cisco.com/c/en/us/support/wireless/catalyst-9800-series-wireless-controllers/products-installation-and-configuration-guides-list.html) Guide*』を参照し てください。

- コントローラ ディスカバリ プロセス (51 ページ)
- ワイヤレスネットワークへのアクセスポイントの導入 (52 ページ)
- アクセス ポイントの LED の確認 (53 ページ)

# コントローラ ディスカバリ プロセス

Cisco AP が AP として機能するためには、コントローラに接続し、クライアントへのサービス を開始する必要があります。シスコは、コントローラ ディスカバリ プロセスと呼ばれるプロ セスを使用して、コントローラに接続します。デバイスは、中央管理型アクセスポイントプロ トコル(LWAPP)を使用して相互に通信します。AP は、ネットワーク内の物理的な場所や論 理的な場所に関係なく、コントローラに接続して連携できます。新しい AP には、追加設定な しで、サブネットに関係なくどこでも接続できます。接続されると、コントローラを特定し、 コントローラバージョンのソフトウェアイメージと設定を取得します。この情報が AP に送信 された後、クライアントへのサービスを開始できます。

#### 注意事項と制約事項

- AP の名前にスペースが含まれていると、コントローラの CLI を使用して AP を編集した り、クエリを送信したりすることができません。
- コントローラが現在の時刻に設定されていることを確認してください。コントローラをす でに経過した時刻に設定すると、その時刻には証明書が無効である可能性があり、AP が コントローラに接続できない場合があります。

AP をネットワークで有効にするには、コントローラが AP を検出する必要があります。AP で は、次のコントローラ ディスカバリ プロセスがサポートされています。

• ローカルに保存されたコントローラIPアドレスによるディスカバリ:以前にAPがコント ローラに接続されていた場合、プライマリ、セカンダリ、ターシャリの各コントローラの IP アドレスが AP の不揮発性メモリに保存されます。今後の導入用に AP にコントローラ

の IP アドレスを保存するこのプロセスは、「AP のプライミング」と呼ばれます。プライ ミングの詳細については、設置前の設定(任意) (17 ページ) を参照してください。

- DHCP サーバによるディスカバリ:この機能は、DHCP オプション 43 を使用して AP にコ ントローラの IP アドレスを割り当てます。Cisco スイッチでは、通常この機能に使用され る DHCP サーバ オプションをサポートしています。DHCP オプション 43 の詳細について は、DHCP オプション 43 の設定 (57 ページ) を参照してください。
- DNSディスカバリ:APはお客様のドメインネームサーバ(DNS)を介してコントローラ を検出できます。APでこれを実行するには、CISCO-CAPWAP-CONTROLLER.localdomain への応答としてコントローラのIPアドレスを返すよう、DNSを設定する必要があります。 ここで、localdomain は APドメイン名です。CISCO-CAPWAP-CONTROLLER を設定する ことにより、お客様の既存の環境で下位互換性が実現します。AP は、DHCP サーバから IP アドレスと DNS の情報を受信すると、DNS に接続して

CISCO-CAPWAP-CONTROLLER.localdomain を解決します。DNS からコントローラの IP アドレスのリストを受信すると、AP はコントローラに検出要求を送信します。

# ワイヤレスネットワークへのアクセスポイントの導入

AP を取り付けた後、次の手順に従って AP をワイヤレスネットワークに導入します。

ステップ1 電源を接続し、AP の電源を入れます。

ステップ **2** AP の LED を確認します。

LED の説明については、アクセス ポイントの LED の確認 (53 ページ)を参照してください。

- a) AP の電源を入れると、電源投入シーケンスが開始されたことを AP の LED で確認できます。電源投入 シーケンスに成功すると、検出および接続プロセスが開始されます。このプロセスの間、LEDは緑色、 赤色、消灯の順序で点滅します。APがコントローラに接続すると、クライアントが関連付けられてい ない場合は LED が緑色になり、クライアントが関連付けられている場合は青色になります。
- b) LED が点灯していない場合は、おそらく AP に電源が供給されていません。
- c) LEDが5分以上連続して点滅している場合、APはプライマリ、セカンダリ、およびターシャリの各コ ントローラを検出できていません。AP とコントローラの間の接続を確認し、AP とコントローラが同 じサブネット上にあることや、APがプライマリ、セカンダリ、ターシャリの各コントローラに戻る経 路があることを確認してください。AP がコントローラと同じサブネット上にない場合は、AP と同じ サブネット上に正しく設定された DHCP サーバがあることを確認します。詳細については、DHCP オ プション 43 の設定 (57 ページ)を参照してください。
- ステップ **3** このコントローラがプライマリコントローラにならないように再設定します。
	- プライマリコントローラは、AP のみを設定するために使用します。稼働中のネットワークで は、このコントローラを使用しないでください。 (注)

# アクセス ポイントの **LED** の確認

AP のステータス LED の位置は、コネクタおよびポート (2 ページ) に示されています。

LEDステータスの色は、装置ごとに色の強さおよび色彩が若干異なります。これは、LEDメー カーの仕様の正常な範囲内であり、障害ではありません。ただし、LEDの強さはコントローラ から変更できます。 (注)

AP のステータス LED はさまざまな状態を示します。次の表で詳細を説明します。

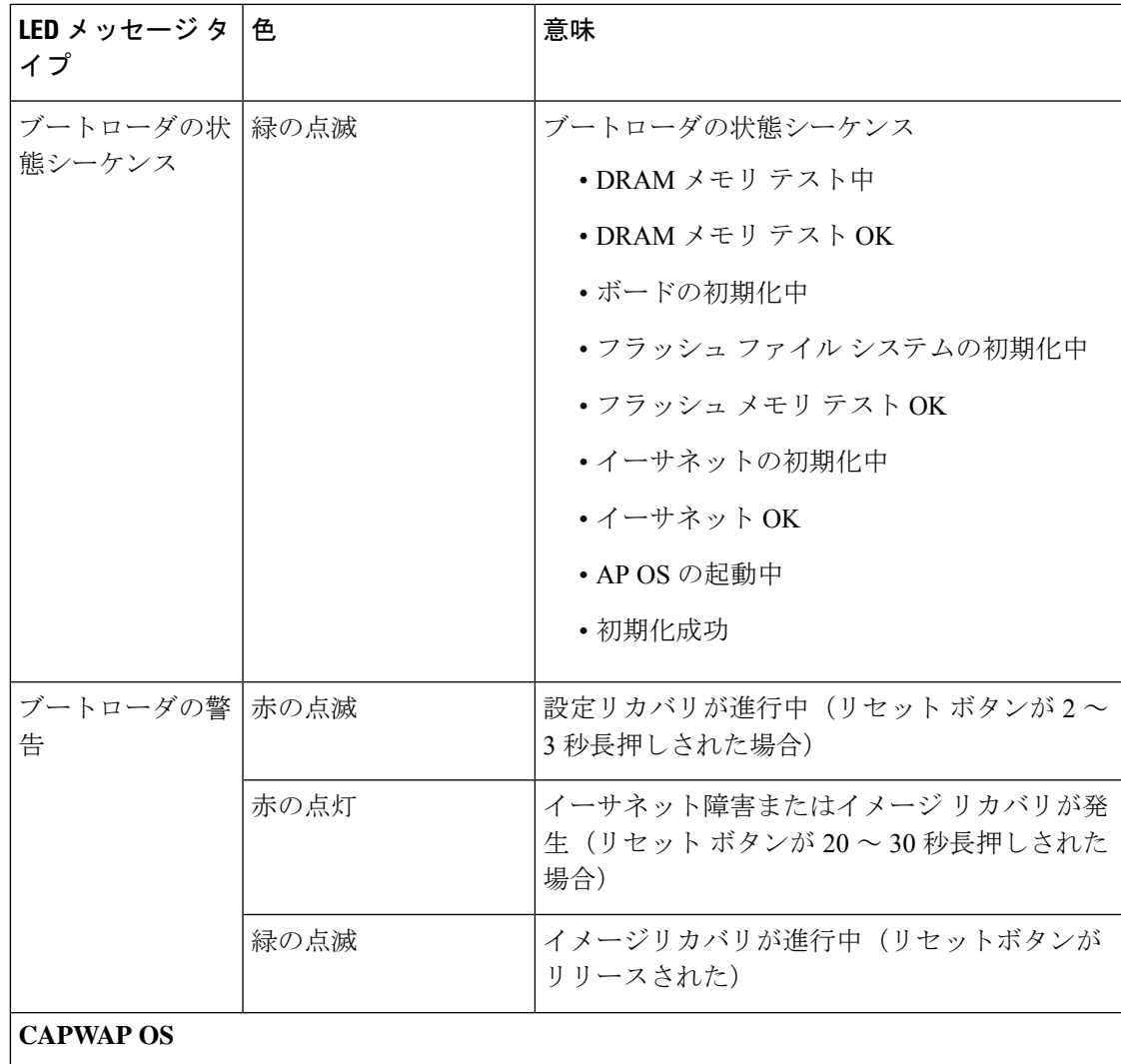

表 **12 : AP** の **LED** 信号

I

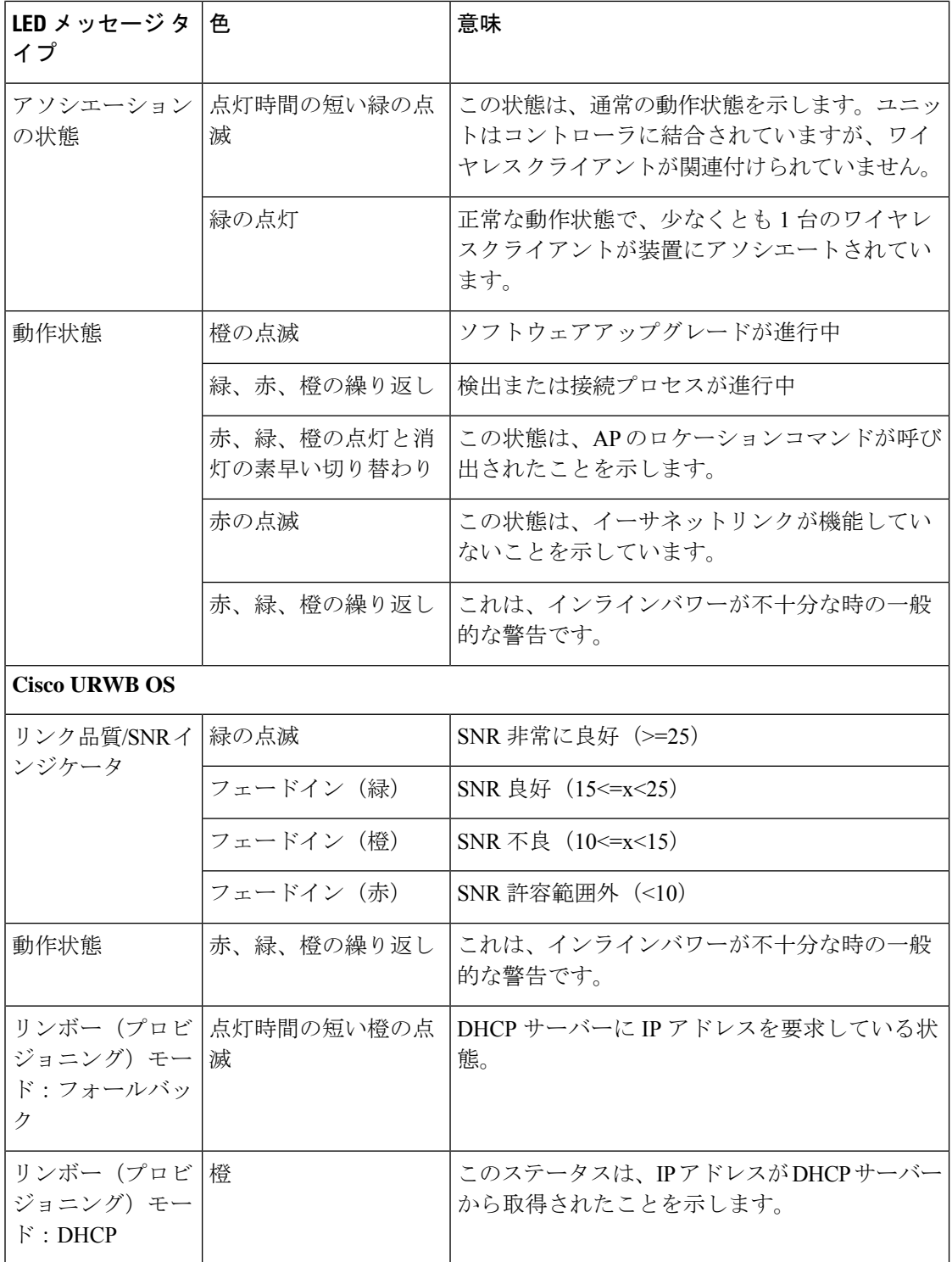

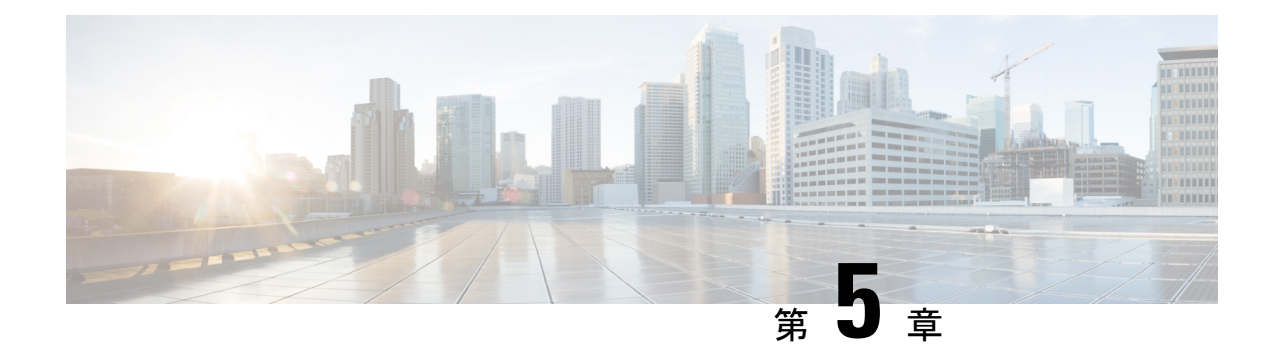

# トラブルシューティング

- リセット ボタンの使用 (55 ページ)
- コントローラへのアクセスポイント参加プロセスのトラブルシューティング (56ページ)
- コントローラベースの導入に関する重要な情報 (57 ページ)
- DHCP オプション 43 の設定 (57 ページ)

# リセット ボタンの使用

リセットボタン (コネクタおよびポート (2ページ)を参照)を使用して、AP を工場出荷時 のデフォルトにリセットしたり、AP の内部ストレージをクリアしたりできます。

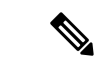

(注) リセットボタンを使用しても、起動 OS (CAPWAP または URWB) は変更されません。

AP を工場出荷時のデフォルト設定にリセットするには、次の手順を実行します。

ステップ **1** アクセスポイントのリセットボタンを押し、AP の起動サイクルが終わるまで押したままにします。

- ステップ **2** AP のステータス LED が赤色の点滅に変わるまで押します。これは、u-boot がリセット信号をキャッチし たことを示します。
- ステップ3 · AP を工場出荷時のデフォルト設定にリセットするには、リセットボタンを押し、20 秒が経過する前 に放します。AP のコンフィギュレーション ファイルがクリアされます。
	- すべての構成ファイルを含む AP の内部ストレージをクリアするには、リセットボタンを 20 秒以上押 したままにし、60 秒が経過する前に放します。
- リセットボタンを 30 秒以上(60 秒未満)押すと、AP が工場出荷時設定にリセットさ れる際に FIPS モードフラグもクリアされます。FIPS フラグが設定されている場合、 コンソールアクセスは無効になります。 (注)
	- AP のステータス LED が赤色の点灯に変わり、AP のストレージディレクトリからすべ てのファイルが削除されます。
	- リセットボタンを押したまま60秒以上が経過した場合は、操作の誤りと見なされて、 変更は行われません。

# コントローラへのアクセスポイント参加プロセスのトラ ブルシューティング

APがコントローラへの接続に失敗する理由として、RADIUSの認可が保留の場合、コントロー ラで自己署名証明書が有効になっていない場合、AP とコントローラ間の規制ドメインが一致 しない場合など、多くの原因が考えられます。

コントローラソフトウェアの利用により、CAPWAP 関連のすべてのエラーを syslog サーバに 送信するように AP を設定できます。コントローラで debug コマンドを有効にする必要はあり ません。syslog サーバ自体からの CAPWAP エラーメッセージをすべて表示します。

AP からの CAPWAP 接続要求を受信するまで、コントローラ上で AP は維持管理されません。 したがって、特定の AP からの CAPWAP 検出要求が拒否された理由を判断することは難しい 場合があります。コントローラで CAPWAP debug コマンドを有効にせずにこのような接続問 題のトラブルシューティングを行えるよう、コントローラでは検出メッセージを送信してきた すべての AP の情報を収集し、正常に接続した AP の情報を保持します。

コントローラは、CAPWAP検出要求を送信してきた各APについて、接続に関連したすべての 情報を収集します。情報収集は、AP から最初に受信した検出メッセージから始まり、コント ローラから AP に送信された最後の設定ペイロードで終わります。

コントローラが最大数の AP の接続関連情報を保持している場合、それ以上の AP の情報は収 集されません。

デフォルトでは、1 台の AP からすべての syslog メッセージが IP アドレス 255.255.255.255 に送 信されます。

DHCP サーバで syslog サーバの IP アドレスを AP に返すよう設定することもできます。サーバ 上でオプション 7 を使用します。そのように設定すると、AP はすべての syslog メッセージを この IP アドレスに送信するようになります。

AP の syslog サーバーを設定して、AP の接続情報をコントローラの CLI インターフェイス以外 では表示しないようにすることができます。

# コントローラベースの導入に関する重要な情報

この AP を使用する場合は、次のガイドラインに留意してください。

- この AP はシスコ製コントローラのみと通信できます。
- APは、無線ドメインサービス(WDS)をサポートしていないので、WDSデバイスとは通 信できません。ただし、APがコントローラに接続されると、コントローラがWDSに相当 する機能を果たします。
- CAPWAP はレイヤ 2 をサポートしていません。この AP では、レイヤ 3、DHCP、DNS、 または IP サブネットのブロードキャストを使用して IP アドレスを取得し、コントローラ を検出する必要があります。
- AP のコンソールポートは、モニタリングおよびデバッグの目的で使用できるようになっ ています。AP がコントローラに接続されると、すべてのコンフィギュレーション コマン ドが無効になります。

# **DHCP** オプション **43** の設定

DHCP オプション 43 を使用すると、コントローラの IP アドレスのリストが AP に提供される ため、AP がコントローラを検出し、コントローラに接続できるようになります。

次に、Cisco Catalyst Lightweight AP 用 Microsoft Windows 2003 エンタープライズ DHCP サーバ での DHCP オプション 43 の設定例を示します。その他の DHCP サーバの実装に関する DHCP オプション 43 の設定については、製品マニュアルを参照してください。オプション 43 では、 コントローラ管理インターフェイスの IP アドレスを使用します。

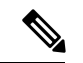

DHCP オプション 43 では、1 つの DHCP プールを 1 種類の AP だけに割り当てることができま す。AP の種類別に、異なる DHCP プールを設定する必要があります。 (注)

AP では、DHCP オプション 43 に Type-Length-Value (TLV) 形式を使用します。DHCP サーバ は、AP の DHCP ベンダークラス ID (VCI) 文字列 (DHCP オプション 60) に基づいてオプ ションを返すようにプログラミングされている必要があります。AP の VCI 文字列は、次のと おりです。

### **Cisco AP IW9167EH**

TLV ブロックの形式は、次のとおりです。

- •型: 0xf1 (10 進数 241)
- 長さ:コントローラの IP アドレス数 \* 4
- 値:16 進数形式で順番にリストされているコントローラ管理インターフェイスの IP アド レス

#### 手順の概要

- **1.** Cisco IOS の CLI でコンフィギュレーション モードに切り替えます。
- **2.** デフォルトのルータやネームサーバなどの必要なパラメータを指定して、DHCP プールを 作成します。DHCP スコープの例を次に示します。
- **3.** 次の構文に従って、オプション 43 の行を追加します。

#### 手順の詳細

- ステップ **1** Cisco IOS の CLI でコンフィギュレーション モードに切り替えます。
- ステップ **2** デフォルトのルータやネームサーバなどの必要なパラメータを指定して、DHCP プールを作成します。 DHCP スコープの例を次に示します。

#### 例:

ip dhcp pool <pool name> network <IP Network> <Netmask> default-router <Default router> dns-server <DNS Server>

それぞれの説明は次のとおりです。

#### 例:

<pool name> is the name of the DHCP pool, such as IW9167EH <IP Network> is the network IP address where the controller resides, such as 10.0.15.1 <Netmask> is the subnet mask, such as 255.255.255.0 <Default router> is the IP address of the default router, such as 10.0.0.1 <DNS Server> is the IP address of the DNS server, such as 10.0.10.2

ステップ **3** 次の構文に従って、オプション 43 の行を追加します。

#### 例:

option 43 hex <hex string>

16 進文字列には、次の TLV 値を組み合わせて指定します。

#### 型 **+** 長さ **+** 値

たとえば、管理インターフェイスの IP アドレス 10.126.126.2 および 10.127.127.2 を持ったコントローラが 2つあるとします。型は、f1 (16 進数)です。長さは、2 X 4 = 8 = 08 (16 進数)です。IP アドレスは、 0a7e7e02 および 0a7f7f02 に変換されます。文字列を組み合わせると f1080a7e7e020a7f7f02 になります。 DHCP スコープに追加される Cisco IOS のコマンドは、**option 43 hex f1080a7e7e020a7f7f02** となります。

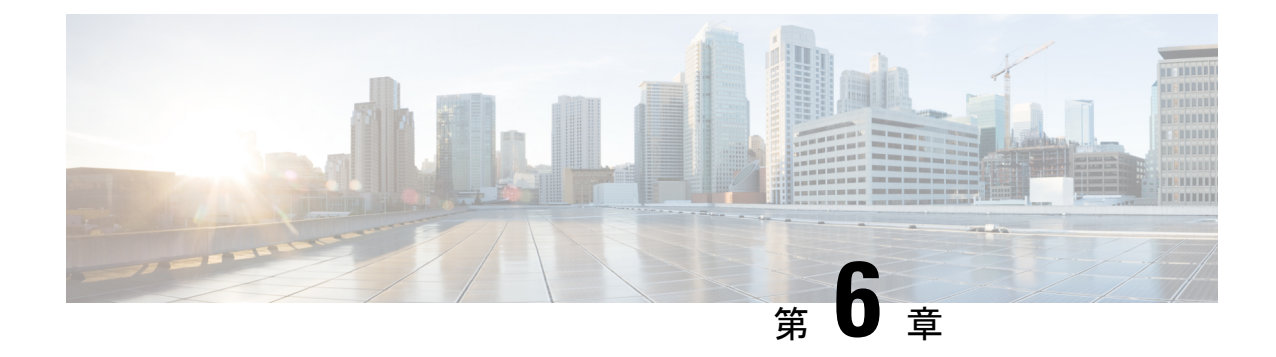

# 安全に関するガイドラインおよび警告

- 安全上の注意事項 (59 ページ)
- FCC 安全基準 (60ページ)
- 安全上の注意 (60 ページ)
- アンテナを取り付ける際の安全上の注意 (61 ページ)
- テスト環境での無線機の損傷の回避 (62 ページ)
- サイト調査の実行 (63 ページ)

## 安全上の注意事項

この翻訳された警告は、Cisco.com から入手できる『Translated Safety Warnings for Cisco Catalyst Access Points』で確認できます。

安全上の重要事項:「危険」の意味です。人身事故を予防するための注意事項が記述されてい ます。機器の取り扱い作業を行うときは、電気回路の危険性に注意し、一般的な事故防止対策 に留意してください。各警告の最後にある宣言番号を使用して、この装置に付属している各国 語の安全上の警告で、対応する翻訳を見つけてください。これらの注意事項を保存しておいて ください。ステートメント 1071 警告

この製品は、設置する建物に回路短絡(過電流)保護機構が備わっていることを前提に設計さ れています。保護装置の定格電流が **20 A** 以下であることを確認します。ステートメント 1005 警告

### </del>

警告 装置は地域および国の電気規則に従って設置する必要があります。ステートメント 1074

### ◭

本製品の最終処分は、各国のすべての法律および規制に従って行ってください。ステートメン ト 9001 警告

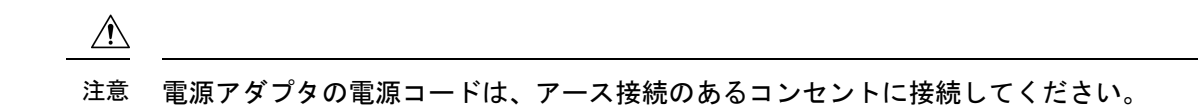

### ステートメント **438**:台湾 **RoHS**

(注) 制限物質含有情報開示表の Web アドレス: <http://www.cisco.com/go/taiwanrohs>

桌上型 adaptor (電源供應器 不帶線) 限用物質含有情況標示聲明書 設備名稱:電源供應器 型號(型式):POEO75U-1BT-C Equipment name Type designation(Type) 單元Unit 限用物質及其化學符號 Restricted substances and its chemical symbols 汞Mercury 鎘Cadmium 六價鉻 多溴聯苯 多溴二苯醚 鉛Lead Polybrominated  $(Pb)$ Hexavalent Polybrominated (Hg)  $(Cd)$ chromium biphenyls diphenyl ethers  $(Cr6+)$ (PBB) (PBDE) 電路板  $\circ$  $\circ$  $\circ$ O  $\circ$  $\circ$ 電子組件  $\overline{\phantom{0}}$  $\circ$  $\circ$  $\circ$  $\circ$  $\circ$ 外殼(上蓋)  $\Omega$  $\circ$  $\circ$  $\circ$  $\circ$  $\circ$  $\circ$ 外殼(下蓋)  $\circ$  $\circ$ O O  $\circ$ 電源插接器  $\qquad \qquad$  $\circ$ O O  $\circ$  $\circ$ 

備註: 1.標示"超出0.1wt%"與"超出0.01wt%"係指限用物質之百分比含量超出百分比含量基準值。 2.標示"·"係指該項限用物質之百分比含量未超出百分比含量基準值。

3.標示"一"係指該項限用物質為排除項目。

### **FCC** 安全基準

FCC は、ET Docket 96-8 での決定により、FCC 認証機器が放射する RF 電磁エネルギーに人体 が晒される場合の安全基準を採択しています。承認済みのシスコ製アンテナを使用する場合、 Cisco Catalyst 製品は、OET-65 および ANSI C95.1、1991 に明記されている非制御製品の環境に 対する制限事項を満たしています。この文書の指示に従ってこの無線装置を適切に操作する と、ユーザへの照射は FCC 推奨限界値よりもかなり低く抑えられます。

## 安全上の注意

安全を確保し、適切に設置するために、次の安全に関する注意事項を読み、その指示に従って ください。

- 安全性と性能を念頭に置いて、取り付け場所を決定します。電力線と電話回線は類似して いることに注意してください。どのような架空線であっても、感電事故の危険性があると 見なすようにします。
- 電力会社にお問い合わせください。設置計画を通知し、設置案を実際に見て確認するよう 依頼してください。
- 取り付けを開始する前に、取り付け手順を綿密に計画します。支柱やタワーを正常に設置 できるかどうかは、作業の連携に大きく依存します。各作業員はそれぞれ特定のタスクを 受け持ち、そのタスクの内容とタイミングを認識している必要があります。1 人の作業員 が作業の責任者となって指示を出し、トラブルの兆候がないかを注視します。
- AP やアンテナを設置する際は、次の点に注意してください。
	- 金属製のはしごを使用しない。
	- 雨の日や風の強い日には作業しない。
	- 適切な衣服を着用する。靴底とかかと部分がゴム製の靴、ゴム製の手袋、長袖のシャ ツまたはジャケットを着用する。
- AP を持ち上げる際はロープを使用します。組み立て部品が落下しかけた場合は、その場 所から離れ、部品をそのまま落としてください。
- アンテナシステムの一部が電力線に接触した場合は、その部分に触ったり、自分で取り除 こうとしたりしないでください。現地の電力会社にお問い合わせください。電力会社の担 当者が安全に取り除きます。

事故が発生した場合は、ただちに有資格者に連絡してください。

## アンテナを取り付ける際の安全上の注意

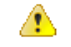

- 送電線またはその他の電灯**/**電力回線に近い場所や、これらの回線に接触する可能性のある場 危険 所に、アンテナを設置しないでください。アンテナを設置するときには、死傷事故のおそれが あるので、これらの回線に絶対に接触しないよう十分に注意する必要があります。アンテナの 適切な設置およびアース接続の手順については、国および地域の規定を参照してください(た とえば、**NFPA 70**、**National Electrical Code, Article 810**(米国)。**Canadian Electrical Code, Section 54**(カナダ))。ステートメント 280
	- アンテナを取り付ける前に、取り付けようとしているアンテナのサイズと種類に適した取 り付け方法について、シスコ代理店に問い合わせてください。
	- 安全性と性能を念頭に置いて、取り付け場所を決定します。電力線と電話回線は類似して いることに注意してください。どのような架空線であっても、感電事故の危険性があると 見なすようにします。
- 電力会社にお問い合わせください。計画の内容を伝え、提案する設置方法の概要を見ても らうように依頼します。
- 取り付けを開始する前に、取り付け手順を綿密に計画します。設置に関係する各担当者は それぞれ特定のタスクを受け持ち、実行する内容とタイミングを認識している必要があり ます。1 人の作業員が作業の責任者となって指示を出し、トラブルの兆候がないかをモニ タします。
- アンテナの設置時には、次のガイドラインに従ってください。
	- 金属製のはしごを使用しない。
	- 雨の日や風の強い日には作業しない。
	- 適切な衣服を着用する。靴底とかかと部分がゴム製の靴、ゴム製の手袋、および長袖 のシャツまたはジャケットを着用する。
- 組み立て部品が落下しかけた場合は、その場所から離れ、部品をそのまま落としてくださ い。アンテナ、マスト、ケーブル、金属製の支線は、すべてが電流を非常によく通すた め、これらの部品のいずれかが電力線にわずかに触れただけでも、アンテナと設置者を経 由する電気回路が形成されます。
- アンテナシステムの一部が電力線に接触した場合は、その部分に触ったり自分で取り除こ うとしたりしないでください。地域の電力会社に問い合わせて、安全に取り除いてもらい ます。
- 電力線で事故が発生した場合は、すぐに有資格の緊急救助組織に連絡してください。

### テスト環境での無線機の損傷の回避

屋外ユニット(ブリッジ)の無線機は、屋内ユニット(AP)よりも送信電力レベルが高く設 定されています。リンク内で大電力無線機をテストする場合は、受信機の最大受信入力レベル を超えないようにする必要があります。通常の動作範囲を超えると、パケットエラー率(PER) の性能が低下します。より高いレベルでは、受信機が恒久的に損傷を受けるおそれがありま す。受信機への損傷および PER の低下を防ぐには、次のいずれかの技術を使用します。

• 受信機への損傷を避けるには、無指向性アンテナ間の距離を2フィート (0.6 m) 以上離 し、PER の低下を避けるには、25 フィート (7.6 m) 以上離します。

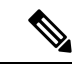

- これらの距離は、自由空間パス損失を想定しているため、安全寄りに見積もられています。実 際の導入において、見通しが得られない場合には、損傷および性能低下を防ぐために必要な距 離を短くすることができます。 (注)
	- 送信電力の設定を、最小レベルに変更します。
	- 指向性アンテナを使用し、お互い相手に向けないように維持します。
• アンテナ、合成器、または分配器を組み合わせて使用し、総減衰量が 60 dB 以上になるよ うに無線機を配線します。

放射テストベッドにおける送信電力、アンテナ利得、減衰、および受信感度の関係は、次の式 によって表されます。

txpwr + tx gain + rx gain - [attenuation due to antenna spacing] < max rx input level Where: txpwr = Radio transmit power level tx gain = transmitter antenna gain rx gain = receiver antenna gain

伝導テストベッドにおける送信電力、アンテナ利得、および受信感度の関係は、次の式によっ て表されます。

txpwr - [attenuation due to coaxial components] < max rx input level

 $\bigwedge$ 

どのような場合でも、RF 減衰器を使用せずに 1 つの AP から別の AP のアンテナポートに接続 しないでください。アンテナポート間を接続する場合は、最大非破壊受信レベルである0dBm を超えないようにする必要があります。0 dBm を超えると、AP が損傷を受けるおそれがあり ます。総減衰量が 60 dB 以上の減衰器、合成器、および分配器を使用すると、受信機が損傷し たり、PER 性能が低下したりすることはありません。 注意

## サイト調査の実行

ネットワーク アプリケーションごとに特有の設置方法があります。複数の AP を設置する前 に、ネットワークコンポーネントの最適な使用方法を決定し、飛距離、カバー範囲、および ネットワーク性能を最大限高めるため、サイト調査を実行する必要があります。

サイト調査によって、ネットワークを起動する前に解決可能な問題が明らかになります。 802.11a/b/g/n/ac/axは免許不要の周波数帯域で動作するため、802.11信号を低下させる可能性が ある、他の 802.11a 無線デバイス (特にマルチテナントの建物において)からの干渉源が存在 することがあります。サイト調査によって、そうした干渉が配置時に存在するかどうかを確認 できます。

サイト調査を実施する際は、次の動作条件および環境条件を考慮してください。

- データレート:感度と飛距離は、データビットレートに反比例します。無線の飛距離は、 動作可能なデータレートが最も低いときに最大になります。無線データが増加すると受信 感度が低下します。
- アンテナの種別と配置:無線の飛距離を最大化するには、アンテナの適切な構成が不可欠 です。一般に、飛距離はアンテナの高さに比例して長くなります。ただし、位置が高すぎ ると、他の免許不要無線システムからの干渉を受けやすくなり、地上に対する無線カバー 範囲が減少するため、アンテナを必要以上に高い位置に取り付けないでください。
- 物理的な環境:閉鎖された場所や障害物が多い場所よりも、見通しのよい場所や開放され た場所の方が無線の飛距離は長くなります。
- 障害物:建造物、樹木、丘などの物理的な障害物があると、無線デバイスの性能が低下す る場合があります。送信アンテナと受信アンテナの間に障害物がある場所には、デバイス を配置しないでください。
- ワイヤレス リンクの距離はどのくらいか?
- 以前にサイト調査を行ったか?
- AP 間に障害物のないフレネルゾーンまたは無線の見通し線はあるか?
- リンク内での最小の許容データ レートは?
- 正しいアンテナがあるか(複数のアンテナ提供時)?
- (必要であれば) 適切な権限はあるか?
- 適正な安全手順と方法に従っているか?
- 現地に行く前に AP を設定したか? 設定やデバイスの問題を先に解決しておくと、作業は 常に楽になります。
- 調査を実行するための適切なツールや機器があるか?

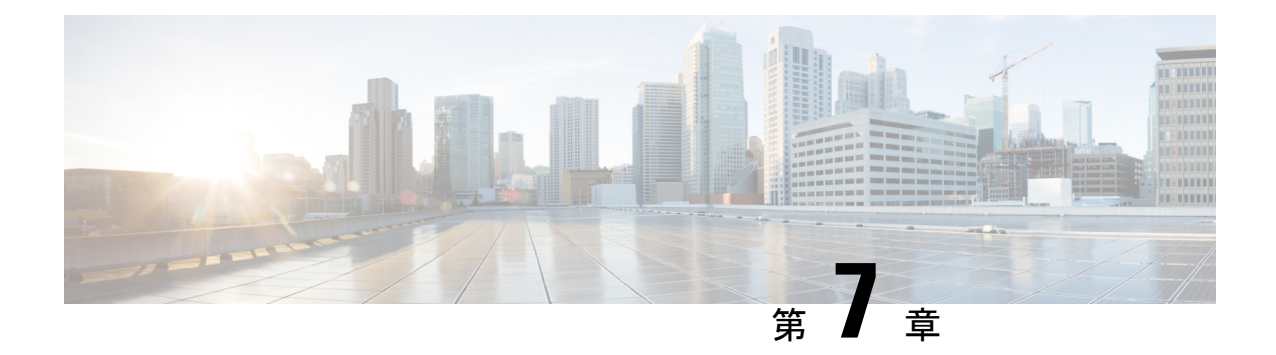

# 適合宣言および規制に関する情報

- 製造業者による連邦通信委員会への適合宣言 (65 ページ)
- Operation of Cisco Catalyst Access Points in México  $(66 \sim \rightarrow \sim)$
- VCCI に関する警告 (日本) (66ページ)
- カナダ向けの適合文書 (68 ページ)
- European Community, Switzerland, Norway, Iceland, and Liechtenstein  $(69 \sim +\ \ \ \ \ \ \ \ \ \ \ \ \ \$
- RF 被曝に関する適合宣言 (69 ページ)
- 適合宣言 (72 ページ)

## 製造業者による連邦通信委員会への適合宣言

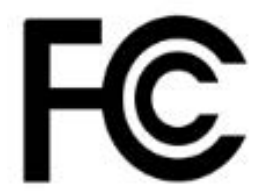

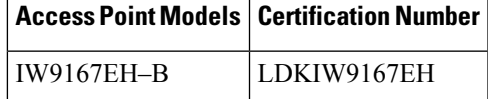

製造業者:

〒107-6227

東京都港区

San Jose, CA 95134-1706

USA

このデバイスは、Part 15の規定に適合しており、動作は次の2つの条件を前提としています。

**1.** このデバイスによって、有害な干渉が発生することはない。

**2.** このデバイスは、予想外の動作を引き起こす可能性のある干渉も含め、すべての干渉を受 け入れなければならない。

#### 連邦通信委員会の電波障害に関する宣言

この機器は、FCC 規定の Part 15 に基づくクラス A デジタル デバイスの制限に準拠しているこ とがテストによって確認済みです。これらの制限は、商業環境で装置を使用したときに、干渉 を防止する適切な保護を規定しています。この装置は、無線周波エネルギーを生成、使用、ま たは放射する可能性があり、この装置のマニュアルに記載された指示に従って設置および使用 しなかった場合、ラジオおよびテレビの受信障害が起こることがあります。住宅地でこの装置 を使用すると、干渉を引き起こす可能性があります。その場合には、ユーザー側の負担で干渉 防止措置を講じる必要があります。

### $\bigwedge$

FCC 規定 Part 15 に準拠した無線デバイスは、一体型アンテナを使用した場合、当該周波数で 動作する他のデバイスと干渉のない状態で動作します。シスコによる明確な許可なしに製品へ の変更を行った場合、ユーザはこのデバイスの使用を禁止されることがあります。 注意

## **Operation of Cisco Catalyst Access Points in México**

Declaración para México

La operación de este equipo está sujeta a las siguientes dos condiciones: (1) es posible que este equipo o dispositivo no cause interferencia perjudicial y (2) este equipo o dispositivo debe aceptar cualquier interferencia, incluyendo la que pueda causar su operación no deseada.

# **VCCI** に関する警告(日本)

## **Statement 191—Voluntary Control Council for Interference (VCCI) Class A Warning for Japan**

### ◭

Thisis a Class A product based on the standard of the VCCI Council. If this equipment is used in a domestic environment, radio interference may occur, in which case, you may be required to take corrective actions. 警告

▲

### ステートメント **191**:日本向け **VCCI** クラス **A** に関する警告

この装置は、クラスA機器です。この装置を住宅環境で使用すると電波妨害を引き起こすこと があります。この場合には使用者が適切な対策を講ずるよう要求されることがあります。 警告

VCCI-A

## **Cisco Catalyst** アクセスポイントの使用に関するガイドライン(日本の 場合)

このセクションでは、日本で Cisco Catalyst アクセスポイントを使用する際に干渉を回避する ためのガイドラインを示します。このガイドラインは、日本語と英語で提供されています。

この機器の使用周波数帯では、電子レンジ等の産業・科学・医療用機器のほか 工場の製造ライン等で使用されている移動体識別用の構内無線局 (免許を要する 無線局)及び特定小電力無線局(免許を要しない無線局)が運用されています。 この機器を使用する前に、近くで移動体識別用の構内無線局及び特定小電力 無線局が運用されていないことを確認して下さい。

- 2 万一、この機器から移動体識別用の構内無線局に対して電波干渉の事例が発 生した場合には、速やかに使用周波数を変更するか又は電波の発射を停止した 上、下記連絡先にご連絡頂き、混信回避のための処置等(例えば、パーティシ ョンの設置など)についてご相談して下さい。
- その他、この機器から移動体機別用の特定小雷力無線局に対して電波干渉の З. 事例が発生した場合など何かお困りのことが起きたときは、 次の連絡先へお問 い合わせ下さい。

連絡先: 03-6434-6500

#### **English Translation**

This equipment operates in the same frequency bandwidth as industrial, scientific, and medical devices such as microwave ovens and mobile object identification (RF-ID) systems (licensed premises radio stations and unlicensed specified low-power radio stations) used in factory production lines.

- **1.** Before using this equipment, make sure that no premises radio stations or specified low-power radio stations of RF-ID are used in the vicinity.
- **2.** If this equipment causes RF interference to a premises radio station of RF-ID, promptly change the frequency or stop using the device; contact the number below and ask for recommendations on avoiding radio interference, such as setting partitions.
- **3.** If this equipment causes RF interference to a specified low-power radio station of RF-ID, contact the number below.

Contact Number: **03-6434-6500**

# カナダ向けの適合文書

This device complies with Industry Canada licence-exempt RSS standard(s). Operation is subject to the following two conditions: (1) this device may not cause interference, and (2) this device must accept any interference, including interference that may cause undesired operation of the device.Le présent appareil est conforme aux CNR d'Industrie Canada applicables aux appareilsradio exempts de licence. L'exploitation est autorisée aux deux conditions suivantes : (1) l'appareil ne doit pas produire de brouillage, et (2) l'utilisateur de l'appareil doit accepter tout brouillage radioélectrique subi, même si le brouillage est susceptible d'en compromettre le fonctionnement.

Under Industry Canada regulations, this radio transmitter may only operate using an antenna of a type and maximum (or lesser) gain approved for the transmitter by Industry Canada. To reduce potential radio interference to other users, the antenna type and its gain should be so chosen that the equivalent isotropically radiated power (e.i.r.p.) is not more than that necessary for successful communication.Conformément à la réglementation d'Industrie Canada, le présent émetteur radio peut fonctionner avec une antenne d'un type et d'un gain maximal (ou inférieur) approuvé pour l'émetteur par Industrie Canada. Dans le but de réduire les risques de brouillage radioélectrique à l'intention des autres utilisateurs, il faut choisir le type d'antenne et son gain de sorte que la puissance isotrope rayonnée équivalente (p.i.r.e.) ne dépasse pas l'intensité nécessaire à l'établissement d'une communication satisfaisante.

This radio transmitter has been approved by Industry Canada to operate with the antenna types listed below with the maximum permissible gain and required antenna impedance for each antenna type indicated. Antenna types not included in this list, having a gain greater than the maximum gain indicated for that type, are strictly prohibited for use with this device.Le présent émetteur radio a été approuvé par Industrie Canada pour fonctionner avec lestypes d'antenne énumérés ci-dessous et ayant un gain admissible maximal et l'impédance requise pour chaque type d'antenne. Les types d'antenne non inclus dans cette liste, ou dont le gain est supérieur au gain maximal indiqué, sont strictement interdits pour l'exploitation de l'émetteur.

Operation in the band 5150-5250 MHz is only for indoor use to reduce the potential for harmful interference to co-channel mobile satellite systems.La bande 5 150-5 250 MHz est réservés uniquement pour une utilisation à l'intérieur afin de réduire les risques de brouillage préjudiciable aux systèmes de satellites mobiles utilisant les mêmes canaux.

Users are advised that high-power radars are allocated as primary users (i.e. priority users) of the bands 5250-5350 MHz and 5650-5850 MHz and that these radars could cause interference and/or damage to LE-LAN devices.Les utilisateurs êtes avisés que les utilisateurs de radars de haute puissance sont désignés utilisateurs principaux (c.-à-d., qu'ils ont la priorité) pour les bandes 5 250-5 350 MHz et 5 650-5 850 MHz et que ces radars pourraient causer du brouillage et/ou des dommages aux dispositifs LAN-EL.

## カナダ産業省

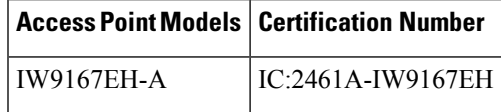

## **European Community, Switzerland, Norway, Iceland, and Liechtenstein**

**Access Point Models:**

IW9167EH-E

本機器は、制御されていない環境に対して規定された EU 被曝制限に準拠しています。本機器 は、放射物と人体の間を最低でも 20 cm 離した状態で設置および使用してください。

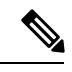

(注)

This equipment is intended to be used in all EU and EFTA countries. Outdoor use may be restricted to certain frequencies and/or may require a license for operation. For more details, contact Cisco Corporate Compliance.

The product carries the CE Mark:

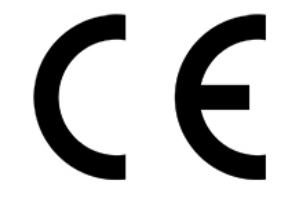

# **RF** 被曝に関する適合宣言

ここでは、RF 被曝のガイドラインへのコンプライアンスに関する情報が含まれます。

### **RF** 被曝の概要

シスコ製品は、無線周波数の人体暴露に関する次の国内および国際規格に準拠するように設計 されています。

- US 47 米国連邦規則パート 2 サブパート J
- 米国規格協会 (ANSI) / Institute of Electrical and Electronic Engineers / IEEE C 95.1 (99)
- •国際非電離放射線防護委員会(ICNIRP)98
- 保健省(カナダ)安全規定 6。3 kHz から 300 GHz の範囲での無線周波数フィールドへの 人体暴露の制限
- オーストラリアの放射線防護規格

国内および国際的なさまざまな電磁場(EMF)規格に準拠するには、シスコが承認したアンテ ナとアクセサリのみを使用してシステムを操作する必要があります。

### このデバイスの、電波への暴露の国際的ガイドラインへの準拠

IW9167EHデバイスには、無線送信機と受信機が含まれます。このデバイスは、国際的なガイ ドラインで推奨されている電波(無線周波数電磁場)への暴露制限を超えないように設計され ています。ガイドラインは独立した科学的組織(ICNIRP)によって開発されており、年齢や 健康状態に関係なくすべての人の安全性を確保するために、十分な安全マージンが含まれてい ます。

このため、システムは、エンドユーザーが直接アンテナに触れずに操作できるように設計され ています。ユーザーまたはオペレータの全体的な暴露を減らすための規制のガイドラインに 従って、ユーザーからの最低距離を保ちながらアンテナを設置できるような場所に、システム を配置することを推奨します。

#### **RF** 被曝距離

#### 20 cm

世界保健機関は、現在の科学情報が無線デバイスの使用に特別な注意を要求していないことを 示しています。世界保健機関の推奨によると、暴露をさらに低減することに関心がある場合 は、アンテナをユーザーから離れた方向に向けるか、推奨された距離よりも遠い場所にアンテ ナを配置することによって、簡単に低減できます。

### このデバイスの、電波への暴露の **FCC** ガイドラインへの準拠

IW9167EHデバイスには、無線送信機と受信機が含まれます。このデバイスは、FCCPart 1.1310 の電波(無線周波数電磁場)への暴露の制限を超えないように設計されています。ガイドライ ンは、IEEE ANSI C 95.1 (92)に基づいており、年齢や健康状態に関係なくすべての人の安全 性を確保するために、十分な安全マージンが含まれています。

このため、システムは、エンドユーザーが直接アンテナに触れずに操作できるように設計され ています。ユーザーまたはオペレータの全体的な暴露を減らすための規制のガイドラインに 従って、ユーザーからの最低距離を保ちながらアンテナを設置できるような場所に、システム を配置することを推奨します。

デバイスには、無線機認証プロセスの一部としてテストが実施され、該当する規制への準拠が 確認されています。

#### **RF** 被曝距離

#### 100 cm

米国の食品医薬品局は、現在の科学情報が無線デバイスの使用に特別な注意を要求していない ことを示しています。FCCの推奨によると、暴露をさらに低減することに関心がある場合は、 アンテナをユーザーから離れた方向に向けるか、推奨された距離よりも遠い場所にアンテナを 配置するか、送信機の出力を低下させることによって、簡単に低減できます。

## このデバイスの、電波への暴露に対するカナダ産業省のガイドライン への準拠

IW9167EHデバイスには、無線送信機と受信機が含まれます。このデバイスは、カナダの保健 安全規定コード6の電波(無線周波数電磁場)への暴露の制限を超えないように設計されてい ます。ガイドラインには、年齢や健康状態に関係なくすべての人の安全性を確保するために、 制限に十分な安全マージンが含まれています。

このため、システムは、エンドユーザーが直接アンテナに触れずに操作できるように設計され ています。ユーザーまたはオペレータの全体的な暴露を減らすための規制のガイドラインに 従って、ユーザーからの最低距離を保ちながらアンテナを設置できるような場所に、システム を配置することを推奨します。

#### **RF** 被曝距離

### 43 cm

カナダの保健省は、現在の科学情報が無線デバイスの使用に特別な注意を要求していないこと を示しています。推奨によると、暴露をさらに低減することに関心がある場合は、アンテナを ユーザーから離れた方向に向けるか、推奨された距離よりも遠い場所にアンテナを配置する か、送信機の出力を低下させることによって、簡単に低減できます。

### **Cet appareil est conforme aux directives internationales en matière d'exposition aux fréquences radioélectriques**

Cet appareil de la gamme IW9167EH comprend un émetteur-récepteur radio. Il a été conçu de manière à respecter les limites en matière d'exposition aux fréquences radioélectriques (champs électromagnétiques de fréquence radio), recommandées dans le code de sécurité 6 de Santé Canada. Ces directives intègrent une marge de sécurité importante destinée à assurer la sécurité de tous, indépendamment de l'âge et de la santé.

Par conséquent, les systèmes sont conçus pour être exploités en évitant que l'utilisateur n'entre en contact avec les antennes. Il est recommandé de poser le système là où les antennes sont à une distance minimale telle que précisée par l'utilisateur conformément aux directives réglementaires qui sont conçues pour réduire l'exposition générale de l'utilisateur ou de l'opérateur.

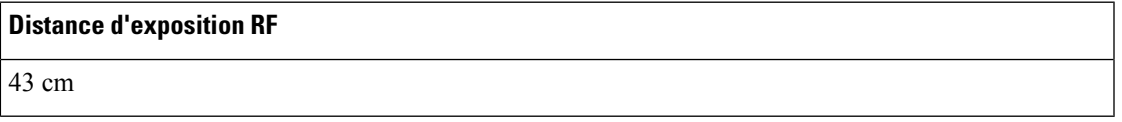

Santé Canada affirme que la littérature scientifique actuelle n'indique pas qu'il faille prendre des précautions particulières lors de l'utilisation d'un appareil sans fil. Si vous voulez réduire votre exposition encore davantage, selon l'agence, vous pouvez facilement le faire en réorientant les antennes afin qu'elles soient dirigées à l'écart de l'utilisateur, en les plaçant à une distance d'éloignementsupérieure à celle recommandée ou en réduisant la puissance de sortie de l'émetteur.

### **RF** 被曝に関する追加情報

次のリンクからこの問題の詳細情報を参照できます。

- Cisco Systems スペクトラム拡散無線と RF の安全性に関するホワイト ペーパーの URL: [http://www.cisco.com/warp/public/cc/pd/witc/ao340ap/prodlit/rfhr\\_wi.htm](http://www.cisco.com/warp/public/cc/pd/witc/ao340ap/prodlit/rfhr_wi.htm)
- FCC 情報 56:無線周波数電磁場の生物学的影響および潜在的な危険に関する質問と回答
- FCC 情報 65: 無線周波数電磁場に対する人体暴露の FCC ガイドラインとのコンプライア ンスの評価

次の組織から追加情報を入手できます。

- 非イオン化の放射線防護に関する世界保健機関の内部委員会の URL:[www.who.int/emf](https://www.who.int/emf)
- 英国 National Radiological Protection Board の URL: [www.nrpb.org.uk](https://www.nrpb.org.uk)
- Cellular Telecommunications Association の URL:[www.wow-com.com](https://www.nrpb.org.uk)
- Mobile Manufacturers Forum の URL: [www.mmfai.org](https://www.mmfai.org)

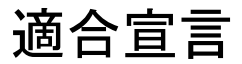

この製品に関するすべての適合宣言は、次のサイトに掲載されています。[https://pas.cisco.com/](https://pas.cisco.com/pdtcnc/#/) [pdtcnc/#/](https://pas.cisco.com/pdtcnc/#/)

翻訳について

このドキュメントは、米国シスコ発行ドキュメントの参考和訳です。リンク情報につきましては 、日本語版掲載時点で、英語版にアップデートがあり、リンク先のページが移動/変更されている 場合がありますことをご了承ください。あくまでも参考和訳となりますので、正式な内容につい ては米国サイトのドキュメントを参照ください。